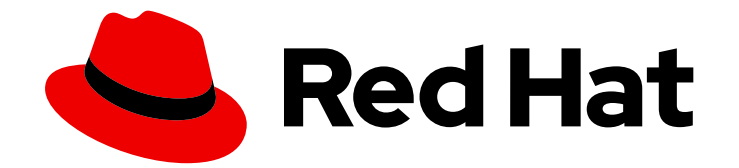

# Red Hat Satellite 6.14

# API ガイド

Satellite REST API を使用したカスタムアプリケーションや統合の開発

Last Updated: 2024-03-27

Satellite REST API を使用したカスタムアプリケーションや統合の開発

Red Hat Satellite Documentation Team satellite-doc-list@redhat.com

# 法律上の通知

Copyright © 2024 Red Hat, Inc.

The text of and illustrations in this document are licensed by Red Hat under a Creative Commons Attribution–Share Alike 3.0 Unported license ("CC-BY-SA"). An explanation of CC-BY-SA is available at

http://creativecommons.org/licenses/by-sa/3.0/

. In accordance with CC-BY-SA, if you distribute this document or an adaptation of it, you must provide the URL for the original version.

Red Hat, as the licensor of this document, waives the right to enforce, and agrees not to assert, Section 4d of CC-BY-SA to the fullest extent permitted by applicable law.

Red Hat, Red Hat Enterprise Linux, the Shadowman logo, the Red Hat logo, JBoss, OpenShift, Fedora, the Infinity logo, and RHCE are trademarks of Red Hat, Inc., registered in the United States and other countries.

Linux ® is the registered trademark of Linus Torvalds in the United States and other countries.

Java ® is a registered trademark of Oracle and/or its affiliates.

XFS ® is a trademark of Silicon Graphics International Corp. or its subsidiaries in the United States and/or other countries.

MySQL<sup>®</sup> is a registered trademark of MySQL AB in the United States, the European Union and other countries.

Node.js ® is an official trademark of Joyent. Red Hat is not formally related to or endorsed by the official Joyent Node.js open source or commercial project.

The OpenStack ® Word Mark and OpenStack logo are either registered trademarks/service marks or trademarks/service marks of the OpenStack Foundation, in the United States and other countries and are used with the OpenStack Foundation's permission. We are not affiliated with, endorsed or sponsored by the OpenStack Foundation, or the OpenStack community.

All other trademarks are the property of their respective owners.

# 概要

TRed Hat Satellite Representational State Transfer (REST) API ガイドでは、REST API のコンセプ トを説明し、さまざまな要求タイプの使用例を紹介します。本書は、管理者および開発者がカスタ ムのスクリプトを記述して、サードパーティーのアプリケーションと Red Hat Satellite を統合する ための基本事項を説明します。

# 目次

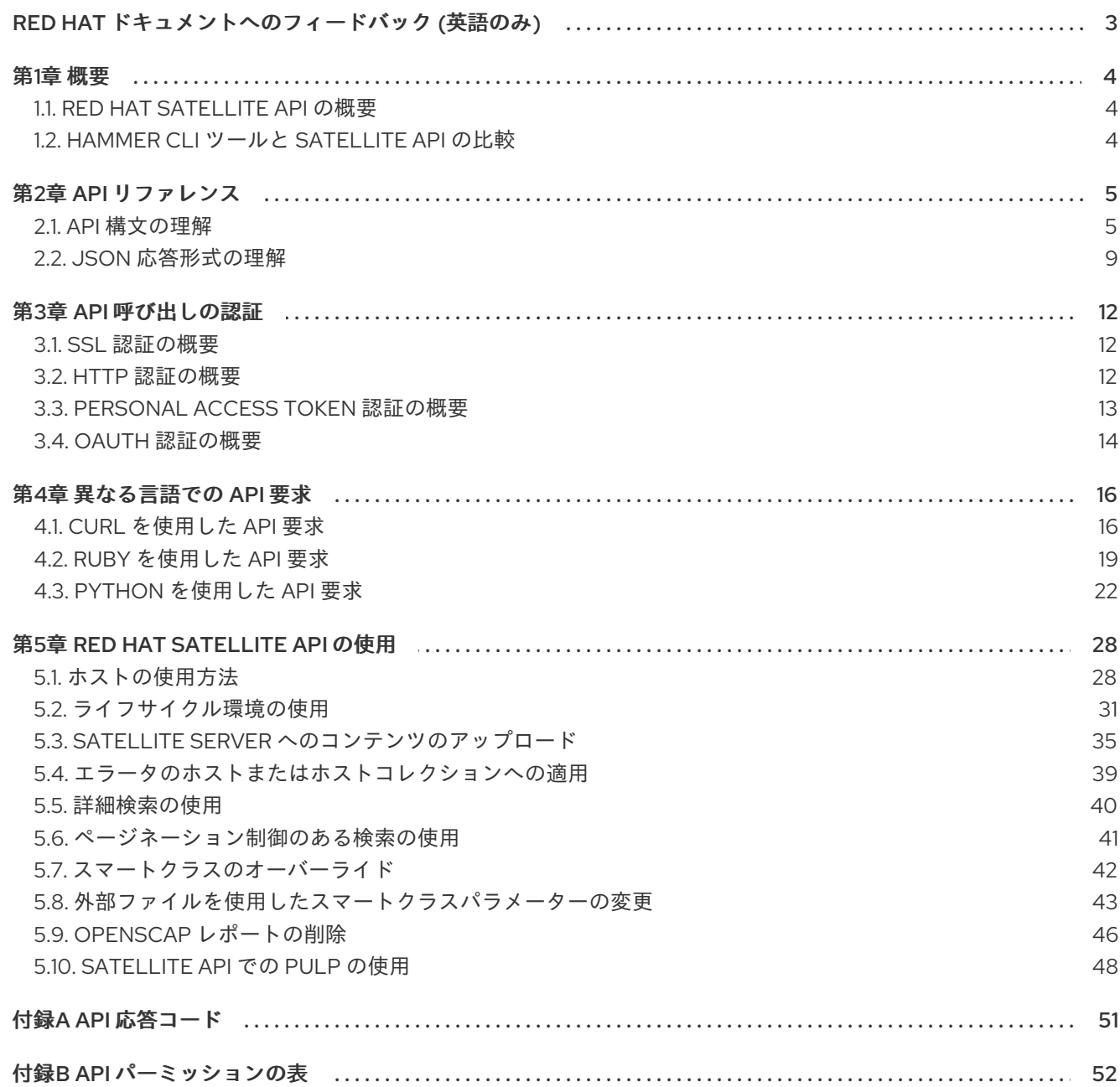

# RED HAT ドキュメントへのフィードバック (英語のみ)

<span id="page-6-0"></span>Red Hat ドキュメントに対するご意見をお聞かせください。ドキュメントの改善点があればお知らせく ださい。

Bugzilla でチケットを作成することでフィードバックを送信できます。

- 1. [Bugzilla](https://bugzilla.redhat.com/enter_bug.cgi?product=Red Hat Satellite) のWeb サイトに移動します。
- 2. Component フィールドで、**Documentation** を使用します。
- 3. Description フィールドに、ドキュメントの改善に関するご意見を記入してください。ドキュ メントの該当部分へのリンクも追加してください。
- 4. Submit Bug をクリックします。

# 第1章 概要

<span id="page-7-0"></span>Red Hat Satellite には Representational State Transfer (REST) API が含まれています。ソフトウェア開 発者やシステム管理者は、この API を使用することで、標準の Web インターフェイス以外で Red Hat Satellite 環境を制御できるようになります。REST API は、Red Hat Satellite の機能と、HTTP 経由で API にアクセスする外部アプリケーションやカスタムスクリプトを統合することを目的とする開発者や 管理者には便利です。

# <span id="page-7-1"></span>1.1. RED HAT SATELLITE API の概要

REST API の使用すると、以下のようなメリットがあります。

- 幅広いクライアントサポート: HTTP プロトコルをサポートする各種プログラミング言語、フ レームワークまたはシステムで API を使用できます。
- 自己記述型:詳しい情報の多くはランタイム時に確認できるので、クライアントアプリケーショ ンでは、必要な Red Hat Satellite インフラストラクチャーの情報は最小限で済みます。
- リソースベースのモデル: リソースベースの REST モデルにより仮想化プラットフォームを自然 な形で管理することが可能です。

REST API を使用して、以下のタスクを実行できます。

- エンタープライズ IT システムとの統合
- サードパーティー製のアプリケーションとの統合
- 自動メンテナンスやエラーチェックなどのタスクの実行
- スクリプトによる反復タスクの自動化

Satellite Server のアップグレードを準備する時に、使用するスクリプトに含まれる Satellite API コマン ドが最新であることを確認してください。API コマンドは、Satellite のバージョンごとに異なります。

# <span id="page-7-2"></span>1.2. HAMMER CLI ツールと SATELLITE API の比較

多くのタスクで、Hammer および Satellite API の両方を使用できます。Satellite API を人間でも簡単に 使用できるように、Hammer をインターフェイスとして使用できます。Satellite API への使いやすいイ ンターフェイスとして使用できます。たとえば、API 呼び出しへの応答をテストしてからスクリプトに 適用するには、**--debug** オプションを使用して対象の Hammer の問題 (**hammer --debug organization list**) が含まれる API 呼び出しを検出します。

各 Hammer コマンドはバックグラウンドで、先に API へのバインディングを確立してから要求を送信 します。この動作は、大量の Hammer コマンドを順に実行する場合に、パフォーマンスに影響を与え る可能性があります。一方、API コマンドを使用するスクリプトは、Satellite API と直接通信します。

Hammer コマンドは API の変更を自動的に反映しますが、API コマンドを使用するスクリプトは手動で 更新する必要がある点に注意してください。詳細は、[Hammer](https://access.redhat.com/documentation/ja-jp/red_hat_satellite/6.14/html/hammer_cli_guide/) CLI ガイド を参照してください。

# 第2章 API リファレンス

<span id="page-8-0"></span>包括的な API リファレンスは、お使いの Satellite Server でご確認いただけます (**https://satellite.example.com/apidoc/v2.html**)。Satellite 6 API のバージョン 1 と 2 が利用できます が、Red Hat ではバージョン 2 のみをサポートする点に注意してください。

# <span id="page-8-1"></span>2.1. API 構文の理解

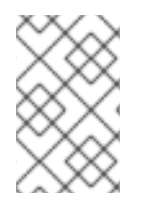

## 注記

以下の要求例では、**python3** を使用して Satellite Server からの応答をフォーマットして います。RHEL 7 およびそれ以前の一部のシステムでは、**python3** の代わりに **python** を使用する必要があります。

Satellite に含まれている API リファレンスは、HTTP 動詞の後に API ルートまたはパスを記載します。

## HTTP\_VERB API\_ROUTE

API を使用するには、**curl** コマンド構文と当リファレンスドキュメントの API ルートを使用して、コマ ンドを構築します。

<span id="page-8-6"></span><span id="page-8-5"></span><span id="page-8-4"></span><span id="page-8-3"></span><span id="page-8-2"></span>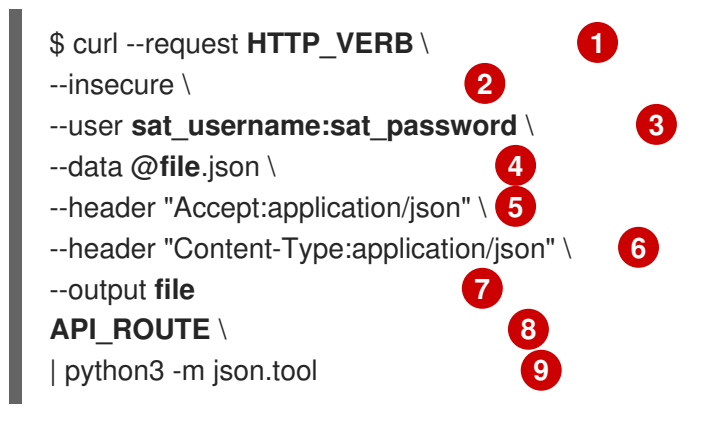

- <span id="page-8-10"></span><span id="page-8-9"></span><span id="page-8-8"></span><span id="page-8-7"></span>[1](#page-8-2) API 呼び出しに **curl** を使用するには、HTTP 動詞に **--request** オプションを指定します。(例: **- request POST**)。
- [2](#page-8-3) **--insecure** オプションを追加して、SSL ピア証明書の検証確認をスキップします。
- [3](#page-8-4) **--user** オプションを使用してユーザー認証を指定します。
- [4](#page-8-5) **POST** および **PUT** 要求の場合は、**--data** オプションを使用して、JSON 形式のデータを渡しま す。詳細は、「API 要求への JSON [データの指定」](#page-19-2) を参照してください。
- [5](#page-8-6) [6](#page-8-7) **--data** オプションを指定して JSON データを渡す場合は、**--header** オプションを指定して以下の ヘッダーを指定する必要があります。詳細は、「API 要求への JSON [データの指定」](#page-19-2) を参照して ください。
- [7](#page-8-8) Satellite Server からコンテンツをダウンロードする場合に、**--output** オプションを使用して、出 力ファイルを指定します。
- [8](#page-8-9) **https://satellite.example.com/katello/api/activation\_keys** 形式の API ルートを使用します。 Satellite 6 では、API のバージョン 2 がデフォルトです。したがって、API 呼び出しの URL に **v2** を指定する必要はありません。

[9](#page-8-10) Python **json.tool** モジュールに出力をリダイレクトして、出力の可読性を向上します。

## 2.1.1. HTTP 動詞 (GET) の使用

HTTP 動詞 (GET) を使用して、既存のエントリーまたはリソースに関するデータを API から取得しま す。

## 例

この例では、Satellite ホストの数を要求します。

#### 要求例:

\$ curl --request GET --insecure --user **sat\_username:sat\_password** \ https://**satellite.example.com**/api/hosts | python3 -m json.tool

応答例:

```
{
 "total": 2,
 "subtotal": 2,
 "page": 1,
 "per_page": 20,
 "search": null,
 "sort": {
  "by": null,
  "order": null
 },
 "results":
output truncated
```
API からの応答により、結果数が合計 2 つ、これらは結果の 1 ページ目に表示され、ページごとの最大 結果数は 20 に設定されていることが分かります。詳細は、「JSON [応答形式の理解」](#page-13-0) を参照してくだ さい。

#### 2.1.2. HTTP 動詞 (POST) の使用

HTTP 動詞 (POST) を使用して、データを API に送信してエントリーまたはリソースを作成します。 JSON 形式でデータを送信する必要があります。詳細は、「API 要求への JSON [データの指定」](#page-19-2) を参 照してください。

#### 例

この例では、アクティベーションキーを作成します。

1. 以下のコンテンツを含めて、**activation-key.json** などのテストファイルを作成します。

{"organization\_id":1, "name":"TestKey", "description":"Just for testing"}

2. **activation-key.json** ファイルにデータを適用してアクティベーションキーを作成します。 要求例:

\$ curl --header "Accept:application/json" \ --header "Content-Type:application/json" --request POST \

```
--user sat username:sat password --insecure \
   --data @activation-key.json \
   https://satellite.example.com/katello/api/activation_keys \
  | python3 -m json.tool
応答例:
   {
     "id": 2,
     "name": "TestKey",
     "description": "Just for testing",
     "unlimited_hosts": true,
     "auto_attach": true,
     "content_view_id": null,
     "environment_id": null,
     "usage_count": 0,
     "user_id": 3,
     "max_hosts": null,
     "release_version": null,
     "service_level": null,
     "content_overrides": [
     ],
     "organization": {
        "name": "Default Organization",
        "label": "Default_Organization",
        "id": 1
     },
     "created_at": "2017-02-16 12:37:47 UTC",
     "updated_at": "2017-02-16 12:37:48 UTC",
     "content_view": null,
     "environment": null,
     "products": null,
     "host_collections": [
     ],
     "permissions": {
        "view activation keys": true,
        "edit activation keys": true,
        "destroy_activation_keys": true
     }
  }
```
3. 新しいアクティベーションキーが存在することを確認します。Satellite Web UI で、コンテンツ > アクティベーションキー に移動して、アクティベーションキーを表示します。

## 2.1.3. HTTP 動詞 (PUT) の使用

HTTP 動詞 (PUT) を使用して、既存の値を変更するか、既存のリソースに追加します。JSON 形式で データを送信する必要があります。詳細は、「API 要求への JSON [データの指定」](#page-19-2) を参照してくださ い。

#### 例

この例では、1 つ前の例で作成した **TestKey** アクティベーションキーを更新します。

1. 先ほど作成した **activation-key.json** ファイルを以下のように編集します。

{"organization\_id":1, "name":"TestKey", "description":"Just for testing","max\_hosts":"10" }

2. JSON ファイルの変更を適用します。 要求例:

> \$ curl --header "Accept:application/json" \ --header "Content-Type:application/json" --request PUT \ --user **sat\_username:sat\_password** --insecure \ --data @activation-key.json \ https://**satellite.example.com**/katello/api/activation\_keys/2 \ | python3 -m json.tool

```
応答例:
```
{

```
"id": 2,
"name": "TestKey",
"description": "Just for testing",
"unlimited_hosts": false,
"auto_attach": true,
"content_view_id": null,
"environment_id": null,
"usage_count": 0,
"user_id": 3,
"max_hosts": 10,
"release_version": null,
"service_level": null,
"content_overrides": [
```

```
],
"organization": {
  "name": "Default Organization",
  "label": "Default_Organization",
  "id": 1
},
"created_at": "2017-02-16 12:37:47 UTC",
"updated_at": "2017-02-16 12:46:17 UTC",
"content_view": null,
"environment": null,
"products": null,
"host_collections": [
],
```

```
"permissions": {
  "view_activation_keys": true,
  "edit activation keys": true,
  "destroy_activation_keys": true
}
```
}

3. Satellite Web UI で、コンテンツ > アクティベーションキー に移動して、変更を確認します。

# 2.1.4. HTTP 動詞 (DELETE) の使用

リソースを削除するには、削除するリソース ID を含む API ルートと DELETE 動詞を使用します。

## 例

この例では、ID が 2 の **TestKey** アクティベーションキーを削除します。

要求例:

\$ curl --header "Accept:application/json" \ --header "Content-Type:application/json" --request DELETE \ --user sat username:sat password --insecure \ https://**satellite.example.com**/katello/api/activation\_keys/2 \ | python3 -m json.tool

応答例:

```
output omitted
  "started_at": "2017-02-16 12:58:17 UTC",
  "ended_at": "2017-02-16 12:58:18 UTC",
  "state": "stopped",
  "result": "success",
  "progress": 1.0,
  "input": {
     "activation_key": {
       "id": 2,
       "name": "TestKey"
output truncated
```
2.1.5. API エラーメッセージと API リファレンスの関連付け

API はエラーの表示に RAILS 形式を使用します。

## **Nested\_Resource**.**Attribute\_Name**

これは、以下のように、API リファレンスで使用する形式に変換されます。

**Resource**[**Nested\_Resource\_attributes**][**Attribute\_Name\_id**]

# <span id="page-12-0"></span>2.2. JSON 応答形式の理解

API への呼び出しは、JSON 形式の結果を返します。API 呼び出しは、単一オプションの応答または、 応答コレクションの結果を返します。

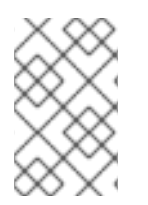

# 注記

以下の要求例では、**python3** を使用して Satellite Server からの応答をフォーマットして います。RHEL 7 およびそれ以前の一部のシステムでは、**python3** の代わりに **python** を使用する必要があります。

# 単一オブジェクトの JSON 応答形式

<span id="page-13-0"></span>単一オブジェクトで作業するには、単一オブジェクトの JSON 応答を使用します。単一のオブジェクト に対する API 要求では、オブジェクトの一位識別子 **:id** が必要です。

これは、ID が 23 の Satellite ドメインに対する単一オブジェクトの形式例です。

要求例:

\$ curl --request GET --insecure --user **sat\_username:sat\_password** \ https://**satellite.example.com**/api/domains/23 | python3 -m json.tool

応答例:

```
{
  "id": 23,
  "name": "qa.lab.example.com",
  "fullname": "QA",
  "dns_id": 10,
  "created_at": "2013-08-13T09:02:31Z",
  "updated_at": "2013-08-13T09:02:31Z"
}
```
#### コレクション用の JSON 応答形式

コレクションは、ホストとドメインなどのオブジェクトリストです。JSON 応答コレクションの形式 は、メタデータのフィールドセクションと結果セクションで設定されます。

以下は、Satellite ドメインリストのコレクション要求の形式例です。

要求例:

\$ curl --request GET --insecure --user **sat\_username:sat\_password** \ https://**satellite.example.com**/api/domains | python3 -m json.tool

応答例:

```
{
  "total": 3,
  "subtotal": 3,
  "page": 1,
  "per_page": 20,
  "search": null,
  "sort": {
    "by": null,
     "order": null
  },
  "results": [
    {
       "id": 23,
       "name": "qa.lab.example.com",
       "fullname": "QA",
       "dns_id": 10,
       "created_at": "2013-08-13T09:02:31Z",
       "updated_at": "2013-08-13T09:02:31Z"
    },
    {
```

```
"id": 25,
       "name": "sat.lab.example.com",
       "fullname": "SATLAB",
       "dns_id": 8,
       "created_at": "2013-08-13T08:32:48Z",
       "updated_at": "2013-08-14T07:04:03Z"
    },
     {
       "id": 32,
       "name": "hr.lab.example.com",
       "fullname": "HR",
       "dns_id": 8,
       "created_at": "2013-08-16T08:32:48Z",
       "updated_at": "2013-08-16T07:04:03Z"
    }
  ]
}
```
## 応答メタデータフィールド

API 応答は、以下のメタデータフィールドを使用します。

- total: 検索パラメーターなしのオブジェクトの合計数
- subtotal: 検索パラメーターを指定して返されたオブジェクト数(検索がない場合には、累計は 合計と同じになります)。
- page: ページ数
- per page: ページごとに返す最大オブジェクト数
- **limit**: コレクションの応答で返すオブジェクトの指定数
- offset: コレクションを返す前に省略するオブジェクト数
- **search**: **scoped\_scoped** 構文をもとにした検索文字列
- **sort**
	- **by**: API がコレクションをソートするフィールド別に指定
	- **order**: ソート順 (ASC は昇順、DESC は降順)
- **results**: オブジェクトのコレクション

# 第3章 API 呼び出しの認証

<span id="page-15-0"></span>Satellite API との対話には、Satellite Server の CA 証明書で SSL 認証するか、有効な Satellite ユー ザー認証情報で認証する必要があります。本章では、使用可能な認証方法について説明します。

# <span id="page-15-1"></span>3.1. SSL 認証の概要

Red Hat Satellite は HTTPS を使用して、Red Hat Satellite Server との通信時に、一定の暗号化および アイデンティティーの検証を行います。Satellite 6.14 では、SSL 以外の通信はサポートしません。

Red Hat Satellite Server はそれぞれ、自己署名証明書を使用します。この証明書は、暗号化キーを検証 するサーバー証明書および Satellite Server のアイデンティティーを信頼する証明局のロールを果たし ます。

### 3.1.1. SSL 認証の設定

以下の手順を使用して、Satellite Server に対する API 要求の SSL 認証を設定します。

#### 手順

- 1. 以下のオプションのいずれかを使用して、通信に使用する Satellite Server から証明書を取得し ます。
	- リモートサーバーからコマンドを実行する場合は、SSH を使用して証明書を取得します。

\$ scp root@**satellite.example.com**:/var/www/html/pub/katello-server-ca.crt /etc/pki/catrust/source/anchors/**satellite.example.com**-katello-server-ca.crt

コマンドを Satellite Server で直接実行する場合は、証明書を **/etc/pki/catrust/source/anchors** ディレクトリーにコピーします。

\$ cp /var/www/html/pub/katello-server-ca.crt /etc/pki/catrust/source/anchors/**satellite.example.com**-katello-server-ca.crt

2. 信頼できる CA のリストに証明書を追加します。

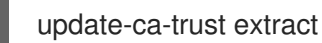

#### 検証

**--cacert** オプションを指定せずに API 要求を入力して、証明書が NSS データベースに存在する ことを確認します。

\$ curl --request GET \ --user **sat\_username:sat\_password** \ https://**satellite.example.com**/api/v2/hosts

# <span id="page-15-2"></span>3.2. HTTP 認証の概要

Satellite API への要求には必ず、有効な Satellite ユーザー名とパスワードが必要です。API は HTTP の Basic 認証を使用して、これらの認証情報を暗号化して、**Authorization** ヘッダーに追加します。Basic 認証に関する詳細情報は、RFC 2617 HTTP [Authentication:](http://tools.ietf.org/html/rfc2617) Basic and Digest Access Authentication を

参照してください。要求に適切な **Authorization** ヘッダーが含まれていない場合には、API は **401 Authorization Required** エラーを返します。

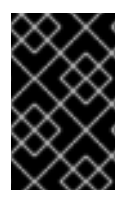

#### 重要

Basic 認証では、パスワードをプレーンテキストで送信するなど、機密情報が含まれてい る可能性のある情報を扱います。REST API には、プレーンテキストの要求をトランス ポートレベルで暗号化する HTTPS が必要です。

base64 ライブラリーによっては、暗号化された認証情報を複数行に分け、行末には改行文字を付ける ことがあります。そのような場合には、ヘッダーが破損し、要求に問題が発生します。認証ヘッダーに は、エンコードされた認証情報がヘッダー内に一行で記載されている必要があります。

# <span id="page-16-0"></span>3.3. PERSONAL ACCESS TOKEN 認証の概要

Red Hat Satellite は、パスワードを使用する代わりに API リクエストを認証するために使用できる Personal Access Tokens をサポートしています。Personal Access Token の有効期限を設定できます。 有効期限が切れる前に、有効期限が切れると判断した場合は、トークンを取り消すことができます。

## 3.3.1. Personal Access Token の作成

この手順を使用して、Personal Access Token を作成します。

#### 手順

- 1. Satellite Web UI で、Administer > Users に移動します。
- 2. Personal Access Token を作成するユーザーを選択します。
- 3. Personal Access Tokensタブで、Add Personal Access Tokenをクリックします。
- 4. Personal Access Token の Name を入力します。
- 5. オプション: Expires 日付を選択して、有効期限を設定します。有効期限を設定しない場合、 Personal Access Token は、取り消されないかぎり、期限切れになりません。
- 6. Submit をクリックします。Personal Access Tokensタブで、Personal Access Token を使用で きるようになりました。

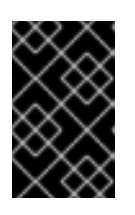

#### 重要

ページを離れるか、新しい Personal Access Token を作成すると、再びアクセス できなくなるため、Personal Access Token を必ず保存してください。Copy to clipboard をクリックして、Personal Access Token をコピーできます。

#### 検証

1. Satellite Server に API リクエストを送信し、Personal Access Token で認証します。

# curl https://**satellite.example.com**/api/status --user **My\_Username**:**My\_Personal\_Access\_Token**

2. ステータス **200** のレスポンスを受け取る必要があります。次に例を示します。

{"satellite\_version":"6.14.0","result":"ok","status":200,"version":"3.5.1.10","api\_version":2}

Personal Access Tokensタブに戻ると、Personal Access Token の横に更新された Last Used 時刻が表示されます。

## 3.3.2. Personal Access Token の取り消し

この手順を使用して、有効期限が切れる前に、Personal Access Token を取り消します。

#### 手順

- 1. Satellite Web UI で、Administer > Users に移動します。
- 2. Personal Access Token を取り消すユーザーを選択します。
- 3. Personal Access Tokensタブで、取り消す Personal Access Token を見つけます。
- 4. 取り消す Personal Access Token の横にある Actions 列の 取り消し をクリックします。

#### 検証

1. Satellite Server に API リクエストを送信し、失効した Personal Access Token で認証を試みま す。

# curl https://**satellite.example.com**/api/status --user **My\_Username**:**My\_Personal\_Access\_Token**

2. 次のエラーメッセージが表示されます。

{ "error": {"message":"Unable to authenticate user **My\_Username**"} }

# <span id="page-17-0"></span>3.4. OAUTH 認証の概要

Basic 認証の代わりに、制限のある OAuth 1.0 認証をサポートしています。これは、プロトコルのバー ジョン 1.0a の 1-legged OAuth と呼ばれることもあります。

OAuth の設定を確認するには、Satellite Web UI で 管理 > 設定 > 認証 に移動します。OAuth コン シューマーキー は全 OAuth クライアントが使用するトークンです。

Satellite は、OAuth 設定を **/etc/foreman/settings.yaml** ファイルに保存します。Satellite はアップグ レード時にこのファイルへの手動の変更を上書きするので、これらの設定を行うには、**satelliteinstaller** スクリプトを使用します。

## 3.4.1. OAuth の認証

OAuth 設定を変更するには、必要なオプションを指定して **satellite-installer** を入力します。以下のコ マンドを入力して、OAuth 関連のインストーラーオプションすべてを表示します。

# satellite-installer --full-help | grep oauth

## OAuth のマッピングの有効化

デフォルトでは、Satellite は、ビルトインの匿名 API 管理者アカウントで、全 OAuth API 要求を認可 します。そのため、API 応答には全 Satellite データが含まれます。ただし、要求を行う Foreman ユー ザーを指定して、そのユーザーに対するデータへのアクセスを制限することも可能です。

OAuth ユーザーマッピングを有効にするには、以下のコマンドを入力します。

# satellite-installer --foreman-oauth-map-users true

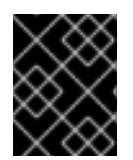

# 重要

Satellite は OAuth 要求のヘッダーを署名しません。有効なコンシューマーキーのある ユーザーなら誰でも、Foreman ユーザーになりすますことができます。

#### 3.4.2. OAuth 要求の形式

全 OAuth API 要求には、以下の形式で、既存の Foreman ユーザーのログインを指定した **FOREMAN-USER** ヘッダーと、**Authorization** ヘッダーが必要です。

--header 'FOREMAN-USER: **sat\_username**' \ --header 'Authorization: OAuth oauth\_version="1.0",oauth\_consumer\_key="secretkey",oauth\_signature\_method="hmacsha1",oauth\_timestamp=timestamp,oauth\_signature=signature'

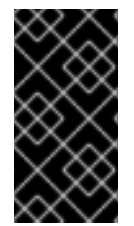

# 重要

OAuth クライアントライブラリーを使用して、全 OAuth パラメーターを構築します。 Python モジュール request\_oauthlib を使用する例については、Red Hat ナレッジベー スの How to execute an API call using the OAuth authentication method via python script in Red Hat Satellite 6? [を参照してください。](https://access.redhat.com/solutions/4240401)

# 例

以下の例では、認証に OAuth を使用したアーキテクチャーが表示されます。この要求で は、**FOREMAN-USER** ヘッダーに sat\_username ユーザー名を使用します。**--foreman-oauth-mapusers** を **true** に設定すると、要求には、そのユーザーに対して表示権限が割り当てられたアーキテク チャーのみが含まれます。署名は、全パラメーター、HTTP メソッドおよび URI 変更を反映します。

#### 要求例:

\$ curl 'https://**satellite.example.com**/api/architectures' \ --header 'Content-Type: application/json' \ --header 'Accept:application/json' \ --header 'FOREMAN-USER: **sat\_username**' \ --header 'Authorization: OAuth oauth version="1.0",oauth consumer key="secretkey",oauth signature method="hmacsha1",oauth\_timestamp=**1321473112**,oauth\_signature=**Il8hR8/ogj/XVuOqMPB9qNjSy6E=**'

## 関連情報

● OAuth Core 1.0 Revision A [のドキュメント](https://oauth.net/core/1.0a/)

# 第4章 異なる言語での API 要求

<span id="page-19-0"></span>本章では、curl、Ruby および Python を使用して Red Hat Satellite に API 要求を送信する方法を、例と 併せて説明します。

# <span id="page-19-1"></span>4.1. CURL を使用した API 要求

本セクションでは、Satellite API で **curl** を使用して、さまざまなタスクを実行する方法を説明します。

Red Hat Satellite は HTTPS と、デフォルトではホストの識別用に証明書を使用する必要がありま す。「SSL [認証の概要」](#page-15-1) の記載どおりに Satellite Server の証明書を追加していない場合には、 **- insecure** オプションを使用して証明書チェックを省略することができます。

ユーザー認証の場合は、**--user** オプションを指定して、**--user username:password** 形式で、Satellite ユーザー認証情報を指定します。または、パスワードを含めない場合には、コマンドでパスワードを入 力するようにプロンプトが表示されます。セキュリティーリスクを軽減するには、コマンドの一部とし てパスワードを入力すると、シェルの履歴の一部として残ってしまうので、入力しないようにしてくだ さい。本セクションの例では、簡素化の目的でのみ、パスワードを含めています。

**--silent** オプションを使用する場合は、**curl** で進捗メーターやエラーメッセージは表示されない点に注 意してください。

本章の例では、Python **json.tool** モジュールを使用して出力をフォーマットしています。

## <span id="page-19-2"></span>4.1.1. API 要求への JSON データの指定

データを API 要求で Satellite Server に渡すことができます。このデータは、JSON 形式でなければな りません。**--data** オプションで、JSON データを指定する場合には、**--header** オプションを使用し て、以下の HTTP ヘッダーを設定する必要があります。

--header "Accept:application/json" \ --header "Content-Type:application/json"

以下のオプションのいずれかを使用して、**--data** オプションでデータを追加します。

1. 引用符の付いた JSON 形式のデータを中括弧 **{}** 囲みます。JSON タイプのパラメーターの値を 渡す場合には、バックスラッシュ **\** を使用して、引用符 **"** をエスケープする必要があります。 たとえば、中括弧内では **"Example JSON Variable"** は **\"Example JSON Variable\"** のような 形式にする必要があります。

--data {"id":44, "smart\_class\_parameter":{"override":"true", "parameter\_type":"json", "default\_value":"{\"GRUB\_CMDLINE\_LINUX\": {\"audit\":\"1\",\"crashkernel\":\"true\"}}"}}

2. 引用符なしの JSON 形式のデータは、**@** マークとファイル名を指定します。以下に例を示しま す。

--data @**file**.json

JSON 形式データの外部ファイルを使用すると、以下のような利点があります。

- 任意のテキストエディターを使用できる
- 構文チェッカーを使用してミスを特定し、回避できる

<span id="page-20-0"></span>ツールを使用して JSON データの妥当性を確認して、再フォーマットができる

#### JSON ファイルの検証

**ison\_verify** ツールを使用して、JSON ファイルの妥当性を確認します。

\$ json\_verify < **test\_file**.json

#### 4.1.2. リソースリストの取得

本セクションは、 Satellite 6 API で **curl** を使用して、Satellite デプロイメントから情報を要求する方法 を説明します。これらの例には、要求と応答の両方が含まれます。デプロイメントごとに、異なる結果 が得られることが想定されます。

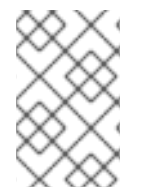

#### 注記

以下の要求例では、**python3** を使用して Satellite Server からの応答をフォーマットして います。RHEL 7 およびそれ以前の一部のシステムでは、**python3** の代わりに **python** を使用する必要があります。

#### ユーザーのリスト表示

以下の例は、Satellite リソース (今回の例では、Satellite ユーザー) のリストを返す基本的な要求です。 このような要求では、メタデータでラップされたデータリストを返しますが、他の要求タイプでは実際 のオブジェクトが返されます。

要求例:

\$ curl --request GET --insecure --user **sat\_username:sat\_password** \ https://**satellite.example.com**/api/users | python3 -m json.tool

応答例:

```
{
  "page": 1,
  "per_page": 20,
  "results": [
    {
       "admin": false,
       "auth source id": 1,
       "auth_source_name": "Internal",
       "created_at": "2018-09-21 08:59:22 UTC",
       "default_location": null,
       "default_organization": null,
       "description": "",
       "effective_admin": false,
       "firstname": "",
       "id": 5,
       "last_login_on": "2018-09-21 09:03:25 UTC",
       "lastname": "",
       "locale": null,
       "locations": [],
       "login": "test",
       "mail": "example@domain.com",
```

```
"organizations": [
        {
          "id": 1,
          "name": "Default Organization"
       }
     ],
     "ssh_keys": [],
     "timezone": null,
     "updated_at": "2018-09-21 09:04:45 UTC"
  },
  {
     "admin": true,
     "auth_source_id": 1,
     "auth source name": "Internal",
     "created_at": "2018-09-20 07:09:41 UTC",
     "default_location": null,
     "default_organization": {
        "description": null,
       "id": 1,
        "name": "Default Organization",
       "title": "Default Organization"
     },
     "description": "",
     "effective_admin": true,
     "firstname": "Admin",
     "id": 4,
     "last_login_on": "2018-12-07 07:31:09 UTC",
     "lastname": "User",
     "locale": null,
     "locations": [
       {
          "id": 2,
          "name": "Default Location"
       }
     ],
     "login": "admin",
     "mail": "root@example.com",
     "organizations": [
       {
          "id": 1,
          "name": "Default Organization"
       }
     ],
     "ssh_keys": [],
     "timezone": null,
     "updated_at": "2018-11-14 08:19:46 UTC"
  }
],
"search": null,
"sort": {
  "by": null,
  "order": null
},
"subtotal": 2,
"total": 2
```
}

# 4.1.3. リソースの作成および変更

本章では、Satellite 6 API で **curl** を使用して Satellite Server のリソースを操作する方法を説明しま す。これらの API 呼び出しでは、API 呼び出しの **json** 形式でデータを渡す必要があります。詳細 は、「API 要求への JSON [データの指定」](#page-19-2) を参照してください。

## <span id="page-22-1"></span>ユーザーの作成

以下の例では、**--data** オプションを使用してユーザーを作成し、必要な情報を指定します。

要求例:

\$ curl --header "Accept:application/json" \ --header "Content-Type:application/json" --request POST \ --user sat username:sat password --insecure \ --data "{\"firstname\":\"**Test Name**\",\"mail\":\"**test@example.com**\",\"login\":\"**test\_user**\",\"password\":\"**password123**\",\"auth\_s ource\_id\":**1**}" \ https://**satellite.example.com**/api/users | python3 -m json.tool

## ユーザーの変更

以下の例では、[ユーザーの作成](#page-22-1) で作成した **test\_user** のログインと名前を変更します。

要求例:

```
$ curl --header "Accept:application/json" \
--header "Content-Type:application/json" --request PUT \
--user sat username:sat password --insecure \
--data "{\"firstname\":\"New Test
Name\",\"mail\":\"test@example.com\",\"login\":\"new_test_user\",\"password\":\"password123\",\"a
uth source id\":1<sup>1</sup>" \
https://satellite.example.com/api/users/8 | python3 -m json.tool
```
# <span id="page-22-0"></span>4.2. RUBY を使用した API 要求

本セクションでは、Satellite API で Ruby を使用して、さまざまなタスクを実行する方法を説明しま す。

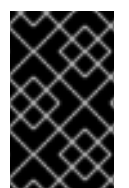

#### 重要

以下は、スクリプトおよびコマンドの例です。以下のスクリプトを慎重にレビューして から使用するようにしてください。変数、ユーザー名、パスワード、その他の情報は、 お使いのデプロイメントに適した値に置き換えてください。

#### 4.2.1. Ruby を使用したオブジェクトの作成

以下のスクリプトは Red Hat Satellite 6 API と接続して、組織を作成し、その新規組織内に 3 つの環境 を作成します。組織がすでに存在する場合には、このスクリプトはその組織を使用します。組織内に環 境が 1 つでも存在する場合は、スクリプトによりエラーが送出されて、スクリプトは終了します。

*#!/usr/bin/ruby*

require 'rest-client'

```
require 'json'
url = 'https://satellite.example.com/api/v2/'
katello url = "#{url} / katello/api/v2/"$username = 'admin'
$password = 'changeme'
org_name = "MyOrg"
environments = [ "Development", "Testing", "Production" ]
# Performs a GET using the passed URL location
def get_json(location)
 response = RestClient::Request.new(
  :method => :get,
  :url => location,
  :user => $username,
  :password => $password,
  :headers \Rightarrow { :accept \Rightarrow :json,
  : content type \Rightarrow : ison }
 ).execute
 JSON.parse(response.to_str)
end
# Performs a POST and passes the data to the URL location
def post json(location, json_data)
 response = RestClient::Request.new(
  :method => :post,
  :url => location,
  :user => $username,
  :password => $password,
  :headers \Rightarrow { :accept \Rightarrow :json,
  : content type \implies : ison},
  :payload => json_data
 ).execute
 JSON.parse(response.to_str)
end
# Creates a hash with ids mapping to names for an array of records
def id name map(records)
 records.inject({}) do |map, record|
  map.update(record['id'] => record['name'])
 end
end
# Get list of existing organizations
orgs = get json("#{katello_url}/organizations")
org list = id name map(orgs['results'])
if lorg_list.has_value?(org_name)
 # If our organization is not found, create it
 puts "Creating organization: \t#{org_name}"
 org id = post json("#{katello_url}/organizations", JSON.generate({"name"=> org_name}))["id"]
else
 # Our organization exists, so let's grab it
 orgid = \text{org} list.key(org name)
```

```
puts "Organization \"#{org_name}\" exists"
end
# Get list of organization's lifecycle environments
envs = get json("#{katello_url}/organizations/#{org_id}/environments")
env_list = id_name_map(envs['results'])
prior_env_id = env_list.key("Library")
# Exit the script if at least one life cycle environment already exists
environments.each do |e|
 if env_list.has_value?(e)
  puts "ERROR: One of the Environments is not unique to organization"
  exit
 end
end
# Create life cycle environments
environments.each do |environment|
 puts "Creating environment: \t#{environment}"
 prior_env_id = post_json("#{katello_url}/organizations/#{org_id}/environments",
JSON.generate({"name" => environment, "organization id'' => org id, "prior id" => prior_env_id}))
["id"]
end
```
# 4.2.2. Ruby での Apipie バインディングの使用

Apipie バインディングは、apipie で記述された API 呼び出しの Ruby バインディングです。このバイン ディングは、Satellite から API 定義を取得してキャッシュし、オンデマンドで API 呼び出しを生成しま す。以下の例では、組織を作成し、その新規組織内に 3 つの環境を作成します。組織がすでに存在する 場合には、このスクリプトはその組織を使用します。組織内に環境が1つでも存在する場合は、スクリ プトによりエラーが送出されて、スクリプトは終了します。

```
#!/usr/bin/tfm-ruby
require 'apipie-bindings'
org_name = "MyOrg"
environments = [ "Development", "Testing", "Production" ]
# Create an instance of apipie bindings
@api = ApipieBindings::API.new({
 :uri => 'https://satellite.example.com/',
 :username => 'admin',
 :password => 'changeme',
 :api_version => 2
})
# Performs an API call with default options
def call_api(resource_name, action_name, params = \{\}\)
 http headers = \{\}apipie options = \{ :skip validation => true \}@api.resource(resource_name).call(action_name, params, http_headers, apipie_options)
end
```
*# Creates a hash with IDs mapping to names for an array of records*

```
def id name map(records)
 records.inject({}) do |map, record|
  map.update(record['id'] => record['name'])
 end
end
# Get list of existing organizations
orgs = call_api(:organizations, :index)
org list = id name map(orgs['results'])
if !org_list.has_value?(org_name)
 # If our organization is not found, create it
 puts "Creating organization: \t#{org_name}"
 org id = call api(:organizations, :create, {'organization' => { :name => org_name }})['id']
else
 # Our organization exists, so let's grab it
 orgid = \text{org} list.key(org name)
 puts "Organization \"#{org_name}\" exists"
end
# Get list of organization's life cycle environments
envs = call_api(:lifecycle_environments, :index, {'organization_id' => org_id})
env list = id name map(envs['results'])
prior_env_id = env_list.key("Library")
# Exit the script if at least one life cycle environment already exists
environments.each do |e|
 if env_list.has_value?(e)
  puts "ERROR: One of the Environments is not unique to organization"
  exit
 end
end
# Create life cycle environments
environments.each do |environment|
 puts "Creating environment: \t#{environment}"
 prior_env_id = call_api(:lifecycle_environments, :create, {"name" => environment, "organization_id"
\Rightarrow org id, "prior id" \Rightarrow prior env id })['id']
end
```
# <span id="page-25-0"></span>4.3. PYTHON を使用した API 要求

本セクションでは、Satellite API で Python を使用して、さまざまなタスクを実行する方法を説明しま す。

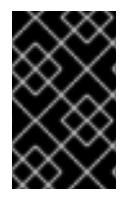

# 重要

以下は、スクリプトおよびコマンドの例です。以下のスクリプトを慎重にレビューして から使用するようにしてください。変数、ユーザー名、パスワード、その他の情報は、 お使いのデプロイメントに適した値に置き換えてください。

本セクションのスクリプト例では、REST API との対話に SSL 検証を使用しません。

4.3.1. Python を使用したオブジェクトの作成

以下のスクリプトは Red Hat Satellite 6 API と接続して、組織を作成し、その新規組織内に 3 つの環境 を作成します。組織がすでに存在する場合には、このスクリプトはその組織を使用します。組織内に環 境が 1 つでも存在する場合は、スクリプトによりエラーが送出されて、スクリプトは終了します。

#### Python 2 の例

*#!/usr/bin/python*

import json import sys

try:

import requests except ImportError: print "Please install the python-requests module." sys.exit(-1)

*# URL to your Satellite 6 server* URL = "https://satellite.example.com" *# URL for the API to your deployed Satellite 6 server* SAT\_API = "%s/katello/api/v2/" % URL *# Katello-specific API* KATELLO\_API = "%s/katello/api/" % URL POST\_HEADERS = {'content-type': 'application/json'} *# Default credentials to login to Satellite 6* USERNAME = "admin" PASSWORD = "changeme" *# Ignore SSL for now* SSL\_VERIFY = False

```
# Name of the organization to be either created or used
ORG_NAME = "MyOrg"
# Name for life cycle environments to be either created or used
ENVIRONMENTS = ["Development", "Testing", "Production"]
```
def get\_json(location):

"""

"""

Performs a GET using the passed URL location

r = requests.get(location, auth=(USERNAME, PASSWORD), verify=SSL\_VERIFY)

return r.json()

def post json(location, json\_data): """

Performs a POST and passes the data to the URL location """

```
result = requests.post(
  location,
  data=ison_data.
  auth=(USERNAME, PASSWORD),
  verify=SSL_VERIFY,
```

```
headers=POST_HEADERS)
  return result.json()
def main():
  """
  Main routine that creates or re-uses an organization and
  life cycle environments. If life cycle environments already
  exist, exit out.
  """
  # Check if our organization already exists
  org = get json(SAT_API + "organizations/" + ORG_NAME)
  # If our organization is not found, create it
  if org.get('error', None):
     org_id = post_json(
       SAT_API + "organizations/",
       json.dumps({"name": ORG_NAME}))["id"]
     print "Creating organization: \t" + ORG_NAME
  else:
     # Our organization exists, so let's grab it
     orgid = \text{org}['id']print "Organization '%s' exists." % ORG_NAME
  # Now, let's fetch all available life cycle environments for this org...
  envs = get_json(
     SAT API + "organisations" + str(org id) + "/enviroments")# ... and add them to a dictionary, with respective 'Prior' environment
  prior_env_id = 0env list = \{\}for env in envs['results']:
     env_list[env['id']] = env['name']
     prior_env_id = env['id'] if env['name'] == "Library" else prior_env_id
  # Exit the script if at least one life cycle environment already exists
  if all(environment in env_list.values() for environment in ENVIRONMENTS):
     print "ERROR: One of the Environments is not unique to organization"
     sys.exit(-1)
  # Create life cycle environments
  for environment in ENVIRONMENTS:
     new_env_id = post_json(
       SAT_API + "organizations/" + str(org_id) + "/environments/",
       json.dumps(
          {
            "name": environment,
            "organization_id": org_id,
            "prior": prior_env_id}
       ))["id"]
     print "Creating environment: \t" + environment
     prior_env_id = new_env_id
```

```
if name == "main ":
 main()
```
# 4.3.2. Python を使用した API からの情報要求

以下は、さまざまな API 要求に Python を使用するスクリプト例です。

## Python 2 の例

def main():

```
#!/usr/bin/python
import json
import sys
try:
  import requests
except ImportError:
  print "Please install the python-requests module."
  sys.exit(-1)
SAT_API = 'https://satellite.example.com/api/v2/'
USERNAME = "admin"
PASSWORD = "password"
SSL_VERIFY = False # Ignore SSL for now
def get_json(url):
  # Performs a GET using the passed URL location
  r = requests.get(url, auth=(USERNAME, PASSWORD), verify=SSL_VERIFY)
  return r.json()
def get_results(url):
  jsn = get_json(url)
  if jsn.get('error'):
    print "Error: " + jsn['error']['message']
  else:
     if jsn.get('results'):
       return jsn['results']
     elif 'results' not in jsn:
       return jsn
     else:
       print "No results found"
  return None
def display_all_results(url):
  results = get\_results(url)if results:
     print json.dumps(results, indent=4, sort_keys=True)
def display_info_for_hosts(url):
  hosts = get results(url)
  if hosts:
     for host in hosts:
       print "ID: %-10d Name: %-30s IP: %-20s OS: %-30s" % (host['id'], host['name'], host['ip'],
host['operatingsystem_name'])
```
host = 'satellite.example.com' print "Displaying all info for host %s ..." % host display all results(SAT API + 'hosts/' + host)

print "Displaying all facts for host %s ..." % host display\_all\_results(SAT\_API + 'hosts/%s/facts' % host)

host pattern = 'example' print "Displaying basic info for hosts matching pattern '%s'..." % host\_pattern display info for hosts(SAT\_API + 'hosts?search=' + host\_pattern)

environment = 'production' print "Displaying basic info for hosts in environment %s..." % environment display info for hosts(SAT API + 'hosts?search=environment=' + environment)

model = 'RHEV Hypervisor' print "Displaying basic info for hosts with model name %s..." % model display\_info\_for\_hosts(SAT\_API + 'hosts?search=model="' + model + '"')

```
if __name__ == "__main__":
  main()
```
# Python 3 の例

*#!/usr/bin/env python3*

import json import sys

try:

```
import requests
except ImportError:
  print("Please install the python-requests module.")
  sys.exit(-1)
```
SAT = "satellite.example.com" *# URL for the API to your deployed Satellite 6 server* SAT\_API = f"https://{SAT}/api/" KATELLO\_API = f"https://{SAT}/katello/api/v2/"

```
POST_HEADERS = {'content-type': 'application/json'}
# Default credentials to login to Satellite 6
USERNAME = "admin"
PASSWORD = "password"
# Ignore SSL for now
SSL_VERIFY = False
#SSL_VERIFY = "./path/to/CA-certificate.crt" # Put the path to your CA certificate here to allow
SSL_VERIFY
```
def get\_json(url): *# Performs a GET using the passed URL location* r = requests.get(url, auth=(USERNAME, PASSWORD), verify=SSL\_VERIFY) return r.json()

```
def get_results(url):
```

```
jsn = get json(url)if jsn.get('error'):
     print("Error: " + jsn['error']['message'])
  else:
     if jsn.get('results'):
       return jsn['results']
     elif 'results' not in jsn:
       return jsn
     else:
       print("No results found")
  return None
def display_all_results(url):
  results = get results(url)
  if results:
     print(json.dumps(results, indent=4, sort_keys=True))
def display_info_for_hosts(url):
  hosts = get\_results(url)if hosts:
     print(f"{'ID':10}{'Name':40}{'IP':30}{'Operating System':30}")
     for host in hosts:
       print(f"{str(host['id']):10}{host['name']:40}{str(host['ip']):30}
{str(host['operatingsystem_name']):30}")
def display_info_for_subs(url):
  subs = get results(url)
  if subs:
     print(f"{'ID':10}{'Name':90}{'Start Date':30}")
     for sub in subs:
       print(f"{str(sub['id']):10}{sub['name']:90}{str(sub['start_date']):30}")
def main():
  host = SATprint(f"Displaying all info for host {host} ...")
  display all results(SAT API + 'hosts/' + host)
  print(f"Displaying all facts for host {host} ...")
  display_all_results(SAT_API + f'hosts/{host}/facts')
  host pattern = 'example'
  print(f"Displaying basic info for hosts matching pattern '{host_pattern}'...")
  display info for hosts(SAT_API + 'hosts?per_page=1&search=name~' + host_pattern)
  print(f"Displaying basic info for subscriptions")
  display_info_for_subs(KATELLO_API + 'subscriptions')
  environment = 'production'
  print(f"Displaying basic info for hosts in environment {environment}...")
  display info for hosts(SAT_API + 'hosts?search=environment=' + environment)
if __name__ == "__main__":
  main()
```
# 第5章 RED HAT SATELLITE API の使用

<span id="page-31-0"></span>本章では、Red Hat Satellite API を使用して各種タスクを実行する方法をさまざまな例を挙げて説明し ます。Satellite Server で API を使用するには、ポート 443 の HTTPS を、Capsule Server で API を使 用するには、ポート 8443 の HTTPS を使用します。

スクリプト自体で、異なるポートの要件に対応することができます。たとえば、Ruby では Satellite お よび Capsule の URL を以下のように指定することができます。

url = 'https://**satellite.example.com**/api/v2/' capsule\_url = 'https://**capsule.example.com**:8443/api/v2/' katello\_url = 'https://**satellite.example.com**/katello/api/v2/'

ホストが Satellite Server または Capsule Server にサブスクライブしている場合 は、/etc/rhsm/rhsm.conf の **[server]** セクションのポートエントリーをもとに、API へのアクセスに必 要な、正しいポートを判断できます。これらの値を使用してスクリプトを完全に自動化し、使用する ポートを検証する必要性をなくします。

本章では、**curl** を使用して API 要求を送信します。詳細は、「curl [を使用した](#page-20-0) API 要求」 を参照して ください。

本章の例では、Python **json.tool** モジュールを使用して出力をフォーマットしています。

# <span id="page-31-1"></span>5.1. ホストの使用方法

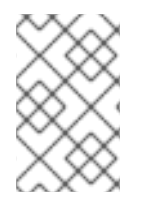

# 注記

以下の要求例では、**python3** を使用して Satellite Server からの応答をフォーマットして います。RHEL 7 およびそれ以前の一部のシステムでは、**python3** の代わりに **python** を使用する必要があります。

# ホストのリスト表示

以下の例では、Satellite ホストのリストを返します。

要求例:

\$ curl --request GET --insecure --user **sat\_username:sat\_password** \ https://**satellite.example.com**/api/v2/hosts | python3 -m json.tool

応答例:

```
{
     ...
      "total" => 2,
   "subtotal" => 2.
      "page" \Rightarrow 1.
   "per page" \Rightarrow 1000,
     "search" => nil,
      "sort" => {
         "by" \Rightarrow nil,
      "order" => nil
   },
```

```
"results" => [...
}
```
# ホストの情報要求

この要求は、**satellite.example.com** ホストの情報を返します。

要求例:

\$ curl --request GET --insecure --user **sat\_username:sat\_password** \ https://**satellite.example.com**/api/v2/hosts/**satellite.example.com** \ | python3 -m json.tool

```
応答例:
```

```
{
  "all_puppetclasses": [],
  "architecture_id": 1,
  "architecture_name": "x86_64",
  "build": false,
  "capabilities": [
     "build"
  ],
  "certname": "satellite.example.com",
  "comment": null,
  "compute_profile_id": null,
  ...
}
```
# ホストのファクト表示

この要求は、**satellite.example.com** ホストの全ファクトを返します。

要求例:

```
$ curl --request GET --insecure --user sat_username:sat_password \
https://satellite.example.com/api/v2/hosts/satellite.example.com/facts \
| python3 -m json.tool
```
応答例:

```
{
   ...
  "results": {
     "satellite.example.com": {
       "augeasversion": "1.0.0",
       "bios_release_date": "01/01/2007",
       "bios_version": "0.5.1",
       "blockdevice_sr0_size": "1073741312",
       "facterversion": "1.7.6",
       ...
}
```
# パターンが一致するホストの検索

以下のクエリーは、example というパターンと一致するホストをすべて返します。

要求例:

```
$ curl --request GET --insecure --user sat_username:sat_password \
https://satellite.example.com/api/v2/hosts?search=example \
| python3 -m json.tool
```
応答例:

```
{
  ...
  "results": [
     {
        "name": "satellite.example.com",
        ...
     }
  ],
  "search": "example",
  ...
}
```
## 環境でのホストの検索

以下のクエリーは、**production** 環境内の全ホストを返します。

要求例:

```
$ curl --request GET --insecure --user sat_username:sat_password \
https://satellite.example.com/api/v2/hosts?search=environment=production \
| python3 -m json.tool
```
応答例:

```
{
  ...
  "results": [
     {
       "environment_name": "production",
       "name": "satellite.example.com",
       ...
     }
  ],
  "search": "environment=production",
  ...
}
```
## 特定のファクト値を含むホストの検索

以下のクエリーでは、**RHEV Hypervisor** というモデル名のホストがすべて返されます。

要求例:

```
$ curl --request GET --insecure --user sat_username:sat_password \
https://satellite.example.com/api/v2/hosts?search=model=\"RHEV+Hypervisor\" \
| python3 -m json.tool
```

```
応答例:
```

```
{
   ...
  "results": [
     {
       "model_id": 1,
       "model_name": "RHEV Hypervisor",
       "name": "satellite.example.com",
        ...
     }
  ],
  "search": "model=\"RHEV Hypervisor\"",
  ...
}
```
## ホストの削除

この要求は、名前が host1.example.com のホストを削除します。

要求例:

```
$ curl --request DELETE --insecure --user sat_username:sat_password \
https://satellite.example.com/api/v2/hosts/host1.example.com \
| python3 -m json.tool
```
# 完全な起動ディスクイメージのダウンロード

以下の要求では、ホストの完全な起動ディスクイメージを ID を使用してダウンロードします。

## 要求例:

\$ curl --request GET --insecure --user **sat\_username:sat\_password** \ https://**satellite.example.com**/bootdisk/api/hosts/**host\_ID**?full=true \ --output **image**.iso

# <span id="page-34-0"></span>5.2. ライフサイクル環境の使用

Satellite は、アプリケーションのライフサイクルを、ライフサイクル環境に分割します。ライフサイク ル環境は、アプリケーションのライフサイクルの各ステージを表します。ライフサイクル環境は、環境 パスからリンクされます。リンクされたライフサイクル環境を API で作成するには、**prior\_id** パラメー ターを使用します。

**https://satellite.example.com/apidoc/v2/lifecycle\_environments.html** で、ライフサイクル環境に関 する、同梱の API リファレンスを確認できます。API ルートには **/katello/api/environments** および **/katello/api/organizations/:organization\_id/environments** が含まれます。

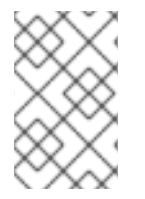

# 注記

以下の要求例では、**python3** を使用して Satellite Server からの応答をフォーマットして います。RHEL 7 およびそれ以前の一部のシステムでは、**python3** の代わりに **python** を使用する必要があります。

# ライフサイクル環境の表示

以下の API 呼び出しを使用して、Satellite にある ID が **1** のデフォルトの組織に対する現在の全ライフ サイクル環境を表示します。

要求例:

```
$ curl --header "Accept:application/json" \
--header "Content-Type:application/json" \
--request GET --user sat_username:sat_password --insecure \
https://satellite.example.com/katello/api/organizations/1/environments \
| python3 -m json.tool`
```
応答例:

```
output omitted
"description": null,
"id": 1,
"label": "Library",
"library": true,
"name": "Library",
"organization": {
   "id": 1,
   "label": "Default_Organization",
   "name": "Default Organization"
},
"permissions": {
  "destroy_lifecycle_environments": false,
  "edit_lifecycle_environments": true,
  "promote or remove content views to environments": true,
   "view_lifecycle_environments": true
},
"prior": null,
"successor": null,
output truncated
```
# ライフサイクル環境のリンク作成

以下の例を使用して、ライフサイクル環境のパスを作成します。

以下の手順では、ID が **1** のデフォルトのライブラリー環境が、ライフサイクル環境作成の開始点とし て使用されています。

1. 開始点として使用する既存のライフサイクル環境を選択します。その ID を使用して環境を表示 します。今回の例では、ID が **1** の環境を使用します。 要求例:
\$ curl --request GET --user **sat\_username:sat\_password** --insecure \ https://**satellite.example.com**/katello/api/environments/1 \ | python3 -m json.tool

応答例:

**output omitted** "id": 1, "label": "Library", **output omitted** "prior": null, "successor": null, **output truncated**

2. 以下のコンテンツを含めて、**life-cycle.json** などの JSON ファイルを作成します。

{"organization\_id":1,"label":"api-dev","name":"API Development","prior":1}

3. **prior** オプションを **1** に設定して、ライフサイクル環境を作成します。 要求例:

\$ curl --header "Accept:application/json" \ --header "Content-Type:application/json" \ --request POST --user **sat\_username:sat\_password** --insecure \ --data @life-cycle.json \ https://**satellite.example.com**/katello/api/environments \ | python3 -m json.tool

応答例:

```
output omitted
"description": null,
"id": 2,
"label": "api-dev",
"library": false,
"name": "API Development",
"organization": {
   "id": 1,
   "label": "Default_Organization",
   "name": "Default Organization"
},
"permissions": {
   "destroy_lifecycle_environments": true,
   "edit_lifecycle_environments": true,
   "promote_or_remove_content_views_to_environments": true,
   "view_lifecycle_environments": true
},
"prior": {
   "id": 1,
   "name": "Library"
},
output truncated
```
以下のコマンドの出力では、ライフサイクル環境の ID が **2** で、その 1 つ前のライフサイクル環

以下のコマンドの出力では、ライフサイクル環境の ID が **2** で、その 1 つ前のライフサイクル環 境は **1** であると分かります。ID が **2** のライフサイクル環境を使用して、この環境の後継を作成 します。

4. 以前作成した **life-cycle.json** ファイルを編集して、**label**、**name**、**prior** の値を更新します。

{"organization\_id":1,"label":"api-qa","name":"API QA","prior":2}

5. **prior** オプションを **2** に設定して、ライフサイクル環境を作成します。 要求例:

```
$ curl --header "Accept:application/json" \
--header "Content-Type:application/json" \
--request POST --user sat username:sat password --insecure \
--data @life-cycle.json \
https://satellite.example.com/katello/api/environments \
| python3 -m json.tool
```
応答例:

```
output omitted
"description": null,
"id": 3,
"label": "api-qa",
"library": false,
"name": "API QA",
"organization": {
   "id": 1,
   "label": "Default_Organization",
   "name": "Default Organization"
},
"permissions": {
   "destroy_lifecycle_environments": true,
   "edit_lifecycle_environments": true,
   "promote or remove content views to environments": true,
   "view_lifecycle_environments": true
},
"prior": {
   "id": 2,
   "name": "API Development"
},
"successor": null,
output truncated
```
以下のコマンドの出力では、ライフサイクル環境の ID が **3** で、その 1 つ前のライフサイクル環 境は **2** であると分かります。

#### ライフサイクル環境の更新

PUT コマンドを使用して、ライフサイクル環境を更新できます。

以下の要求例では、ID が **3** のライフサイクル環境の説明を更新します。

要求例:

```
$ curl --header "Accept:application/json" \
--header "Content-Type:application/json" \
--request POST --user sat username:sat password --insecure \
--data '{"description":"Quality Acceptance Testing"}' \
https://satellite.example.com/katello/api/environments/3 \
| python3 -m json.tool
```

```
応答例:
```

```
output omitted
"description": "Quality Acceptance Testing",
"id": 3,
"label": "api-qa",
"library": false,
"name": "API QA",
"organization": {
  "id": 1,
  "label": "Default_Organization",
  "name": "Default Organization"
},
"permissions": {
  "destroy_lifecycle_environments": true,
  "edit_lifecycle_environments": true,
  "promote or remove content views to environments": true,
  "view_lifecycle_environments": true
},
"prior": {
  "id": 2,
  "name": "API Development"
},
output truncated
```
## ライフサイクル環境の削除

後継がない前提でライフサイクル環境を削除できます。このような理由から、以下の形式のコマンドを 使用して、逆順にライフサイクル環境を削除します。

要求例:

\$ curl --request DELETE --user **sat\_username:sat\_password** --insecure \ https://**satellite.example.com**/katello/api/environments/**:id**

# 5.3. SATELLITE SERVER へのコンテンツのアップロード

以下のセクションでは、Satellite 6 API を使用して Satellite Server に大容量のファイルをアップグレー ドしてインポートする方法を説明します。このプロセスでは、4 つの手順が含まれます。

- 1. アップロード要求を作成します。
- 2. コンテンツをアップロードします。
- 3. コンテンツをインポートします。
- 4. アップロード要求を削除します。

アップロード可能な最大ファイルサイズは、約 2 MB です。大容量のコンテンツのアップロードに関す る情報は、2 MB [よりも大きいコンテンツのアップロード](#page-40-0) を参照してください。

#### 手順

1. パッケージ名を変数 名 に割り当てます。 要求例:

\$ export name=jq-1.6-2.el7.x86\_64.rpm

2. ファイルのチェックサムを変数 チェックサム に割り当てます。 要求例:

\$ export checksum=\$(sha256sum \$name|cut -c 1-65)

3. ファイルサイズを変数 サイズ に割り当てます。 要求例:

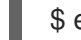

\$ export size=\$(du -bs \$name|cut -f 1)

4. 以下のコマンドは、新しいアップロード要求を作成し、サイズ と チェックサム を使用して要 求のアップロード ID を返します。 要求例:

\$ curl -H 'Content-Type: application/json' -X POST -k \ -u **sat username:sat password** -d "{\"size\": \"\$size\", \ \"checksum\":\"\$checksum\"}" \ https://\$(hostname -f)/katello/api/v2/repositories/76/content\_uploads

今回の場合は、76 はリポジトリー ID の例です。

要求例:

{"upload\_id":"37eb5900-597e-4ac3-9bc5-2250c302fdc4"}

5. 変数 upload id にアップロード ID を割り当てます。 要求例:

\$ export upload\_id=37eb5900-597e-4ac3-9bc5-2250c302fdc4

6. アップロードするパッケージのパスを変数 パス に割り当てます。

\$ export path=/root/jq/jq-1.6-2.el7.x86\_64.rpm

7. コンテンツをアップロードします。データのアップロード時には、正しい MIME タイプを使用 していることを確認します。この API では、Satellite 6 に対する要求にほぼ、application/json の MIME タイプが使用します。upload id と MIME タイプ、他のパラメーターを組み合わせて コンテンツをアップロードします。 要求例:

\$ curl -u **sat\_username:sat\_password** -H Accept:application/json -H \ Content-Type:multipart/form-data -X PUT --data-urlencode size=\$size --data-urlencode offset=0  $\setminus$ --data-urlencode content@\${path} \ https://\$(hostname -f)/katello/api/v2/repositories/76/content\_uploads/\$upload\_id

8. Satellite Server にコンテンツをアップロードした後に、適切なリポジトリーにそのコンテンツ をインポートする必要があります。この手順を完了するまで、Satellite Server ではこの新しい コンテンツは認識されません。 要求例:

\$ curl -H "Content-Type:application/json" -X PUT -u \ sat\_username:sat\_password -k -d \ "{\"uploads\":[{\"id\": \"\$upload\_id\", \"name\": \"\$name\", \" \"checksum\": \"\$checksum\" }]}" \ https://\$(hostname -f)/katello/api/v2/repositories/76/import\_uploads

9. コンテンツのアップロードおよびインポートが正常に完了したら、アップロード要求を削除す ることができます。削除することで、アップロード中にデータが使用した一時的なディスク領 域を解放することができます。 要求例:

\$ curl -H 'Content-Type: application/json' -X DELETE -k \ -u **sat\_username:sat\_password** -d "{}" \ https://\$(hostname -f)/katello/api/v2/repositories/76/content\_uploads/\$upload\_id

## <span id="page-40-0"></span>2 MB よりも大きいコンテンツのアップロード

以下の例では、大容量のファイルを複数のチャンクに分割して、アップロード要求の作成、個別ファイ ルのアップロード、Satellite へのインポートを行ってから、アップロード要求を削除する方法を説明し ています。この例は、サンプルのコンテンツ、ホスト名、ユーザー名、リポジトリー ID、ファイル名を 使用している点に注意してください。

1. パッケージ名を変数 名に割り当てます。

\$ export name=bpftool-3.10.0-1160.2.1.el7.centos.plus.x86\_64.rpm

2. ファイルのチェックサムを変数 チェックサム に割り当てます。

\$ export checksum=\$(sha256sum \$name|cut -c 1-65)

3. ファイルサイズを変数 サイズ に割り当てます。

\$ export size=\$(du -bs \$name|cut -f 1)

4. 以下のコマンドは、新しいアップロード要求を作成し、サイズ と チェックサム を使用して要 求のアップロード ID を返します。 要求例:

\$ curl -H 'Content-Type: application/json' -X POST -k \ -u **sat\_username:sat\_password** -d "{\"size\": \"\$size\", \ \"checksum\":\"\$checksum\"}" \ https://\$(hostname -f)/katello/api/v2/repositories/76/content\_uploads

今回の場合は、76 はリポジトリー ID の例です。

出力例

{"upload\_id":"37eb5900-597e-4ac3-9bc5-2250c302fdc4"}

5. 変数 upload id にアップロード ID を割り当てます。

\$ export upload\_id=37eb5900-597e-4ac3-9bc5-2250c302fdc4

6. ファイルを 2MB のチャンクに分割します。

\$ split --bytes 2MB --numeric-suffixes \ --suffix-length=1 bpftool-3.10.0-1160.2.1.el7.centos.plus.x86\_64.rpm bpftool

出力例

\$ ls bpftool[0-9] -l -rw-r--r--. 1 root root 2000000 Mar 31 14:15 bpftool0 -rw-r--r--. 1 root root 2000000 Mar 31 14:15 bpftool1 -rw-r--r--. 1 root root 2000000 Mar 31 14:15 bpftool2 -rw-r--r--. 1 root root 2000000 Mar 31 14:15 bpftool3 -rw-r--r--. 1 root root 868648 Mar 31 14:15 bpftool4

7. 分割ファイルの接頭辞を変数パスに割り当てます。

\$ export path=/root/tmp/bpftool

8. ファイルのチャンクをアップロードします。オフセットは、最初のチャンクの 0 から始まり、 ファイルごとに 2000000 ずつ増加します。offset パラメーターを使用して、ファイルサイズ と関連付けている点に注意してください。また、インデックスはパス変数の後に使用されます (例: \${path}0、\${path}1)。 要求例:

\$ curl -u **sat\_username:sat\_password** -H Accept:application/json -H \ Content-Type:multipart/form-data \ -X PUT --data-urlencode size=\$size --data-urlencode offset=0 \ --data-urlencode content@\${path}0 https://\$(hostname f)/katello/api/v2/repositories/76/content\_uploads/\$upload\_id

\$ curl -u **sat\_username:sat\_password** -H Accept:application/json -H \ Content-Type:multipart/form-data \ -X PUT --data-urlencode size=\$size --data-urlencode offset=2000000 \ --data-urlencode content@\${path}1 https://\$(hostname f)/katello/api/v2/repositories/76/content\_uploads/\$upload\_id

\$ curl -u **sat\_username:sat\_password** -H Accept:application/json -H \ Content-Type:multipart/form-data \ -X PUT --data-urlencode size=\$size --data-urlencode offset=4000000 \ --data-urlencode content@\${path}2 https://\$(hostname f)/katello/api/v2/repositories/76/content\_uploads/\$upload\_id

\$curl -u **sat\_username:sat\_password** -H Accept:application/json -H \ Content-Type:multipart/form-data \ -X PUT --data-urlencode size=\$size --data-urlencode offset=6000000

--data-urlencode content@\${path}3 https://\$(hostname f)/katello/api/v2/repositories/76/content\_uploads/\$upload\_id \$ curl -u **sat\_username:sat\_password** -H Accept:application/json -H \ Content-Type:multipart/form-data \ -X PUT --data-urlencode size=\$size --data-urlencode offset=8000000 \ --data-urlencode content@\${path}4 https://\$(hostname f)/katello/api/v2/repositories/76/content\_uploads/\$upload\_id 9. 完全なアップロードをリポジトリーにインポートします。 \$ curl -H "Content-Type:application/json" -X PUT -u \ sat\_username:sat\_password -k -d \ "{\"uploads\":[{\"id\": \"\$upload\_id\", \ \"name\": \"\$name\", \"checksum\": \"\$checksum\" }]}" \ https://\$(hostname -f)/katello/api/v2/repositories/76/import\_uploads 10. アップロード要求を削除します。

\$ curl -H 'Content-Type: application/json' -X DELETE -k \ -u sat username:sat password -d "{}" \ https://\$(hostname -f)/katello/api/v2/repositories/76/content\_uploads/\$upload\_id

## 重複コンテンツのアップロード

以下を使用して重複したコンテンツをアップロードしようとすると、以下の点に留意してください。

要求例:

\$ curl -H 'Content-Type: application/json' -X POST -k \ -u sat\_username:sat\_password -d "{\"size\": \"\$size\", \"checksum\":\"\$checksum\"}" \ https://\$(hostname -f)/katello/api/v2/repositories/76/content\_uploads

この呼び出しは、以下のようなアップロード ID ではなくコンテンツユニット ID を返します。

{"content\_unit\_href":"/pulp/api/v3/content/file/files/c1bcdfb8-d840-4604-845e-86e82454c747/"}

この出力をコピーし、インポートアップロードを直接呼び出して、コンテンツをリポジトリーに追加で きます。

要求例:

\$ curl -H "Content-Type:application/json" -X PUT -u \ sat\_username:sat\_password -k \-d \ "{\"uploads\":[{\"content\_unit\_id\": \"/pulp/api/v3/content/file/files/c1bcdfb8-d840-4604-845e-86e82454c747/\", \ \"name\": \"\$name\", \ \"checksum\": \"\$checksum\" }]}" https://\$(hostname f)/katello/api/v2/repositories/76/import\_uploads

呼び出しが **upload\_id** の使用から **content\_unit\_id** の使用に変わることに注意してください。

API を使用して、エラータをホスト、ホストグループ、またはホストコレクションに適用することがで

# 5.4. エラータのホストまたはホストコレクションへの適用

API を使用して、エラータをホスト、ホストグループ、またはホストコレクションに適用することがで きます。以下は、PUT 要求の基本的な構文です。

\$ curl --header "Accept:application/json" \

--header "Content-Type:application/json" --request PUT \

--user sat username:sat password --insecure \

--data **json-formatted-data** https://**satellite7.example.com**

同梱の API ドキュメントを参照して、エラータ適用に使用する URL を検索します。Satellite Web UI で、検索クエリーの形式を確認できます。ホスト > ホストコレクション に移動して、ホストコレクショ ンを選択します。コレクションアクション > エラータのインストール に移動して、検索クエリーボック スの内容を確認します。たとえば、my-collection と呼ばれるホストコレクションの場合は、検索ボッ クスに **host\_collection="my-collection"** が含まれます。

## ホストへのエラータの適用

以下の例では、**/katello/api/hosts/bulk/install\_content** 一括アクションの API URL を使用して、単純な 検索に必要な形式を表示します。

要求例:

\$ curl --header "Accept:application/json" \ --header "Content-Type:application/json" --request PUT \ --user sat username:sat password --insecure \ --data "{\"organization\_id\":1,\"included\":{\"search\":\"**my-host**\"},\"content\_type\":\"errata\",\"content\": [\"**RHBA-2016:1981**\"]}" \ https://**satellite.example.com**/api/v2/hosts/bulk/install\_content

### ホストコレクションへのエラータの適用

以下の例では、Satellite Web UI に表示されているように、検索文字列 **host\_collection="mycollection"** を渡すのに必要なエスケープレベルに注目してください。

要求例:

\$ curl --header "Accept:application/json" \ --header "Content-Type:application/json" --request PUT \ --user sat username:sat password --insecure \ --data "{\"organization\_id\":1,\"included\":{\"search\":\"host\_collection=\\\"my**collection**\\\"\"},\"content\_type\":\"errata\",\"content\":[\"**RHBA-2016:1981**\"]}" \ https://**satellite.example.com**/api/v2/hosts/bulk/install\_content

# 5.5. 詳細検索の使用

Web UI で検索クエリーを構築するのに使用可能な検索パラメーターを検索できます。詳細は、Red Hat Satellite の管理 の [検索クエリーの構築](https://access.redhat.com/documentation/ja-jp/red_hat_satellite/6.14/html/administering_red_hat_satellite/chap-red_hat_satellite-administering_red_hat_satellite-searching_and_bookmarking#sect-Red_Hat_Satellite-Administering_Red_Hat_Satellite-Searching_and_Bookmarking-Building_Search_Queries) を参照してください。

たとえば、ホストを検索するには、以下の手順を実行します。

- 1. Satellite Web UI で、ホスト > すべてのホスト に移動して、検索 フィールドをクリックして、 検索パラメーターのリストを表示します。
- 2. 使用する検索パラメーターの場所を特定します。以下の例では、os\_title と model を特定しま す。

3. 以下のように、API クエリーで検索パラメーターを組み合わせます。 要求例:

```
$ curl --insecure --user sat_username:sat_password \
https://satellite.example.com/api/v2/hosts?
search=os_title=\"RedHat+7.7\",model=\"PowerEdge+R330\" \
| python3 -m json.tool
```
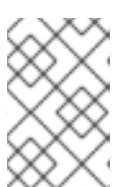

#### 注記

この要求例では、**python3** を使用して Satellite Server からの応答をフォーマッ トしています。RHEL 7 およびそれ以前の一部のシステムでは、**python3** の代わ りに **python** を使用する必要があります。

応答例:

```
{
   ...
  "results": [
     {
        "model_id": 1,
       "model_name": "PowerEdge R330",
       "name": "satellite.example.com",
       "operatingsystem_id": 1,
        "operatingsystem_name": "RedHat 7.7",
        ...
     }
  ],
  "search": "os_title=\"RedHat 7.7\",model=\"PowerEdge R330\"",
  "subtotal": 1,
  "total": 11
}
```
## 5.6. ページネーション制御のある検索の使用

**per\_page** および page ページネーションパラメーターを使用して、API 検索クエリーが返した検索結 果を絞り込むことができます。**per\_page** パラメーターは、ページごとに表示する結果数を指定 し、**page** パラメーターは **per\_page** パラメーターの計算に合わせて、どのページを返すかを指定しま す。

ページネーションパラメーターを指定しない場合に、返す項目数のデフォルト値を 1000 に設定します が、**page** パラメーターが指定されている場合には **per\_page** のデフォルト値は 20 が適用されます。

#### コンテンツビューの表示

以下の例では、複数ページにわたるコンテンツビューのリストを返します。このリストでは、ページご とにキー 10 個が含まれており、3 ページ目を返します。

要求例:

\$ curl --request GET --user **sat\_username:sat\_password** \ https://satellite.example.com/katello/api/content\_views?per\_page=10&page=3

#### アクティベーションキーの表示

以下の例では、ID が **1** の組織のアクティベーションキーリストを複数ページで返します。このリスト には、ページごとにキーが 30 個含まれており、2 ページ目が返されます。

要求例:

\$ curl --request GET --user **sat\_username:sat\_password** \ https://satellite.example.com/katello/api/activation\_keys? organization id=1&per page=30&page=2

#### 複数ページを返す設定

**for** loop 構造を使用して、複数ページにわたる結果を取得します。

以下の例では、ページごとに 5 件ずつ表示するコンテンツビュー 3 ページ分の 1 ページを返します。

 $$$  for i in seq 1 3; do \ curl --request GET --user sat\_username:sat\_password \ https://satellite.example.com/katello/api/content\_views?per\_page=5&amp:page=\$i; \ done

# 5.7. スマートクラスのオーバーライド

API を使用してスマートパラメーターを検索し、値を指定してクラスのスマートパラメーターを上書き することができます。変更可能な属性の完全リスト

は、**https://satellite.example.com/apidoc/v2/smart\_class\_parameters/update.html** にある同梱の API リファレンスで確認できます。

1. 変更するスマートクラスパラメーターの ID を検索します。

● スマートクラスパラメーターすべてを表示します。 要求例:

> \$ curl --request GET --insecure --user **sat\_username:sat\_password** \ https://**satellite.example.com**/api/smart\_class\_parameters

● 5など、Puppet クラス ID が分かる場合には、範囲を絞り込むことができます。 要求例:

\$ curl --request GET --insecure --user **sat\_username:sat\_password** \ https://**satellite.example.com**/api/puppetclasses/5/smart\_class\_parameters

どちらの呼び出しも検索パラメーターに対応します。Satellite Web UI で検索可能なフィー ルドの全リストを表示できます。設定 > スマート変数 に移動して、検索クエリーボックス をクリックし、フィールドのリストを表示します。

特に検索パラメーターで便利なのは、**puppetclass\_name** と **key** の 2 つで、特定のパラ メーターの検索が可能になります。たとえば、**--data** オプションを使用して URL のエン コードデータを渡すことができます。

要求例:

\$ curl --request GET --insecure --user **sat\_username:sat\_password** \ --data 'search=puppetclass\_name = access\_insights\_client and key = authmethod'  $\setminus$ https://**satellite.example.com**/api/smart\_class\_parameters Satellite は、標準のスコープ指定の検索構文をサポートします。 2. パラメーターの ID が見つかると、現在の上書き値など、全詳細が表示されます。 要求例: \$ curl --request GET --insecure --user **sat\_username:sat\_password** \ https://**satellite.example.com**/api/smart\_class\_parameters/**63** 3. パラメーターの値のオーバーライドを有効化します。 要求例: \$ curl --header "Accept:application/json" \ --header "Content-Type:application/json" \ --request PUT --insecure --user **sat\_username:sat\_password** \ --data '{"smart\_class\_parameter":{"override":true}}' \ https://**satellite.example.com**/api/smart\_class\_parameters/63 パラメーターを手動で作成または削除できない点に注意してください。属性の変更のみが可能 です。Satellite は、パラメーターは、プロキシーからクラスをインポートすることでのみ作 成、削除されます。 4. カスタムの override matcher を追加します。 要求例: \$ curl --header "Accept:application/json" \ --header "Content-Type:application/json" \ --request PUT --insecure --user **sat\_username:sat\_password** \ --data '{"smart\_class\_parameter":{"override\_value": {"match":"hostgroup=Test","value":"2.4.6"}}}' \ https://**satellite.example.com**/api/smart\_class\_parameters/63 オーバーライドの値に関する情報 は、**https://satellite.example.com/apidoc/v2/override\_values.html** を参照してください。

5. 上書きの値を削除します。 要求例:

> \$ curl --request DELETE --user **sat\_username:sat\_password** \ https://**satellite.example.com**/api/smart\_class\_parameters/63/override\_values/3

# 5.8. 外部ファイルを使用したスマートクラスパラメーターの変更

外部ファイルを使用すると、JSON データでの作業が簡素化されます。構文が強調されるエディターを 使用するので、間違いを回避し、特定しやすくなります。

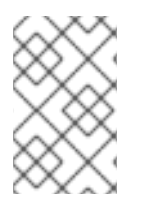

### 注記

以下の要求例では、**python3** を使用して Satellite Server からの応答をフォーマットして います。RHEL 7 およびそれ以前の一部のシステムでは、**python3** の代わりに **python** を使用する必要があります。

## 外部ファイルを使用したスマートクラスパラメーターの変更

以下の例では、MOTD Puppet マニフェストを使用します。

1. 今回の例では、**motd** という名前で Puppet クラスを検索します。 要求例:

\$ curl --header "Accept:application/json" \ --header "Content-Type:application/json" \ --request GET --user **sat\_user:sat\_password** --insecure \ https://**satellite.example.com**/api/smart\_class\_parameters? search=puppetclass\_name=motd \ | python3 -m json.tool

2. 以下の出力を検証します。スマートクラスのパラメーターにはそれぞれ、同じ Satellite インス タンスでグローバルとなる ID が割り当てられています。Satellite Server では、**motd** クラスの **content** パラメーターは **id=3** となっています。Puppet クラス名の前に表示される Puppet ク ラス ID と混同しないようにしてください。 応答例:

```
{
"avoid_duplicates": false,
 "created_at": "2017-02-06 12:37:48 UTC", # Remove this line.
 "default_value": "", # Add a new value here.
 "description": "",
 "hidden_value": "",
 "hidden_value?": false,
 "id": 3,
 "merge_default": false,
 "merge_overrides": false,
 "override": false, # Set the override value to true.
 "override_value_order": "fqdn\nhostgroup\nos\ndomain",
 "override_values": [], # Remove this line.
 "override_values_count": 0,
 "parameter": "content",
 "parameter_type": "string",
 "puppetclass_id": 3,
 "puppetclass_name": "motd",
 "required": false,
 "updated_at": "2017-02-07 11:56:55 UTC", # Remove this line.
 "use_puppet_default": false,
 "validator_rule": null,
 "validator_type": ""
}
```
3. パラメーター ID **3** を使用して、**motd** パラメーター固有の情報を取得して、出力を output\_file.json などのファイルにリダイレクトします。 要求例:

\$ curl --header "Accept:application/json" \ --header "Content-Type:application/json" --request GET \ --user sat user:sat password --insecure \` https://**satellite.example.com**/api/smart\_class\_parameters/3 \ | python3 -m json.tool > output\_file.json

4. 1 つ前の手順で作成したファイルを、新しいファイル (例: **changed\_file.json**) にコピーして編 集します。

\$ cp output\_file.json changed\_file.json

5. ファイルで、必要な値を変更します。以下の例では、**motd** モジュールのコンテンツパラメー ターを変更しますが、これには、**override** オプションを **false** から **true** に変更する必要があり ます。

{ "avoid\_duplicates": false, "created\_at": "2017-02-06 12:37:48 UTC", # Remove this line. "default value": "", # Add a new value here. "description": "", "hidden\_value": "", "hidden\_value?": false, "id": 3, "merge\_default": false, "merge\_overrides": false, "override": false, # Set the override value to true. "override\_value\_order": "fqdn\nhostgroup\nos\ndomain", "override\_values": [], # Remove this line. "override\_values\_count": 0, "parameter": "content", "parameter\_type": "string", "puppetclass\_id": 3, "puppetclass\_name": "motd", "required": false, "updated\_at": "2017-02-07 11:56:55 UTC", # Remove this line. "use\_puppet\_default": false, "validator\_rule": null, "validator\_type": "" }

6. ファイルの編集後に、以下のようになっていることを確認して、変更を保存します。

```
{
"avoid duplicates": false,
"default_value": "No Unauthorized Access Allowed",
 "description": "",
"hidden_value": "",
"hidden_value?": false,
"id": 3,
"merge_default": false,
"merge_overrides": false,
"override": true,
 "override_value_order": "fqdn\nhostgroup\nos\ndomain",
 "override_values_count": 0,
 "parameter": "content",
```
"parameter\_type": "string", "puppetclass\_id": 3, "puppetclass\_name": "motd", "required": false, "use\_puppet\_default": false, "validator\_rule": null, "validator\_type": "" }

7. Satellite Server への変更を適用します。

\$ curl --header "Accept:application/json" \ --header "Content-Type:application/json" \ --request PUT --user **sat\_username:sat\_password** --insecure \  $-$ data @changed file.json \ https://**satellite.example.com**/api/smart\_class\_parameters/3

# 5.9. OPENSCAP レポートの削除

Satellite Server で、1 つまたは複数の OpenSCAP レポートを削除できます。ただし、レポートは、一 度に 1 ページずつしか削除できません。すべての Openscap レポートを削除する場合には、以下のバッ シュスクリプトを使用してください。

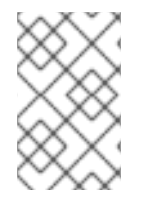

## 注記

以下の要求例とスクリプト例では、**python3** を使用して Satellite Server からの応答を フォーマットしています。RHEL 7 およびそれ以前の一部のシステムでは、**python3** の 代わりに **python** を使用する必要があります。

### OpenSCAP レポートの削除

OpenSCAP レポートを削除するには、次の手順を実行します。

1. 全 OpenSCAP レポートを表示します。削除するレポートの ID をメモしてください。 要求例:

curl --insecure --user **username**:\_password\_ \ https://**satellite.example.com**/api/v2/compliance/arf\_reports/ | python3 -m json.tool

応答例:

```
% Total % Received % Xferd Average Speed Time Time Time Current
                   Dload Upload Total Spent Left Speed
100 3252 0 3252 0 0 4319 0 --:--:-- --:--:-- --:--:-- 4318
{
  "page": 1,
  "per_page": 20,
  "results": [
    {
       "created_at": "2017-05-16 13:27:09 UTC",
      "failed": 0,
      "host": "host1.example.com",
      "id": 404,
       "othered": 0,
```

```
"passed": 0,
     "updated_at": "2017-05-16 13:27:09 UTC"
  },
  {
     "created_at": "2017-05-16 13:26:07 UTC",
     "failed": 0,
     "host": "host2.example.com,
     "id": 405,
     "othered": 0,
     "passed": 0,
     "updated_at": "2017-05-16 13:26:07 UTC"
  },
  {
     "created_at": "2017-05-16 13:25:07 UTC",
     "failed": 0,
     "host": "host3.example.com",
     "id": 406,
     "othered": 0,
     "passed": 0,
     "updated_at": "2017-05-16 13:25:07 UTC"
  },
  {
     "created_at": "2017-05-16 13:24:07 UTC",
     "failed": 0,
     "host": "host4.example.com",
     "id": 407,
     "othered": 0,
     "passed": 0,
     "updated_at": "2017-05-16 13:24:07 UTC"
  },
],
"search": null,
"sort": {
  "by": null,
  "order": null
},
"subtotal": 29,
"total": 29
```
2. 1 つ前の手順で取得した ID を使用して、OpenSCAP レポートを削除します。削除する ID ごと に同様の手順を繰り返します。 要求例:

```
# curl --insecure --user username:_password_ \
--header "Content-Type: application/json" \
--request DELETE https://satellite.example.com/api/v2/compliance/arf_reports/405
```
応答例:

HTTP/1.1 200 OK Date: Thu, 18 May 2017 07:14:36 GMT Server: Apache/2.4.6 (Red Hat Enterprise Linux) X-Frame-Options: SAMEORIGIN X-XSS-Protection: 1; mode=block X-Content-Type-Options: nosniff

Foreman\_version: 1.11.0.76 Foreman\_api\_version: 2 Apipie-Checksum: 2d39dc59aed19120d2359f7515e10d76 Cache-Control: max-age=0, private, must-revalidate X-Request-Id: f47eb877-35c7-41fe-b866-34274b56c506 X-Runtime: 0.661831 X-Powered-By: Phusion Passenger 4.0.18 Set-Cookie: request\_method=DELETE; path=/ Set-Cookie: session\_id=d58fe2649e6788b87f46eabf8a461edd; path=/; secure; HttpOnly ETag: "2574955fc0afc47cb5394ce95553f428" Status: 200 OK Vary: Accept-Encoding Transfer-Encoding: chunked Content-Type: application/json; charset=utf-8

## 全 OpenSCAP レポートを削除する Bash スクリプトの例

```
以下の Bash スクリプトを使用して、全 OpenSCAP レポートを削除します。
```

```
#!/bin/bash
```
*#this script removes all the arf reports from the satellite server*

*#settings* USER=**username** PASS=**password** URI=https://**satellite.example.com**

*#check amount of reports*

```
while [$(curl --insecure --user $USER:$PASS $URI/api/v2/compliance/arf_reports/ | python3 -m
json.tool | grep \"\total\": | cut --fields=2 --delimiter":" | cut --fields=1 --delimiter"," | sed "s/ //g") -gt 0 ];
do
```

```
#fetch reports
for i in $(curl --insecure --user $USER:$PASS $URI/api/v2/compliance/arf_reports/ | python3 -m
json.tool | grep \"\id\": | cut --fields=2 --delimiter":" | cut --fields=1 --delimiter"," | sed "s/ //g")
```

```
#delete reports
 do
 curl --insecure --user $USER:$PASS --header "Content-Type: application/json" --request DELETE
$URI/api/v2/compliance/arf_reports/$i
 done
done
```
# 5.10. SATELLITE API での PULP の使用

Satellite と統合した Pulp に API 要求を送信する場合は、証明書ベースの認証を使用します。

以下の Pulp API 要求の例には、代わりに Pulp CLI を使用する方法の例が含まれます。root として **pulp** コマンドを実行すると、Pulp CLI は **/root/.config/pulp/cli.toml** で設定されたシステム証明書を使用し ます。

すべてのリポジトリーを一覧表示するエンドポイントは **/pulp/api/v3/repositories/** です。次のクエリー

リポジトリーのリスト表示

すべてのリポジトリーを一覧表示するエンドポイントは **/pulp/api/v3/repositories/** です。次のクエリー は、Satellite Server から要求を発行するために必要な証明書を提供し、satellite.example.com からリ ポジトリーのリストを取得します。

#### 要求例:

```
curl --cacert /etc/pki/katello/certs/katello-server-ca.crt \
--cert /etc/foreman/client_cert.pem --key /etc/foreman/client_key.pem \
https://<satellite.example.com>/pulp/api/v3/repositories/ \
| python3 -m json.tool
```

```
応答例:
```

```
{
     "count": 1,
     "next": null,
     "previous": null,
     "results": [
       {
          "pulp_href": "/pulp/api/v3/repositories/rpm/rpm/018cd05a-4b83-73db-b71c-587c6181d89b/",
          "pulp_created": "2024-01-03T17:23:47.715882Z",
          "versions_href": "/pulp/api/v3/repositories/rpm/rpm/018cd05a-4b83-73db-b71c-
  587c6181d89b/versions/",
          "pulp_labels": {},
          "latest_version_href": "/pulp/api/v3/repositories/rpm/rpm/018cd05a-4b83-73db-b71c-
  587c6181d89b/versions/1/",
          "name": "Red Hat Enterprise Linux 8 for x86 64 - BaseOS Kickstart 8 9-49838",
          "description": null,
          "retain_repo_versions": null,
          "remote": null
       }
     ]
  }
または、Pulp CLI を使用してリポジトリーを一覧表示します。
  # pulp repository list
  \lceil{
     "pulp_href": "/pulp/api/v3/repositories/rpm/rpm/018cd025-c6ef-7237-a99e-70bab3d30941/",
     "pulp_created": "2024-01-03T16:26:25.904682Z",
     "versions_href": "/pulp/api/v3/repositories/rpm/rpm/018cd025-c6ef-7237-a99e-
```
70bab3d30941/versions/", "pulp\_labels": {},

```
"latest_version_href": "/pulp/api/v3/repositories/rpm/rpm/018cd025-c6ef-7237-a99e-
70bab3d30941/versions/1/",
```

```
"name": "Red Hat Enterprise Linux 8 for x86 64 - AppStream RPMs 8-2875",
"description": null,
```

```
"retain_repo_versions": null,
```

```
"remote": null
```

```
}
]
```
### Pulp ステータスの確認

Pulp のステータス情報を返すエンドポイントは **/pulp/api/v3/status/** です。Pulp ステータスの要求は認 証を必要としません。

要求例:

```
curl https://<satellite.example.com>/pulp/api/v3/status/ \
| python3 -m json.tool
```

```
応答例:
```

```
{
  "versions": [
    {
       "component": "core",
       "version": "3.39.4",
       "package": "pulpcore",
       "domain_compatible": true
    },
    {
       "component": "rpm",
       "version": "3.23.0",
       "package": "pulp-rpm",
       "domain_compatible": true
    },
...
```
または、Pulp CLI を使用して Pulp ステータスを取得します。

```
# pulp status
{
 "versions": [
  {
    "component": "core",
    "version": "3.39.4",
    "package": "pulpcore",
    "domain_compatible": true
  },
   {
    "component": "rpm",
   "version": "3.23.0",
    "package": "pulp-rpm",
    "domain_compatible": true
  },
...
```
#### 関連情報

- Pulp CLI の使用方法は、pulp --help を実行してください。
- Pulp の包括的な API リファレンスは、Satellite Server **(https://<satellite.example.com>/pulp/api/v3/docs/)** で確認できます。

# 付録A API 応答コード

Red Hat Satellite 6 API には、API 呼び出しの HTTP 応答ステータスコードがあります。以下のコード は、Satellite API の全リソースに共通します。

#### 表A.1 API 応答コード

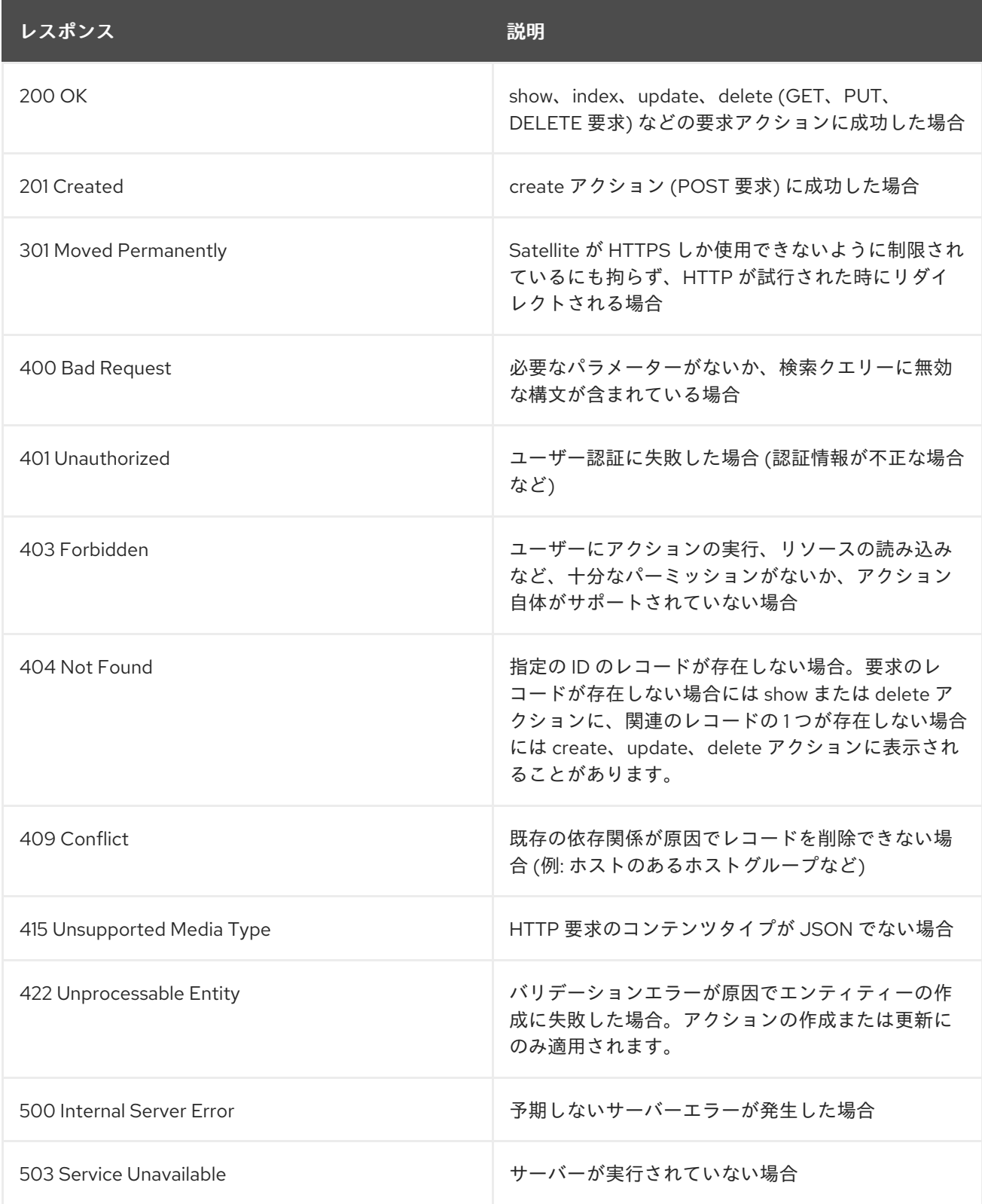

# 付録B API パーミッションの表

Red Hat Satellite 6 API は、さまざまなアクションをサポートしますが、それぞれのアクションには固 有のパーミッションが必要です。以下の表では、API パーミッション名、そのパーミッションに関連付 けられたアクションとリソースタイプを紹介しています。

#### 表B.1 API パーミッションの表

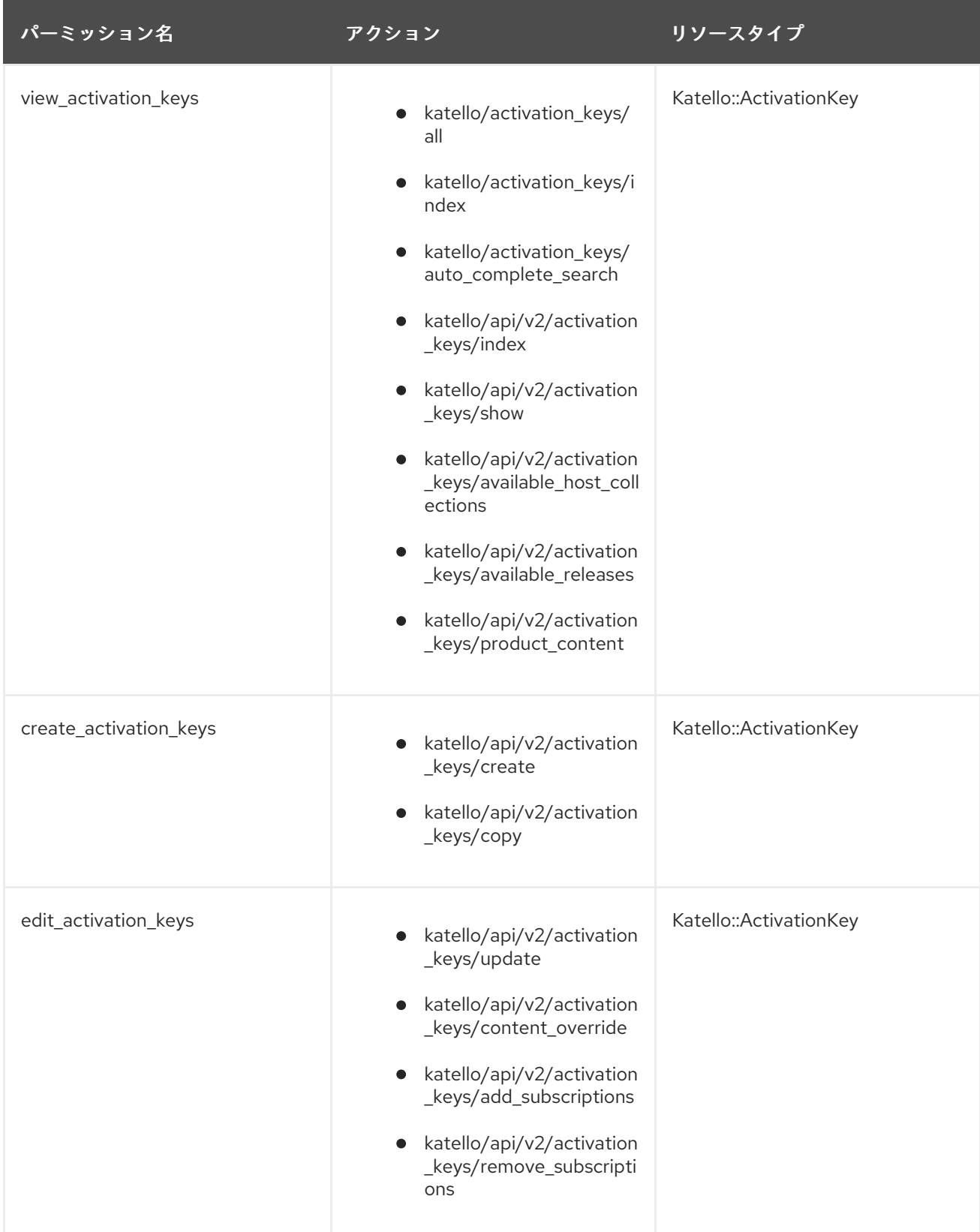

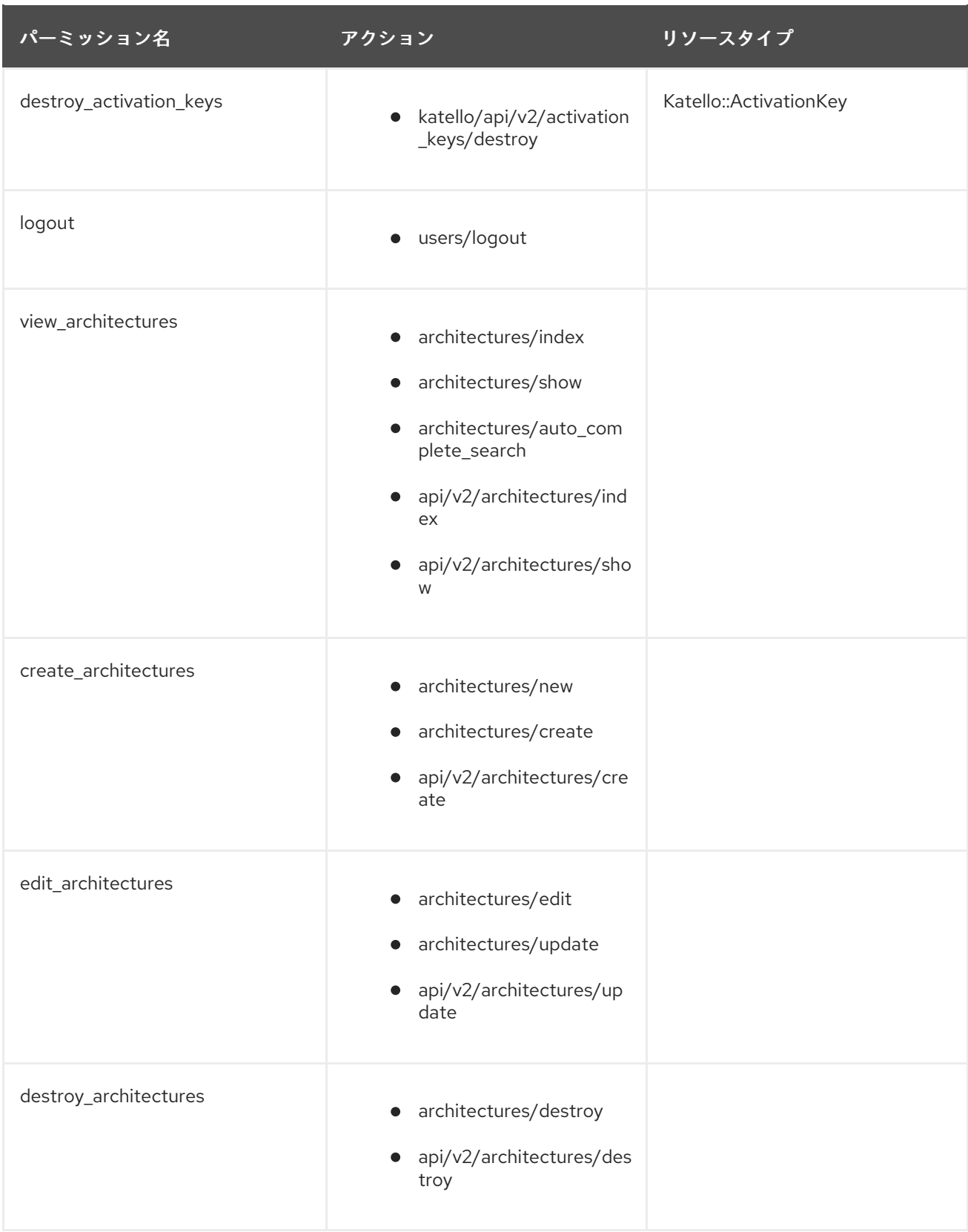

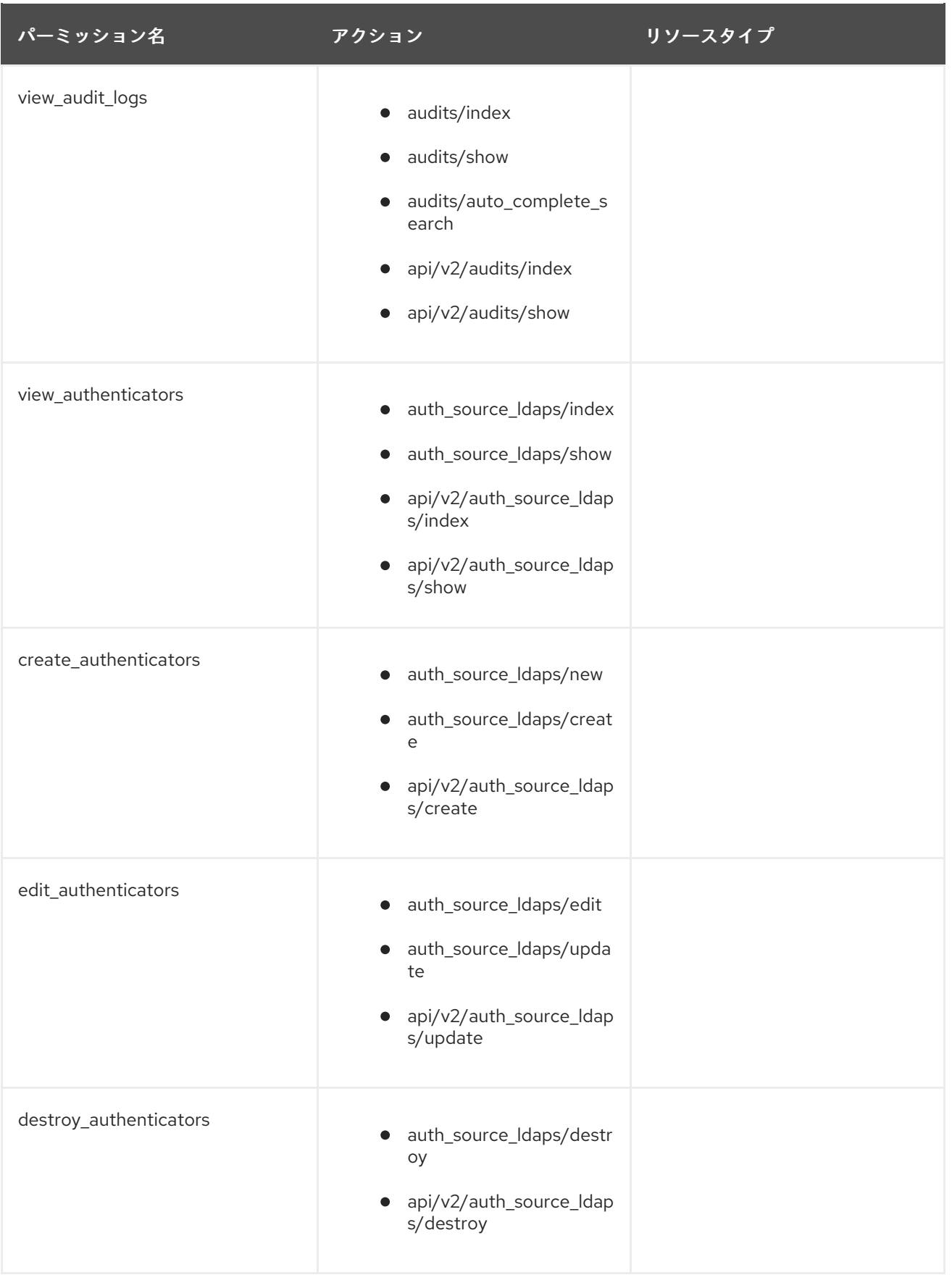

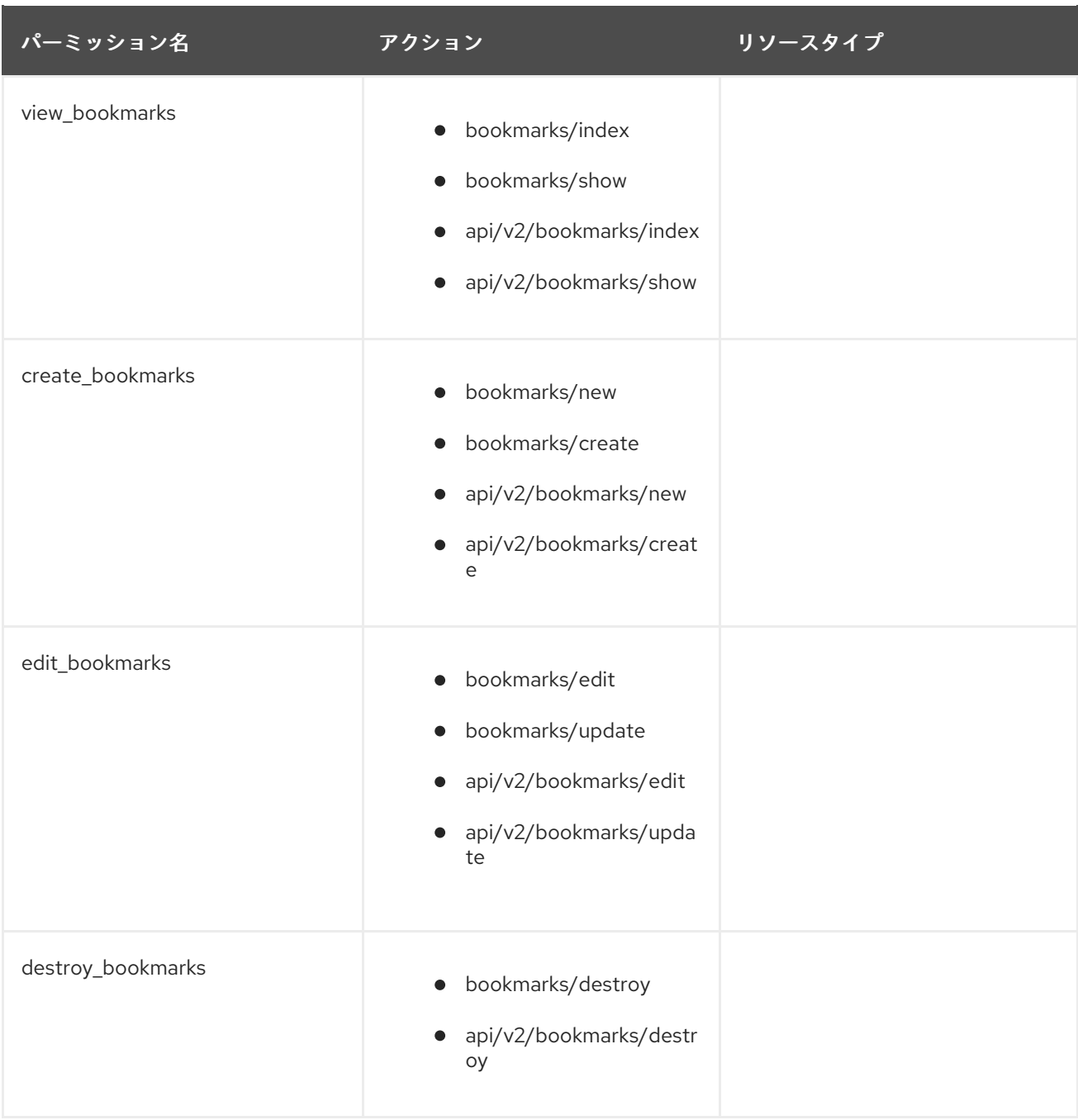

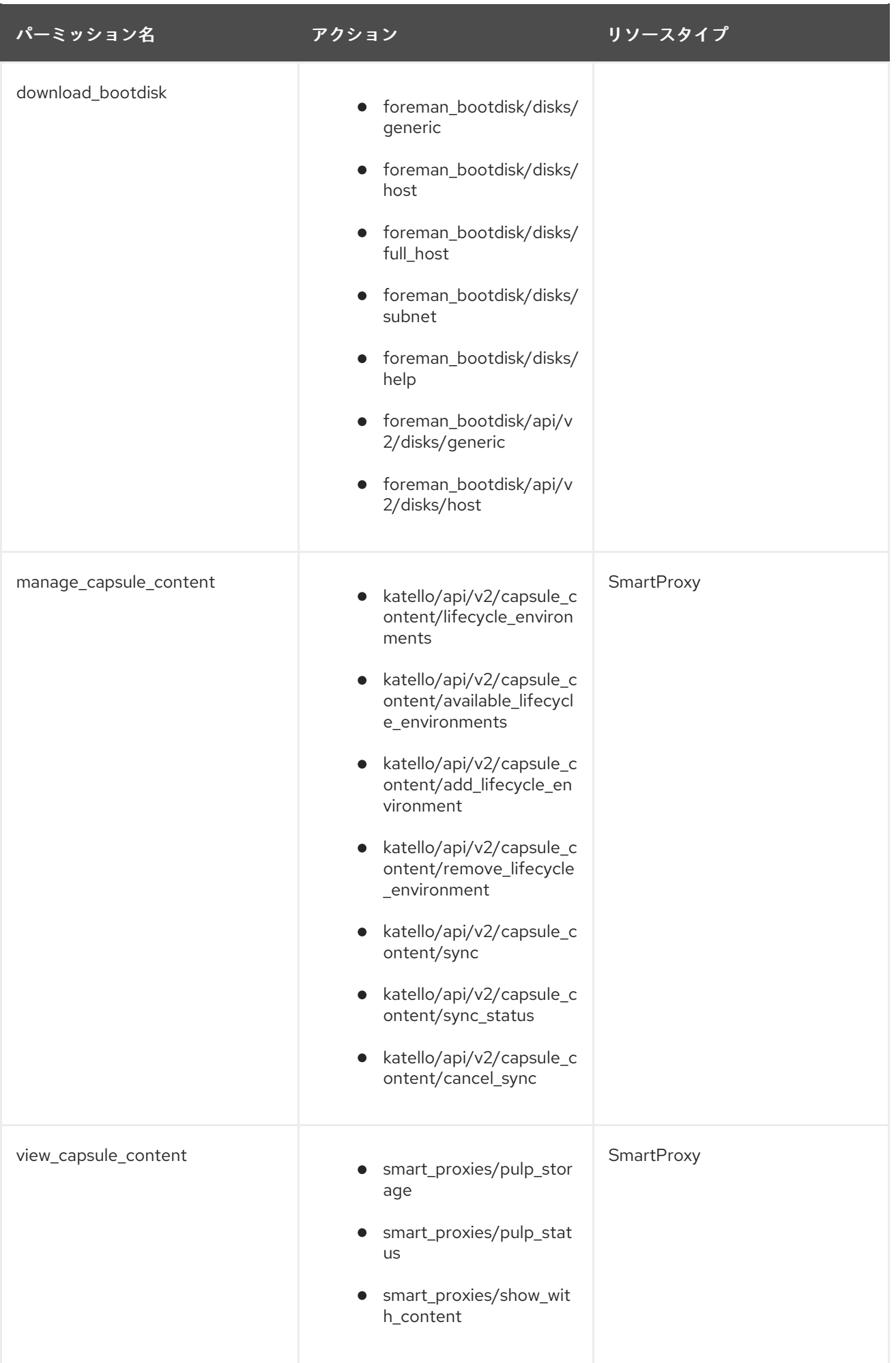

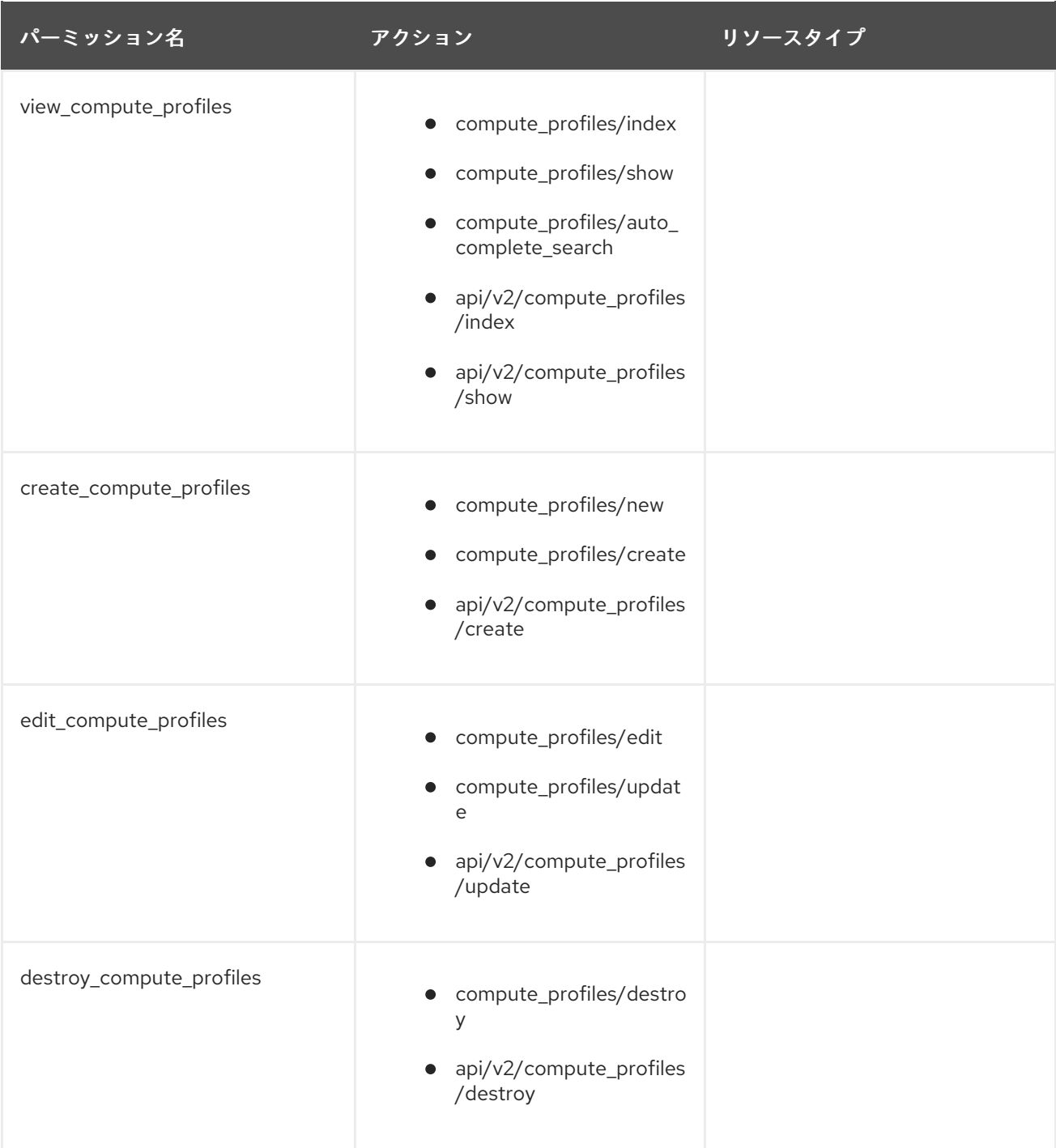

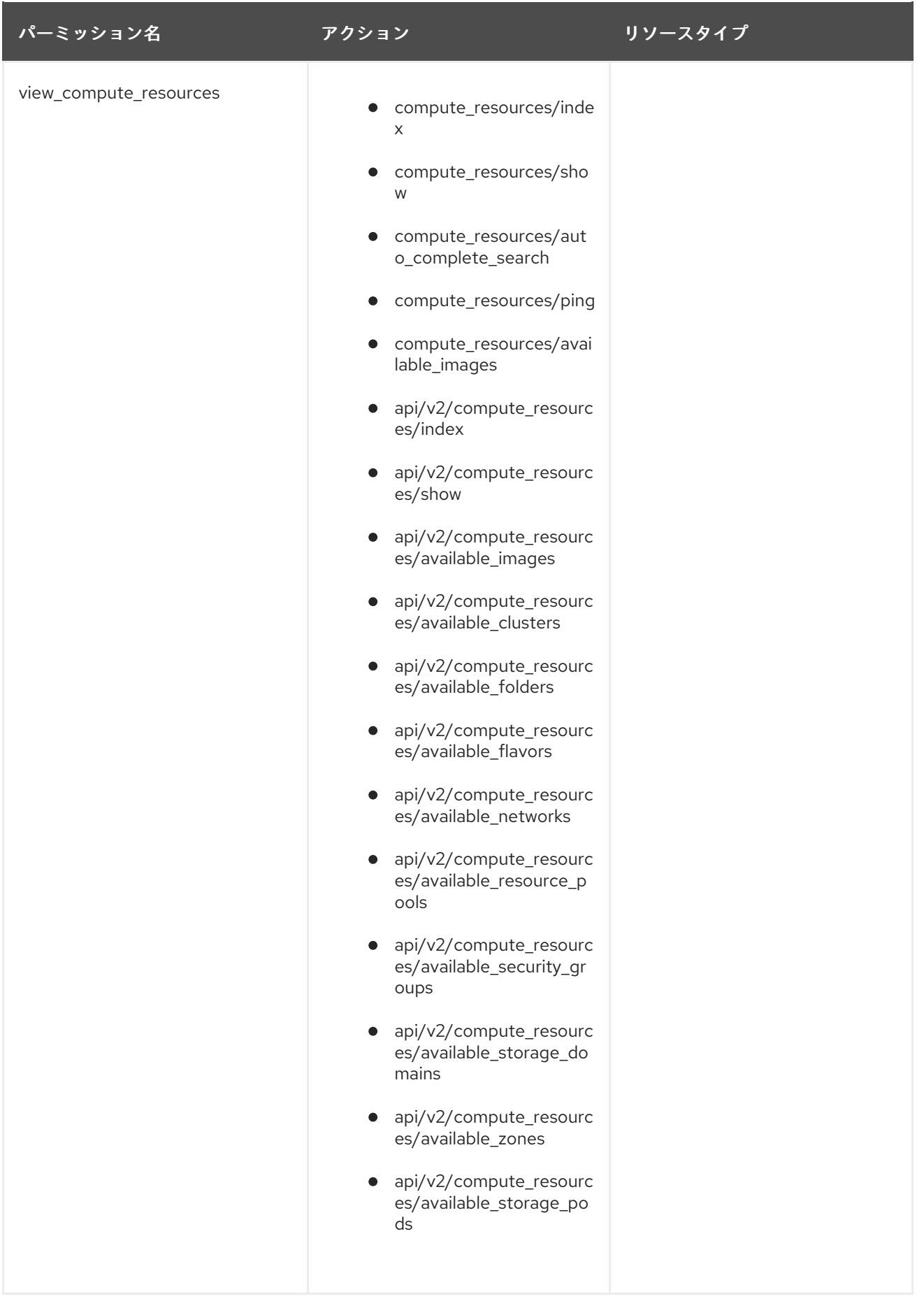

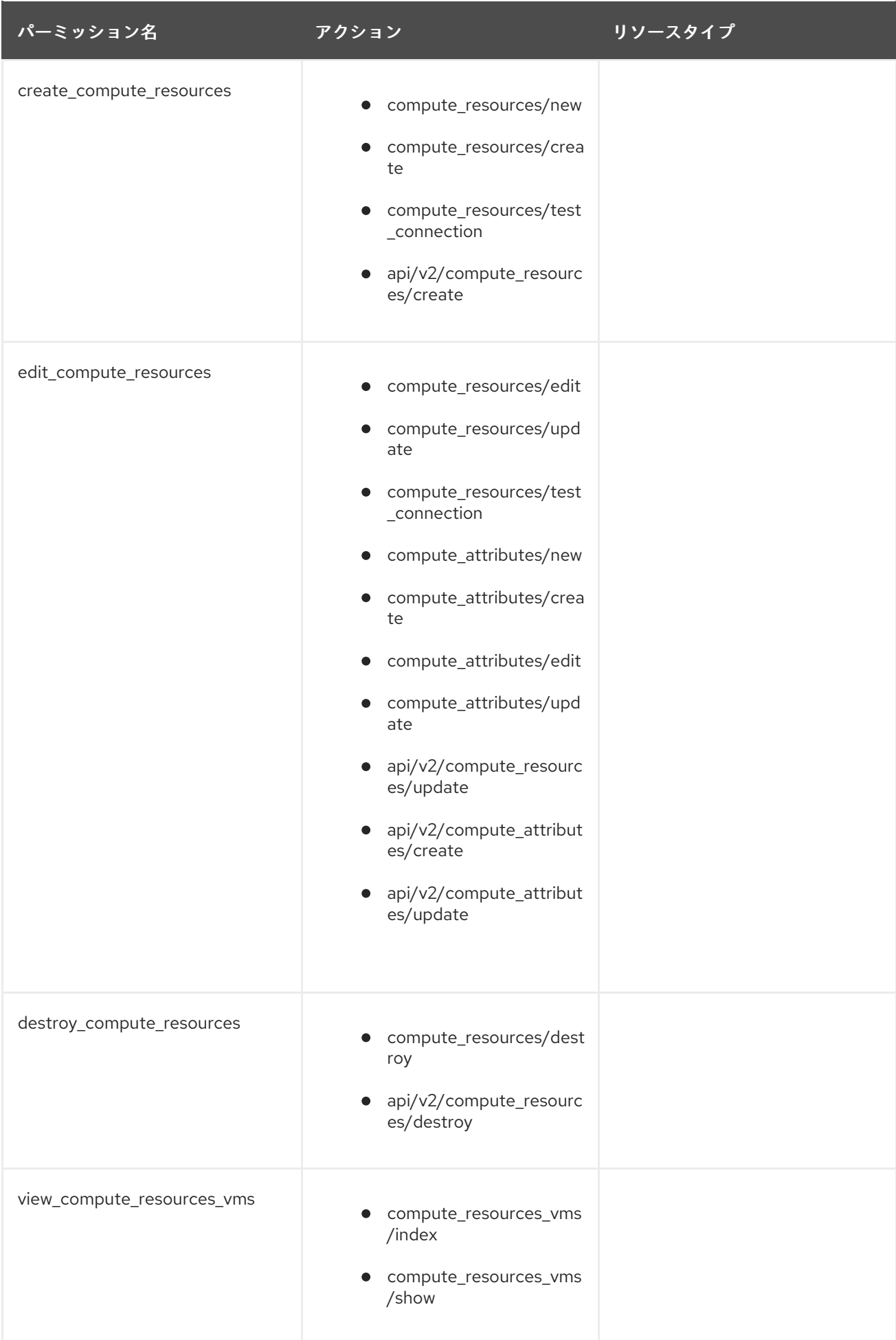

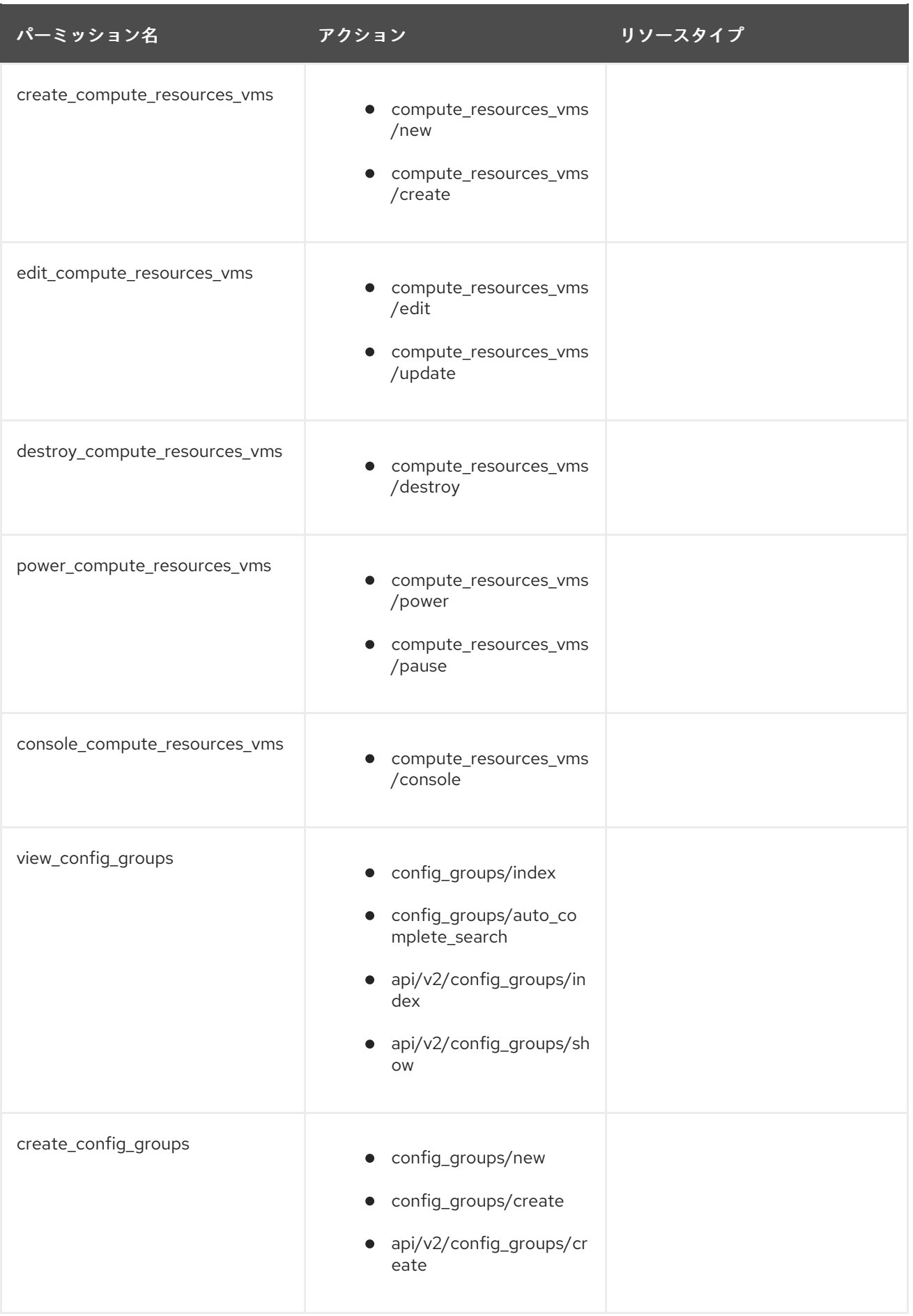

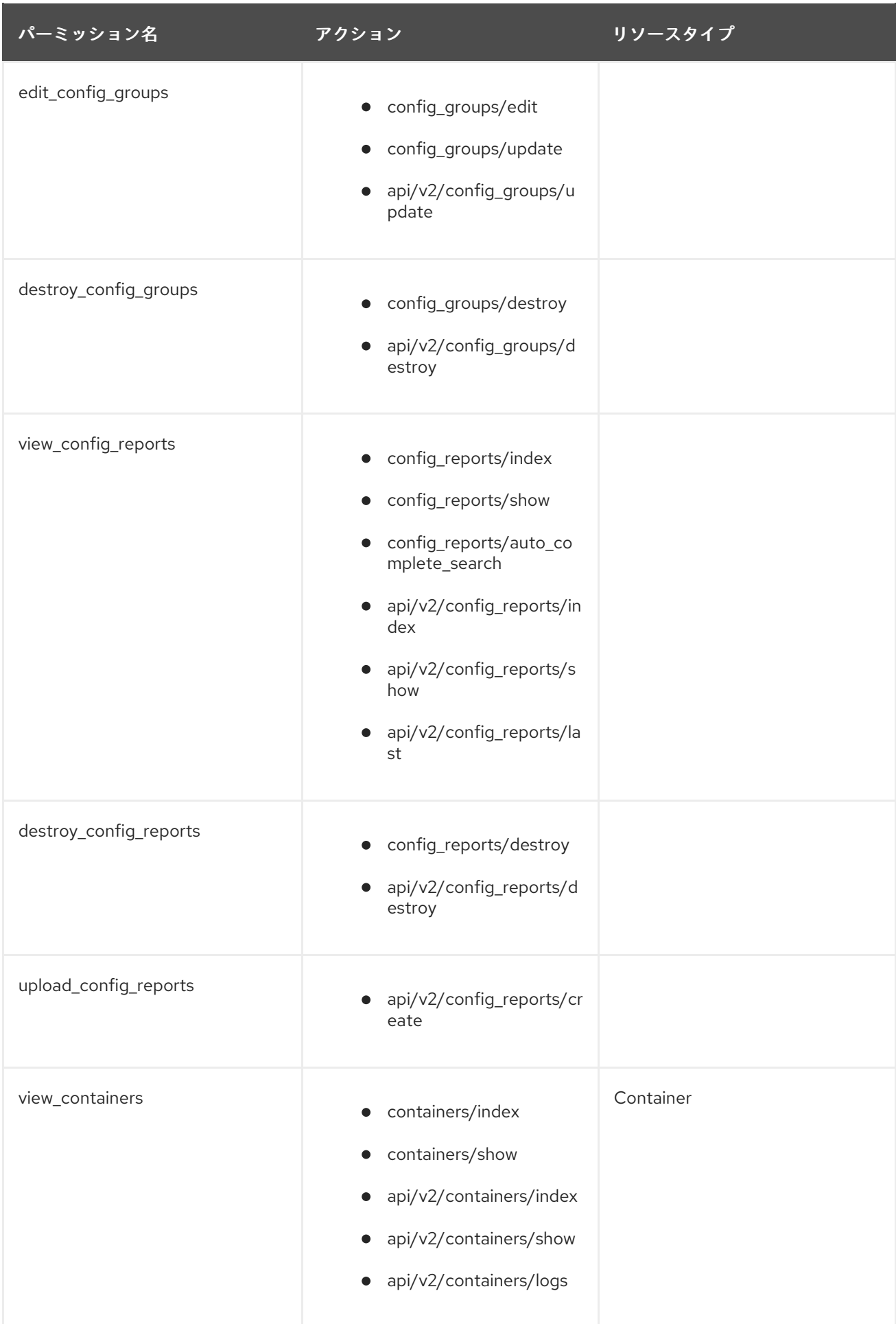

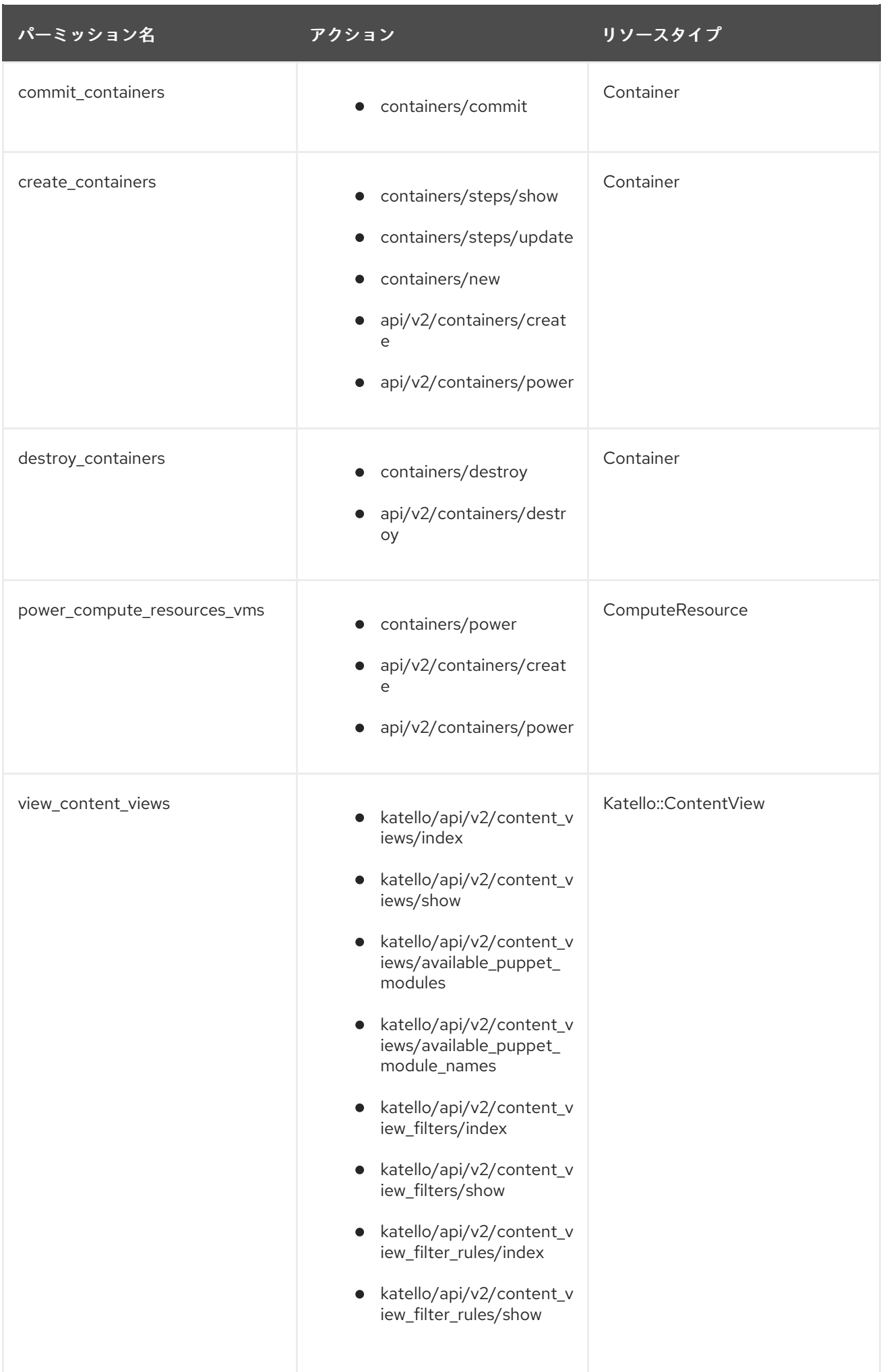

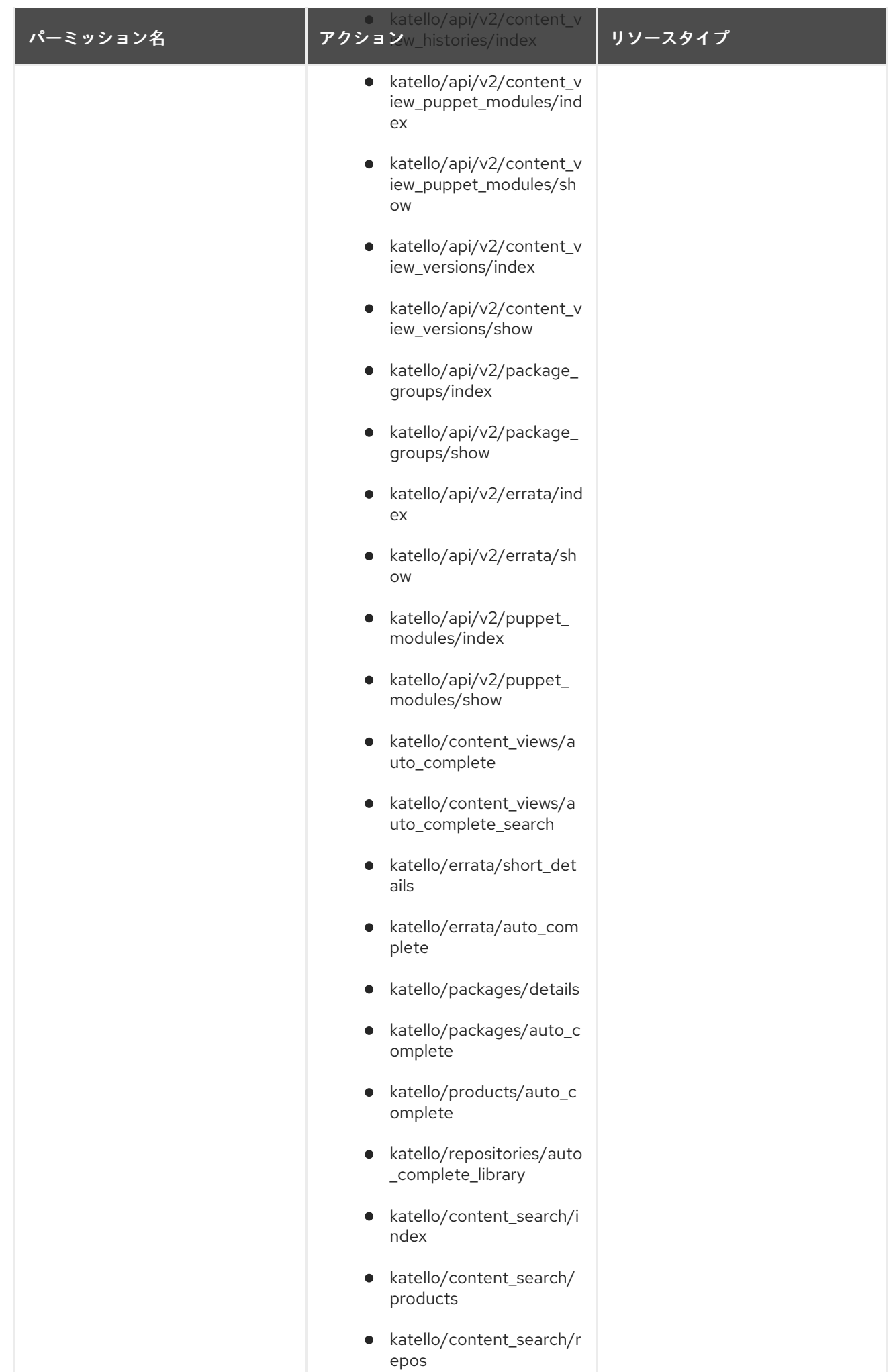

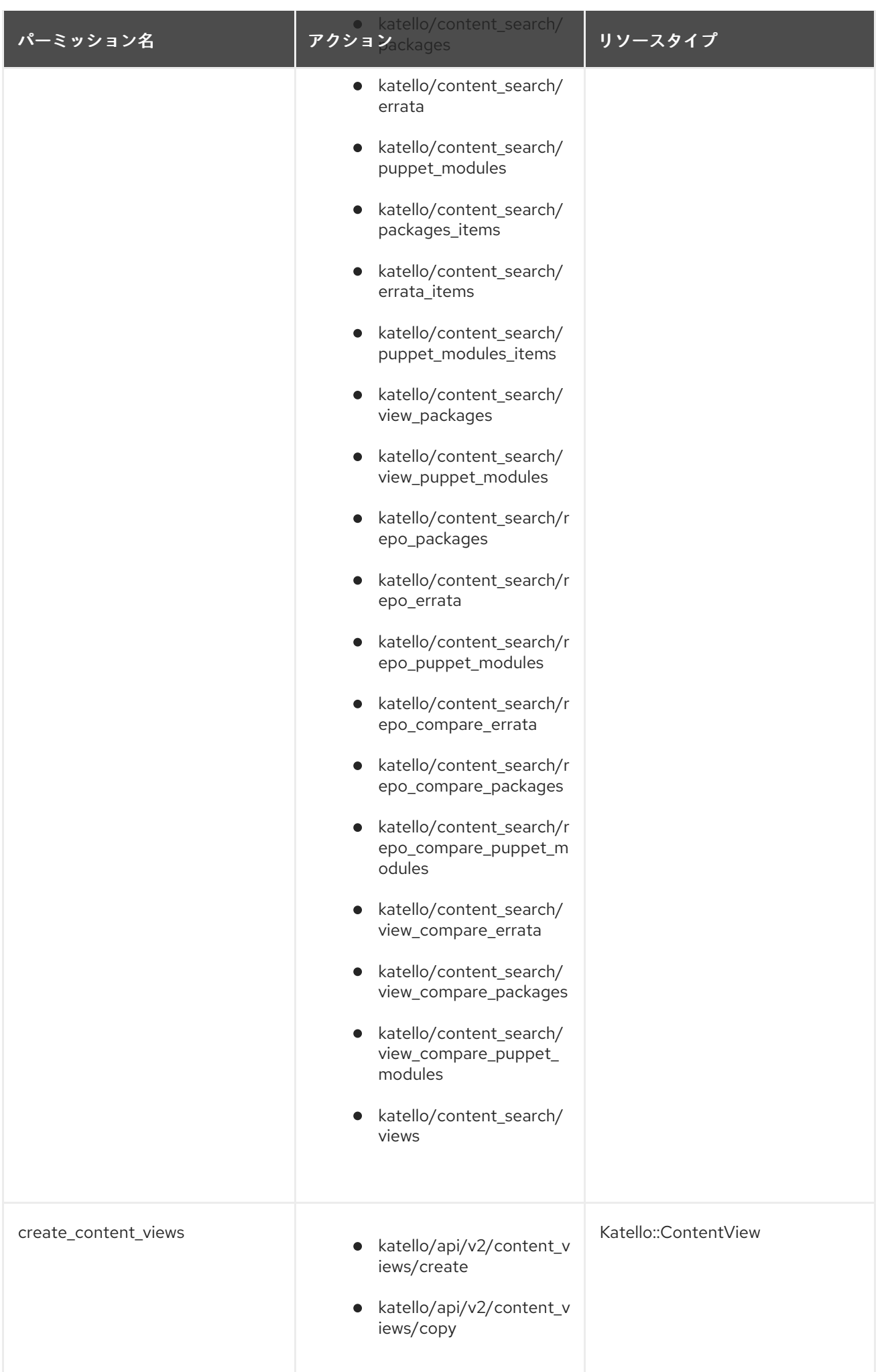

パーミッション名 アクション リソースタイプ

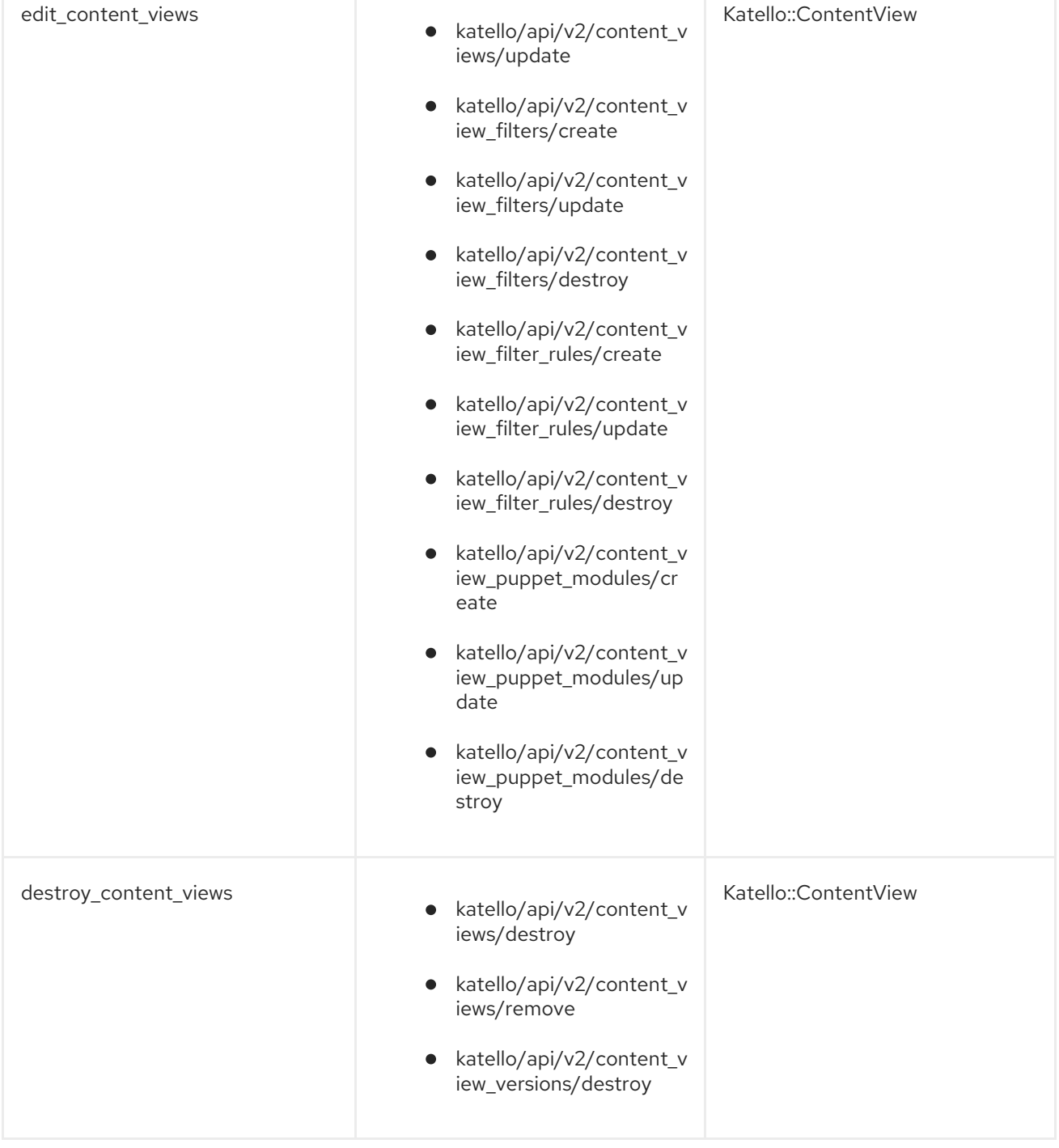

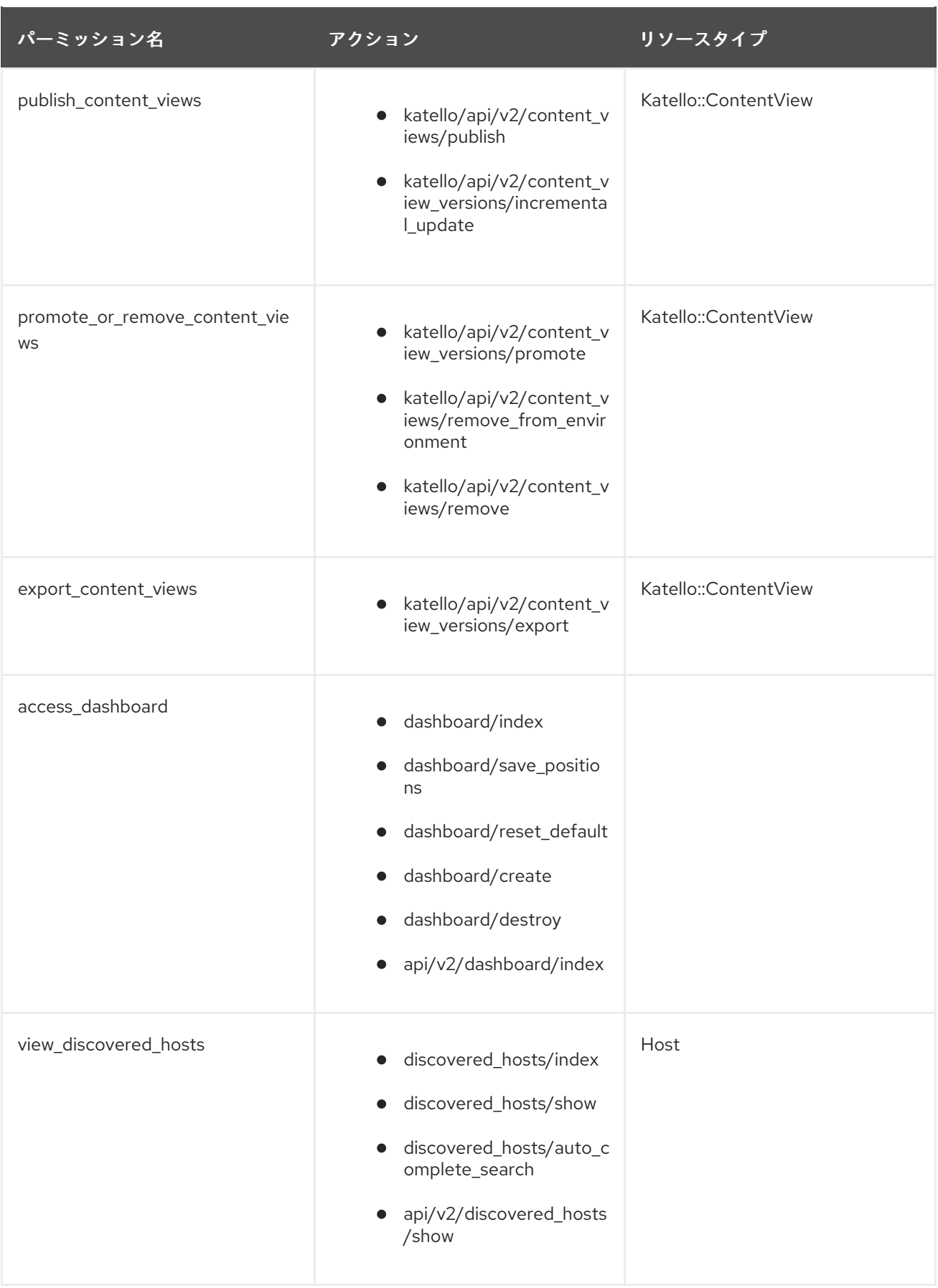

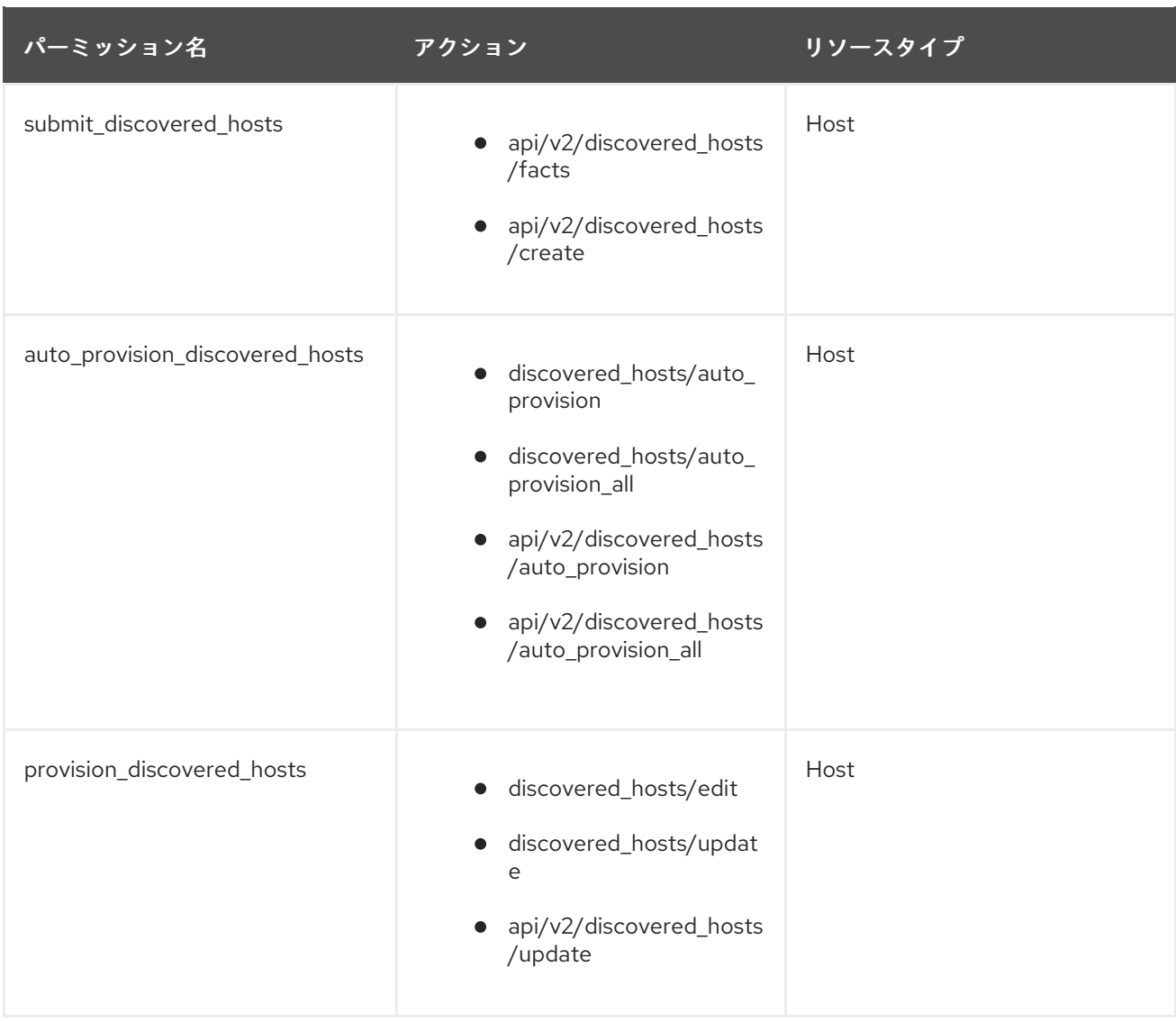

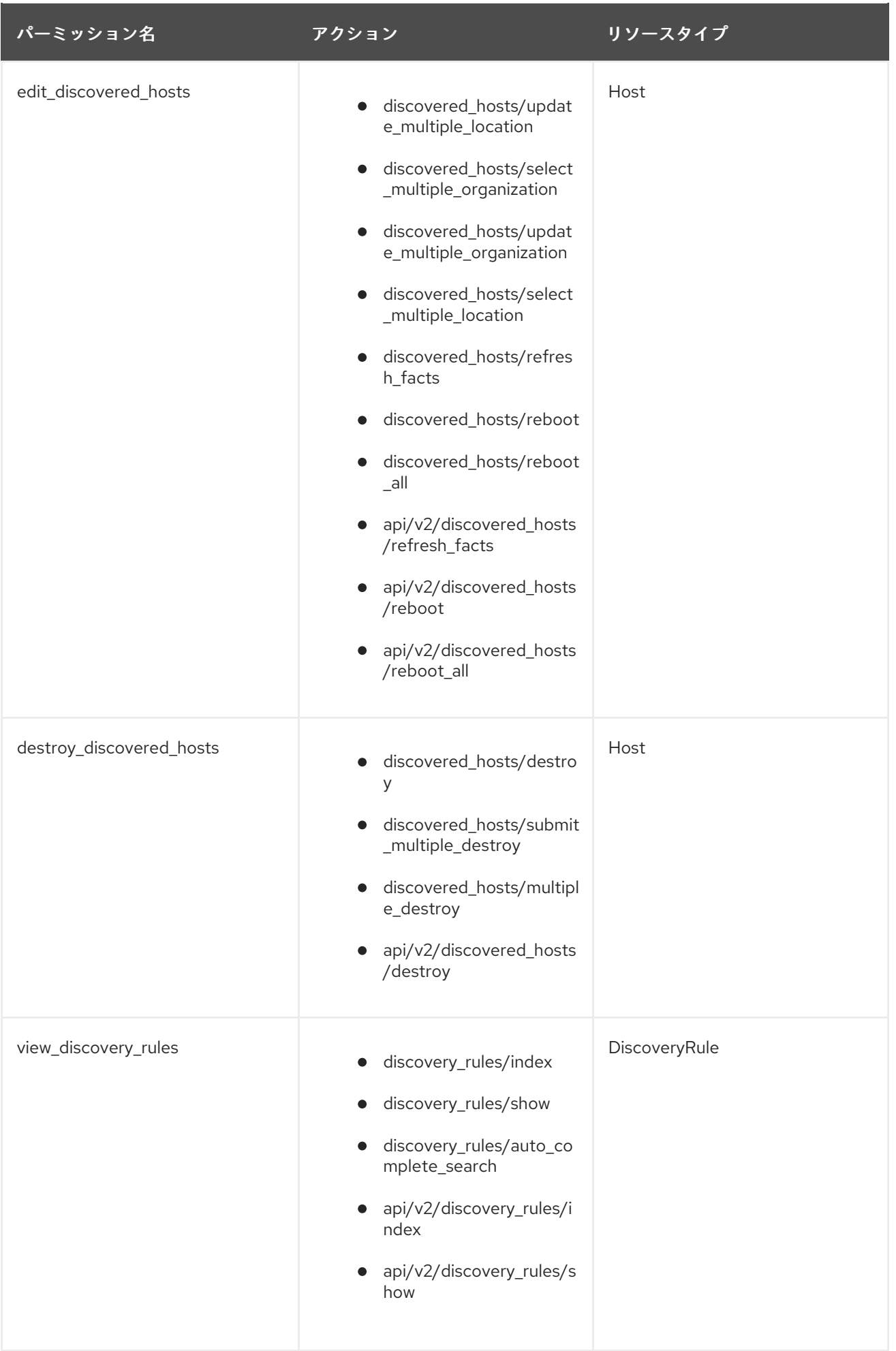
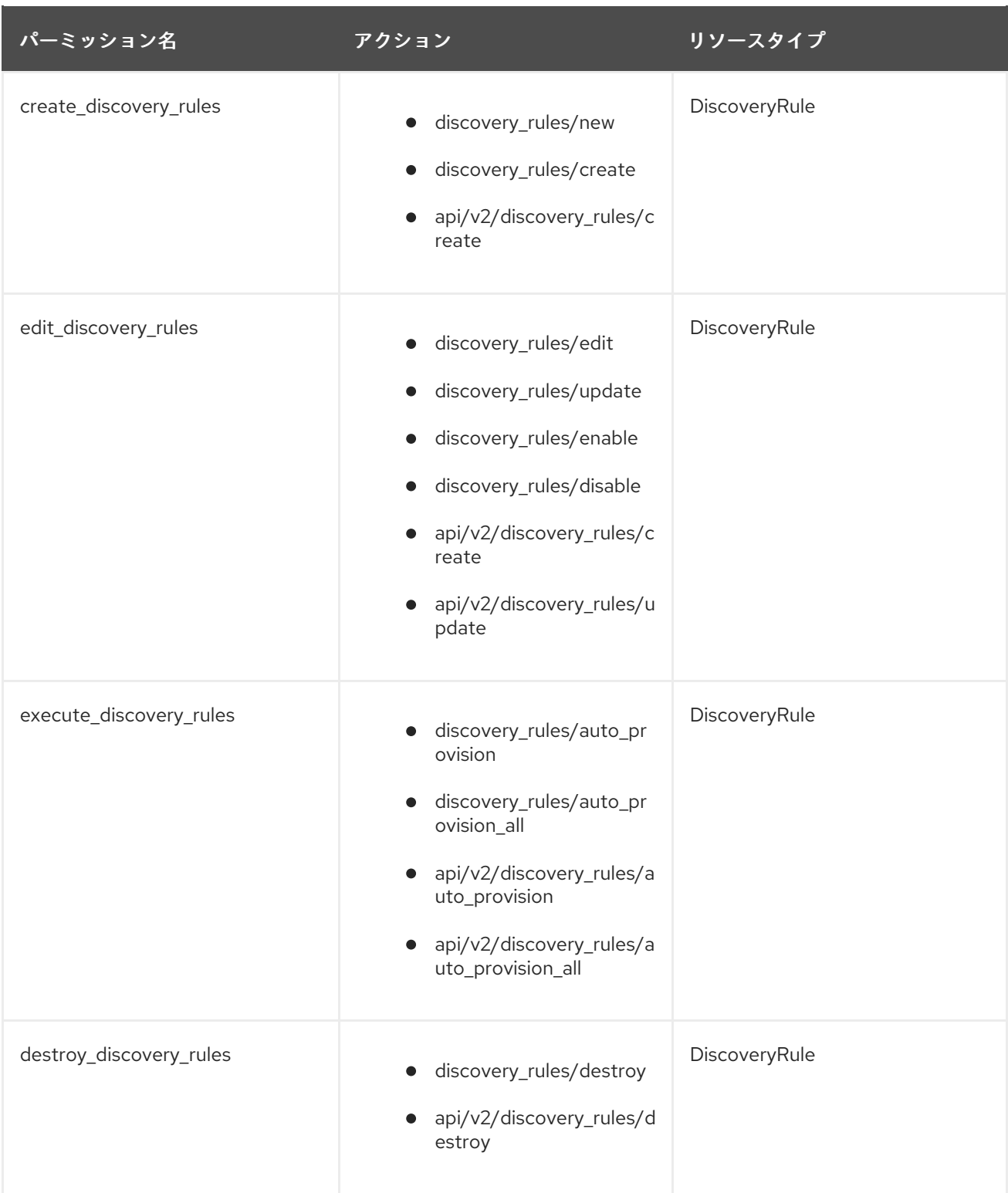

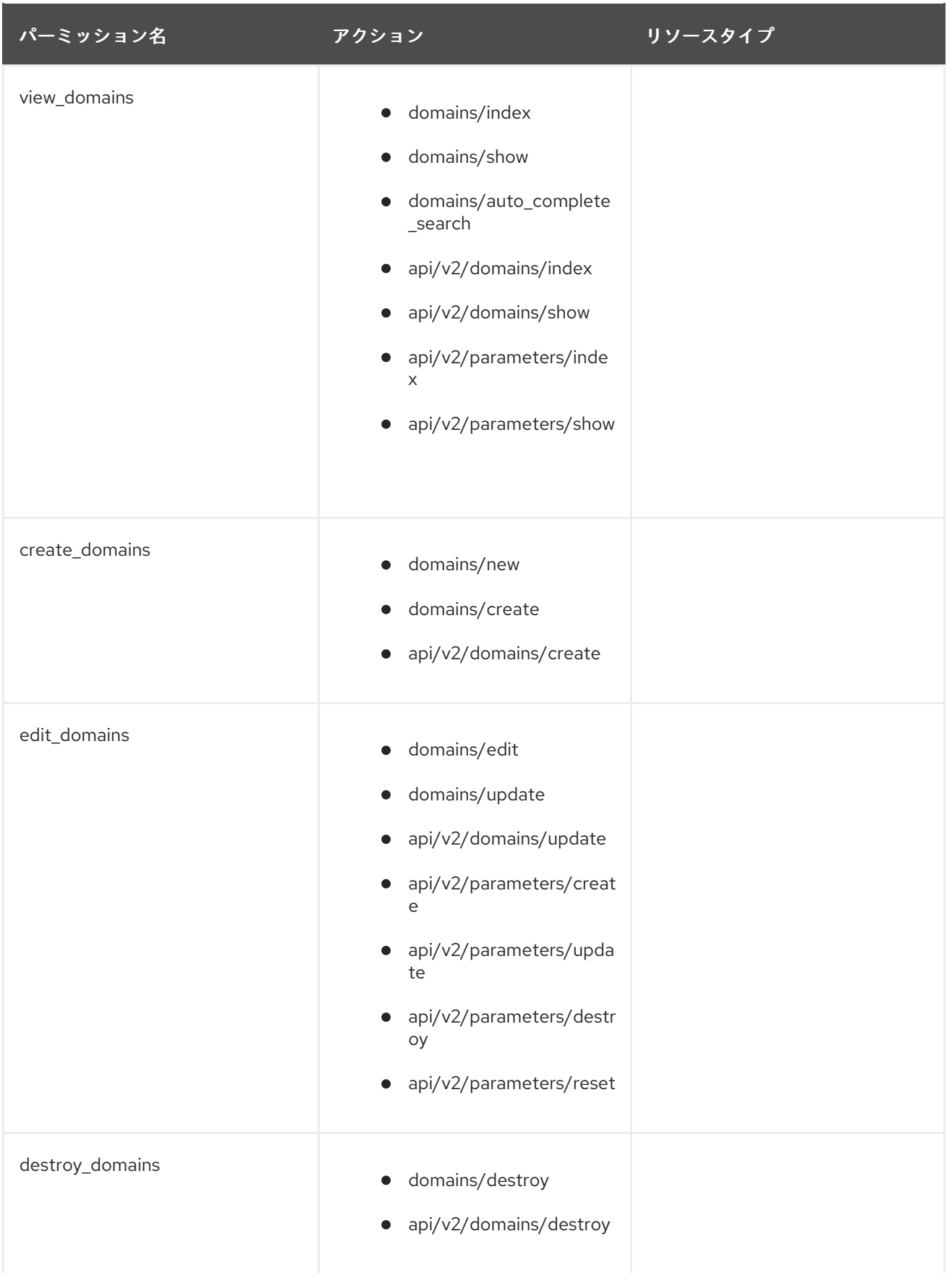

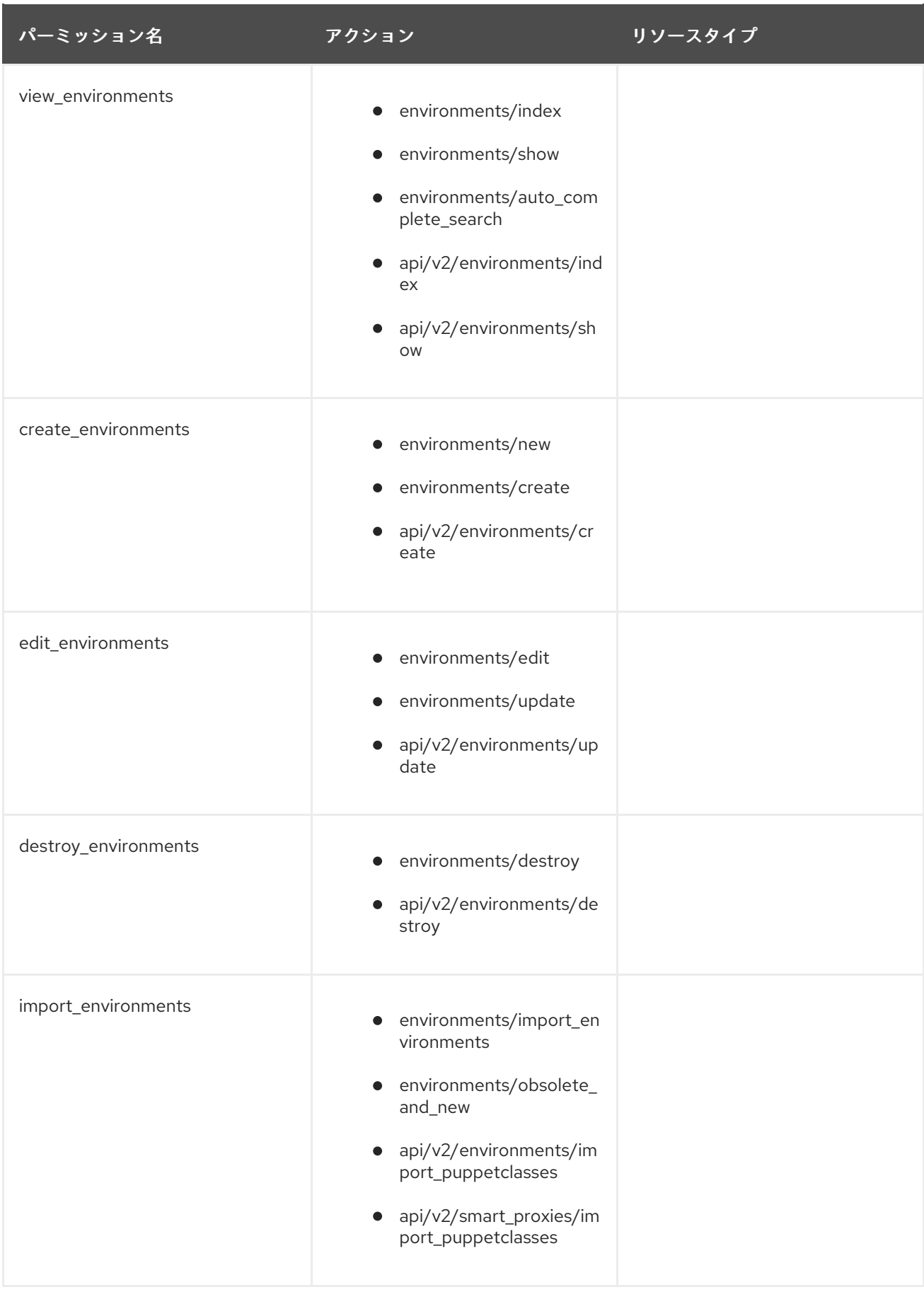

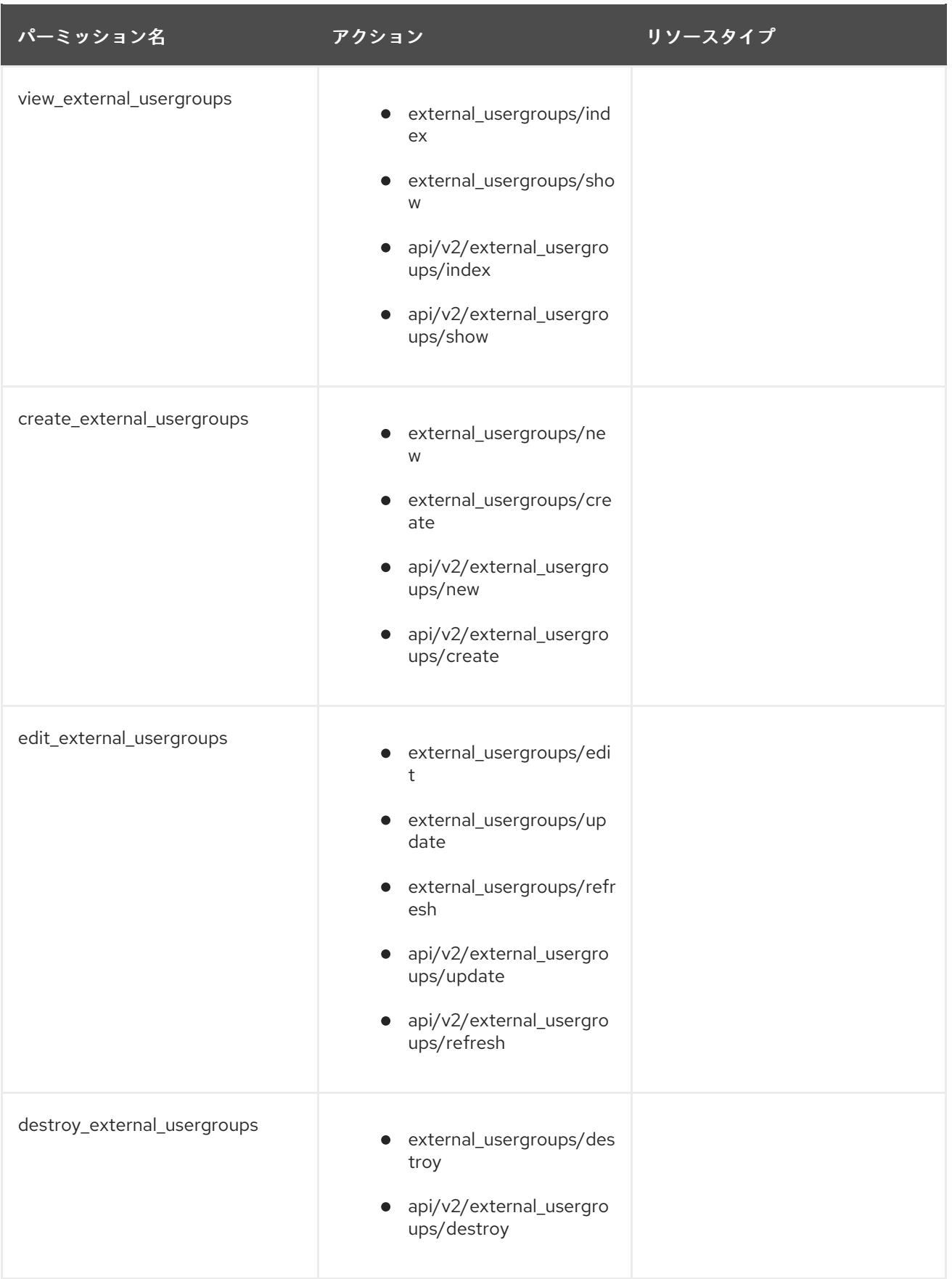

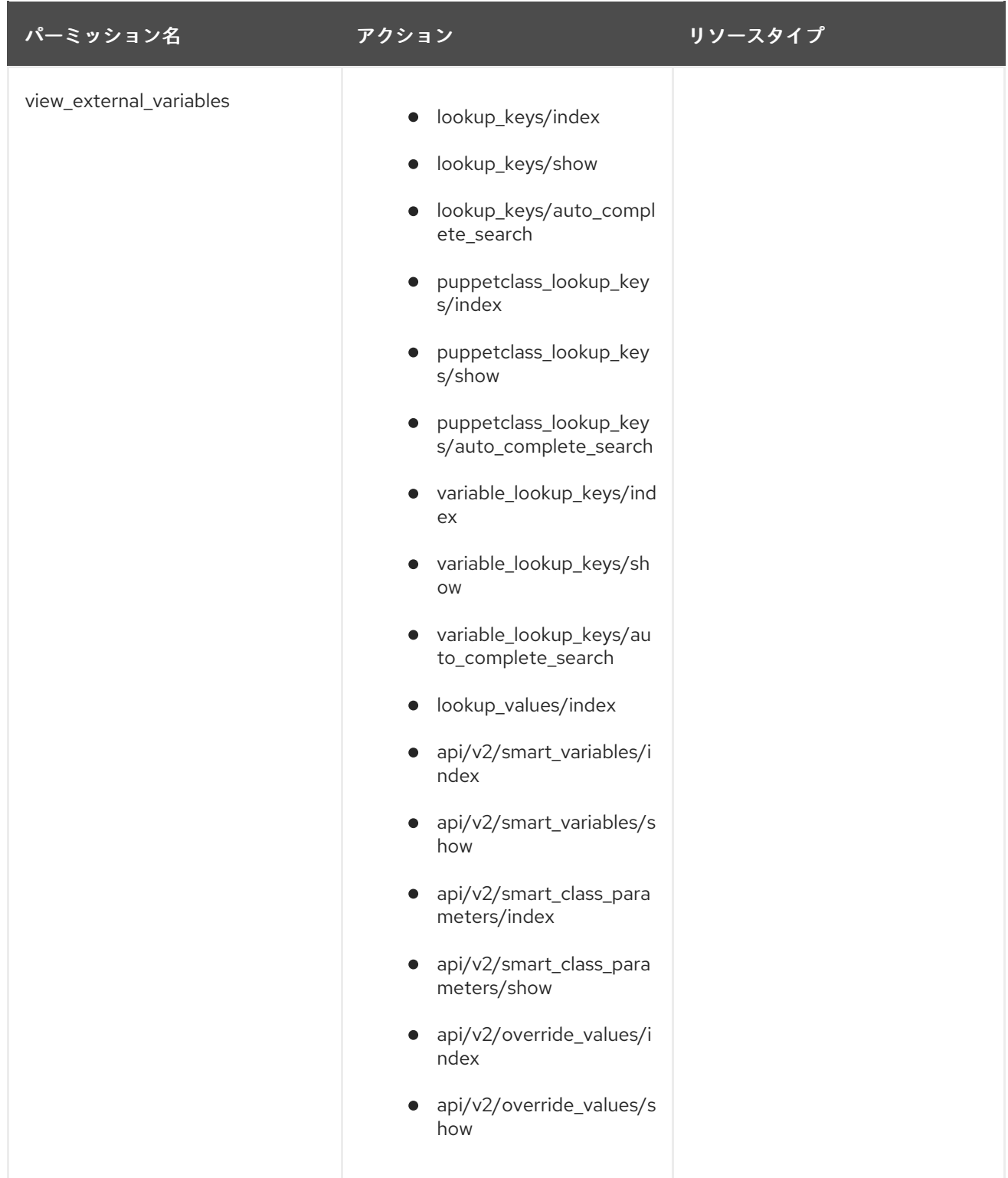

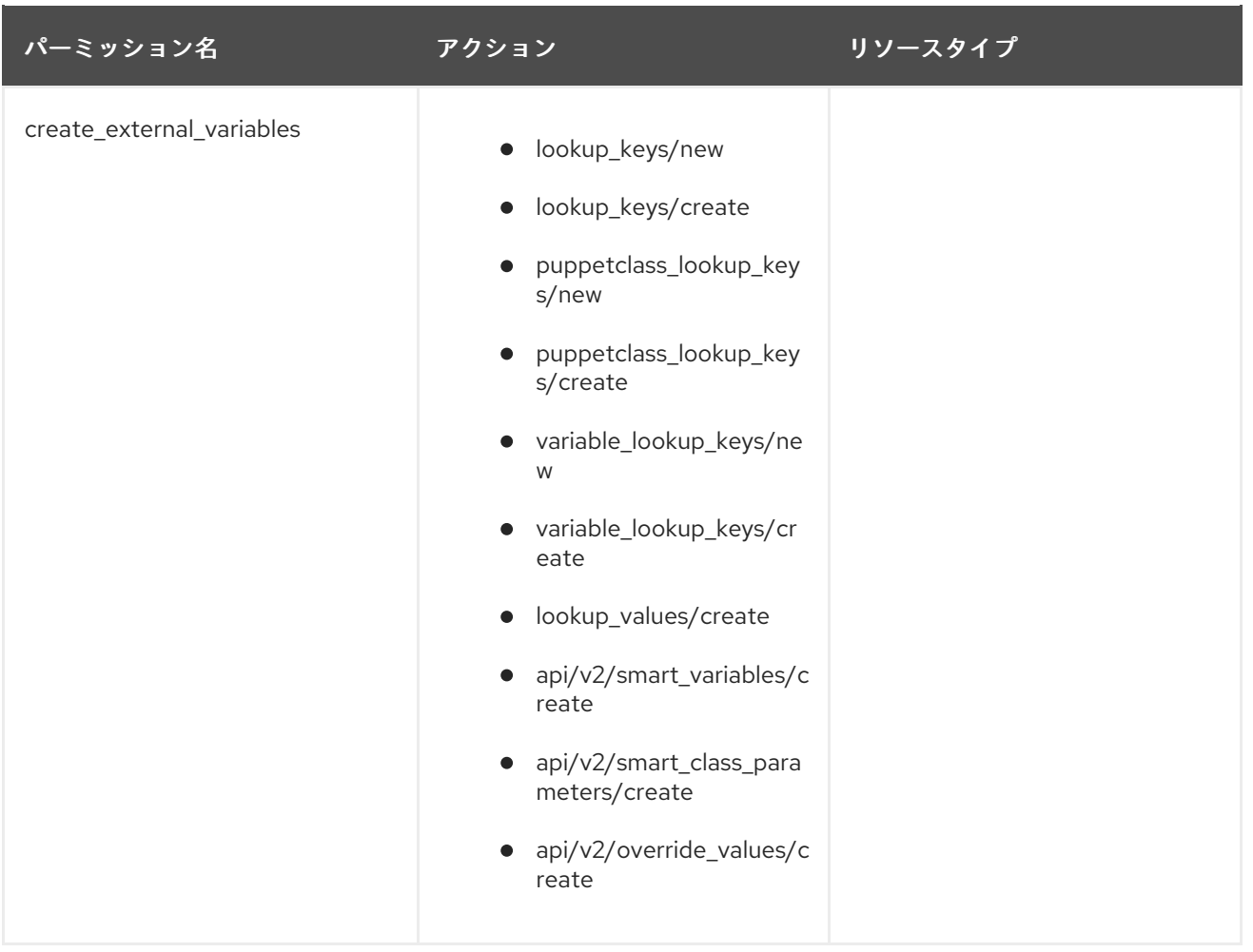

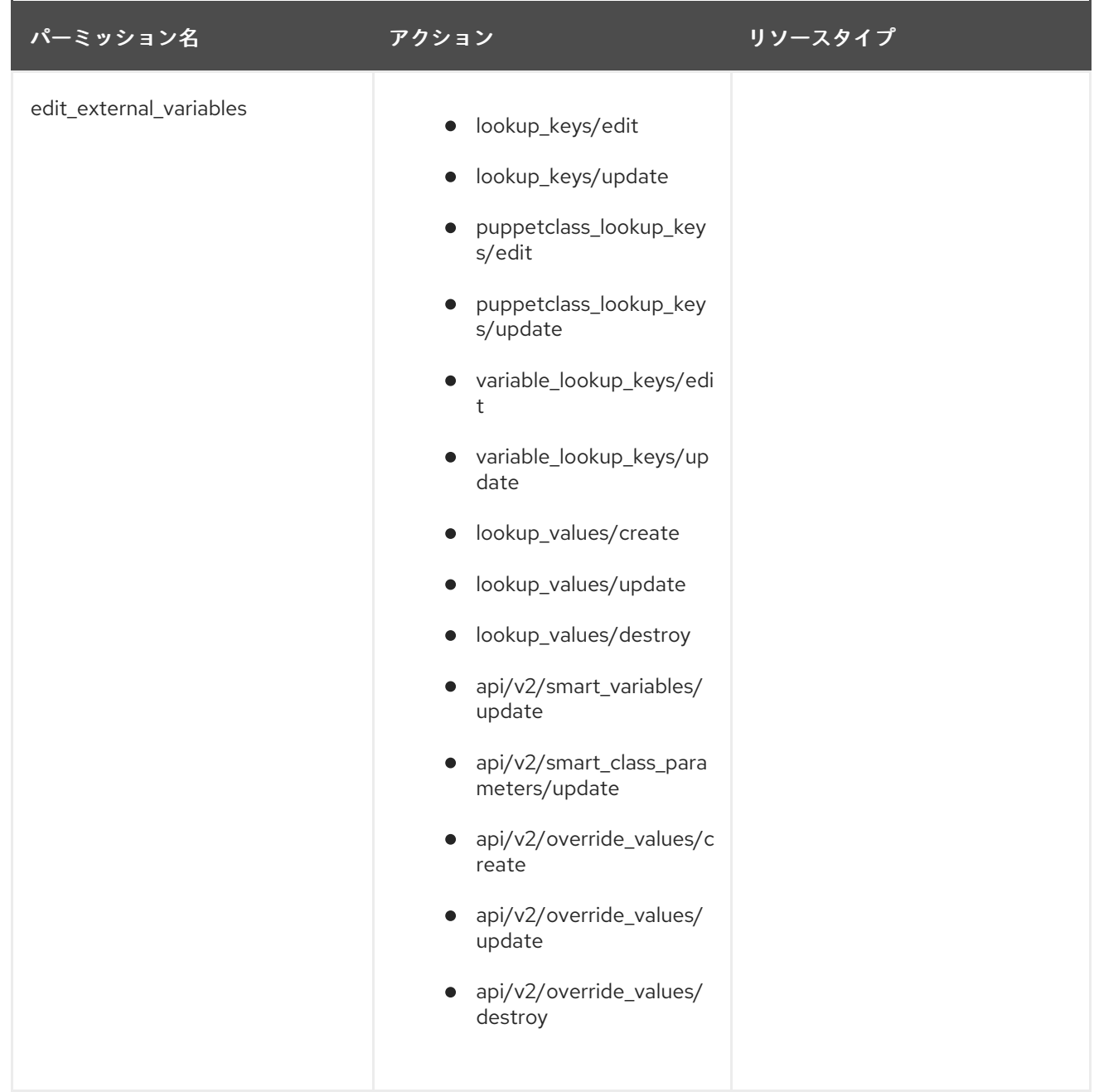

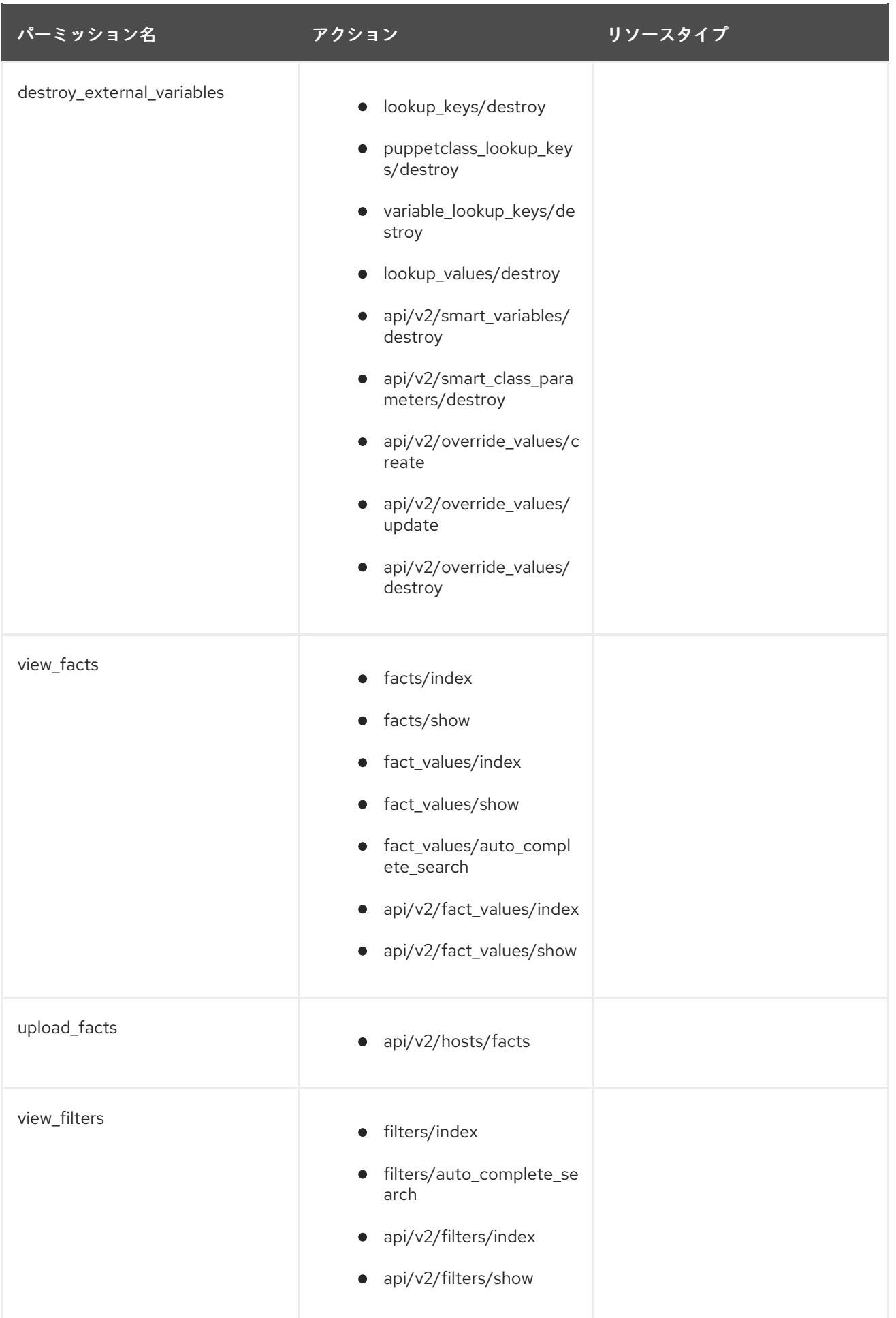

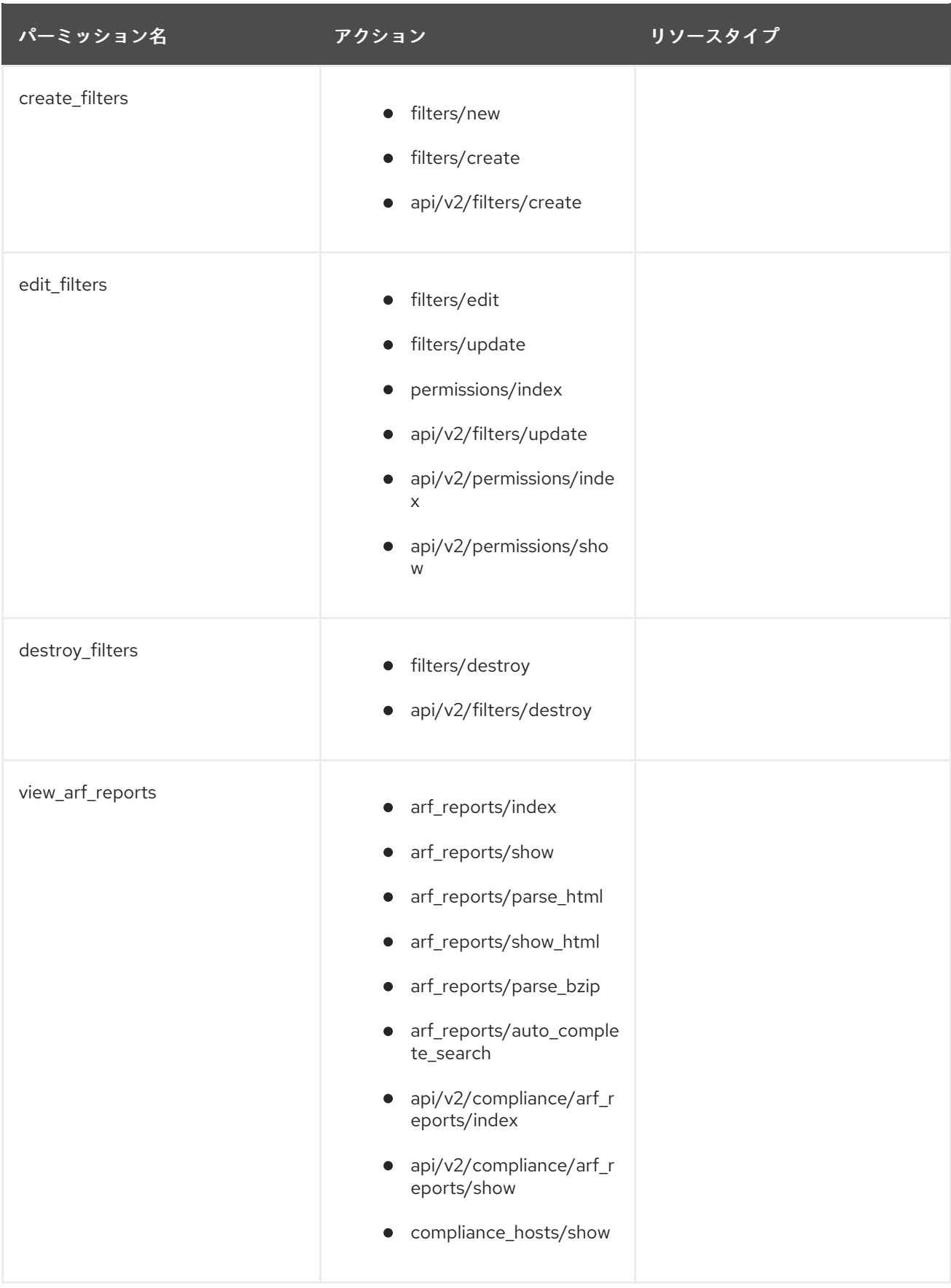

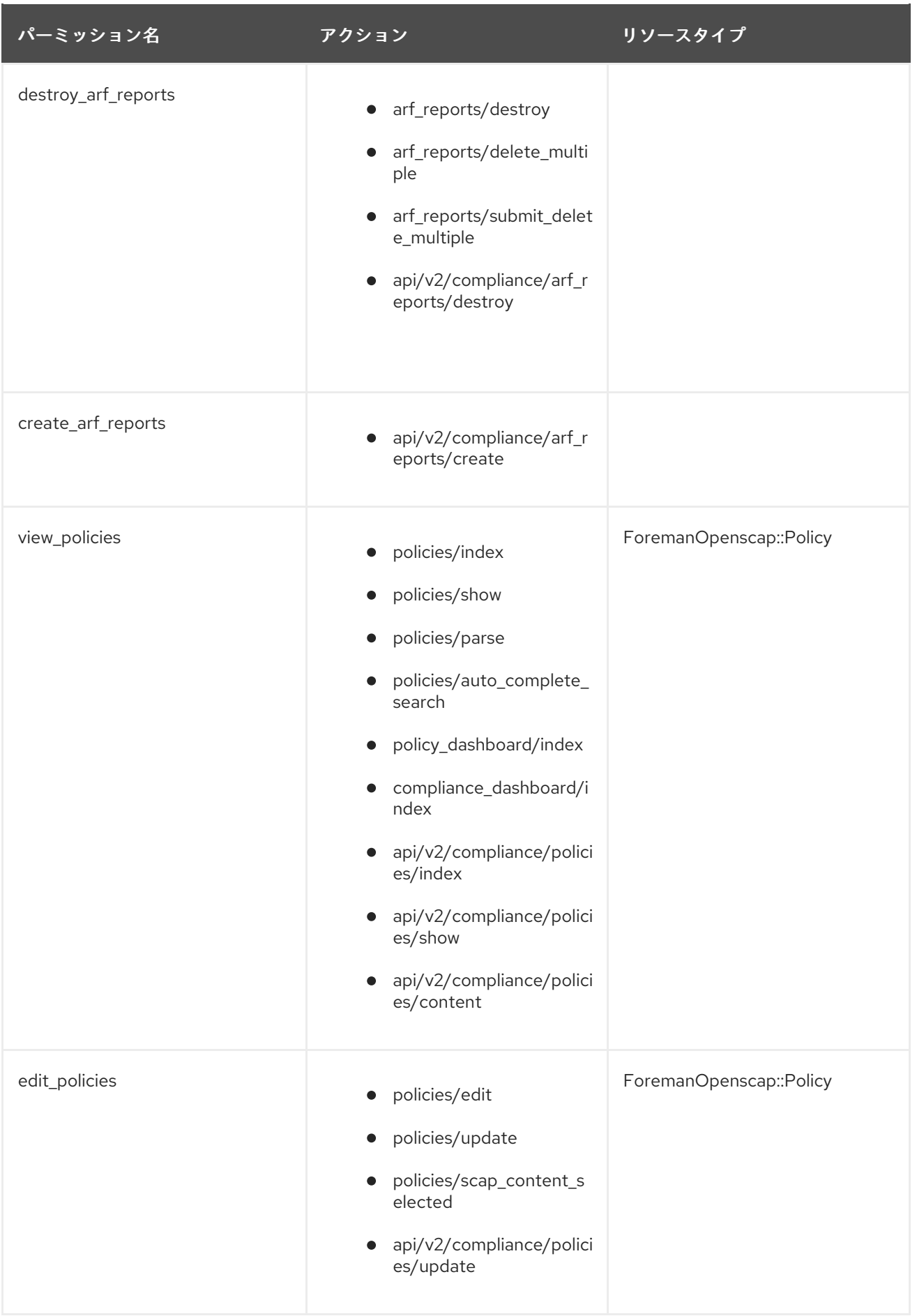

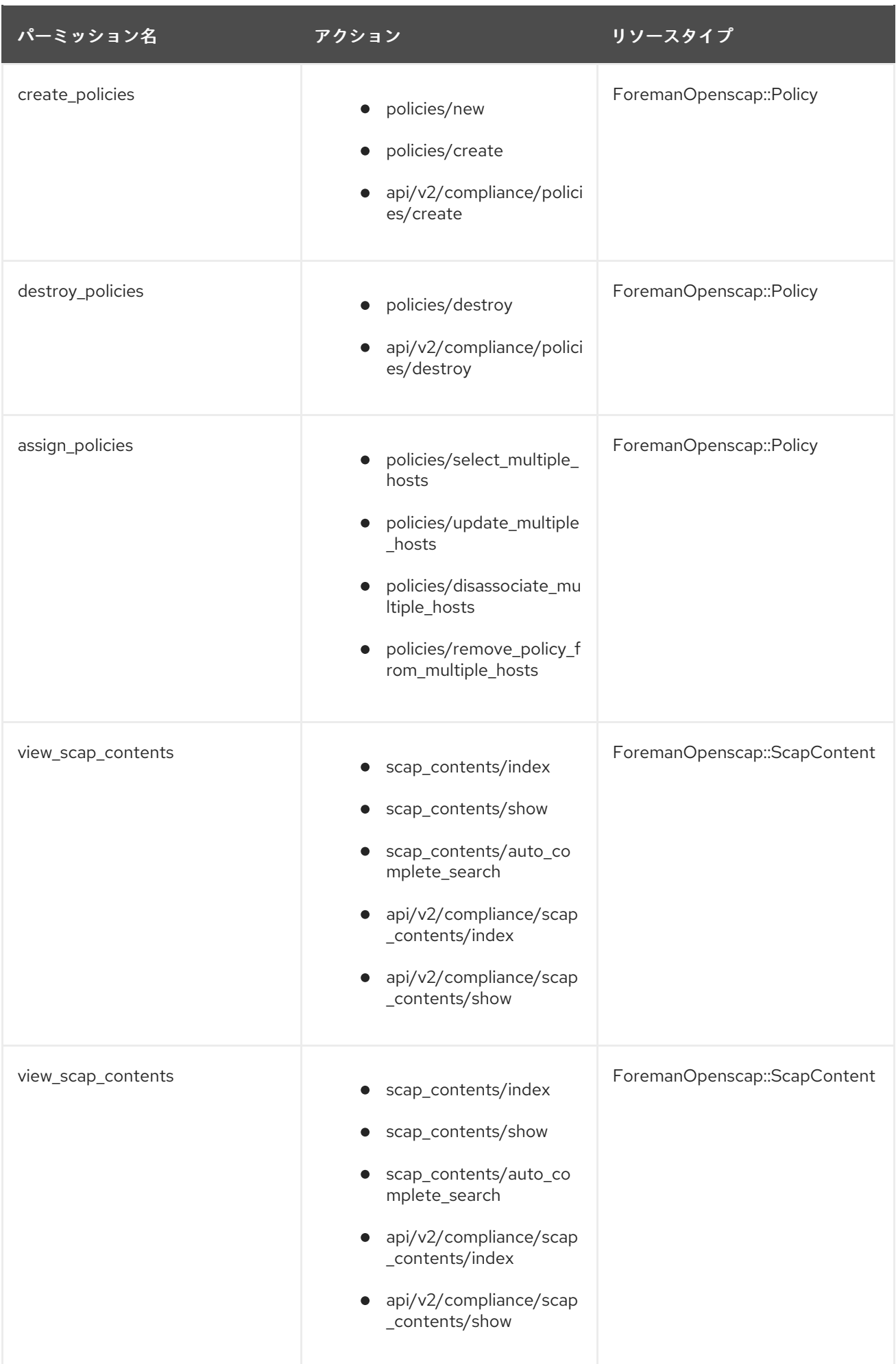

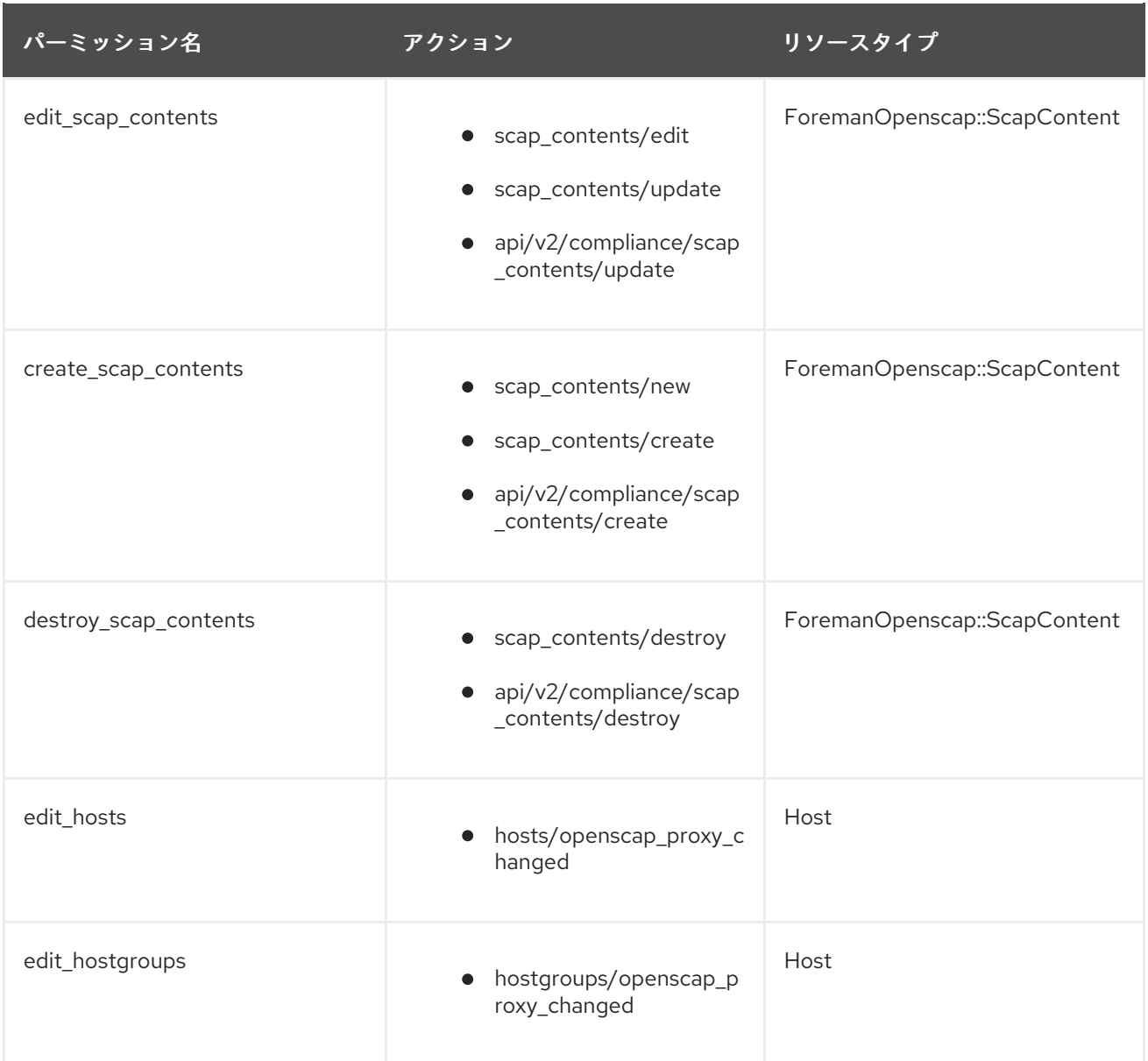

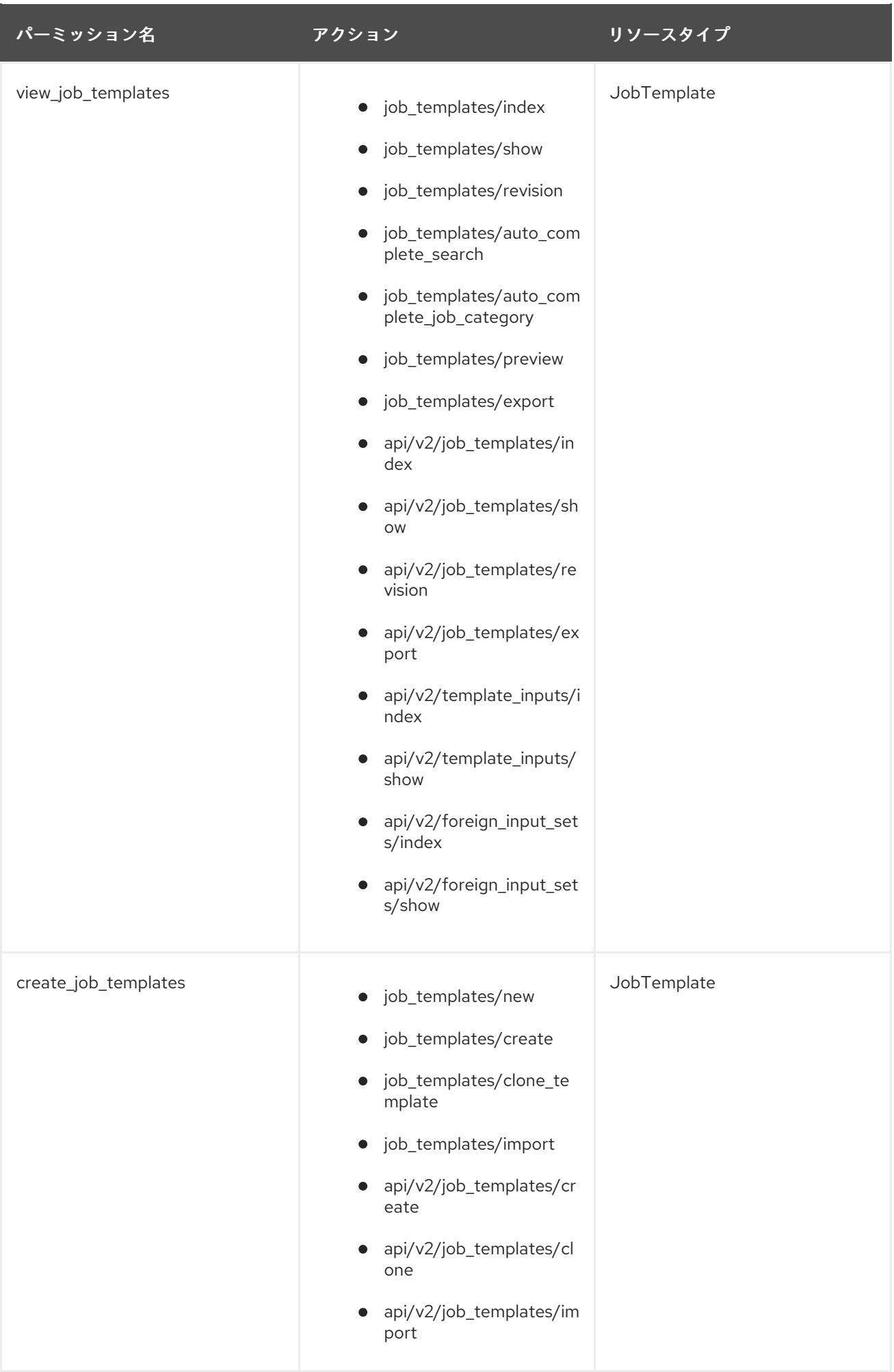

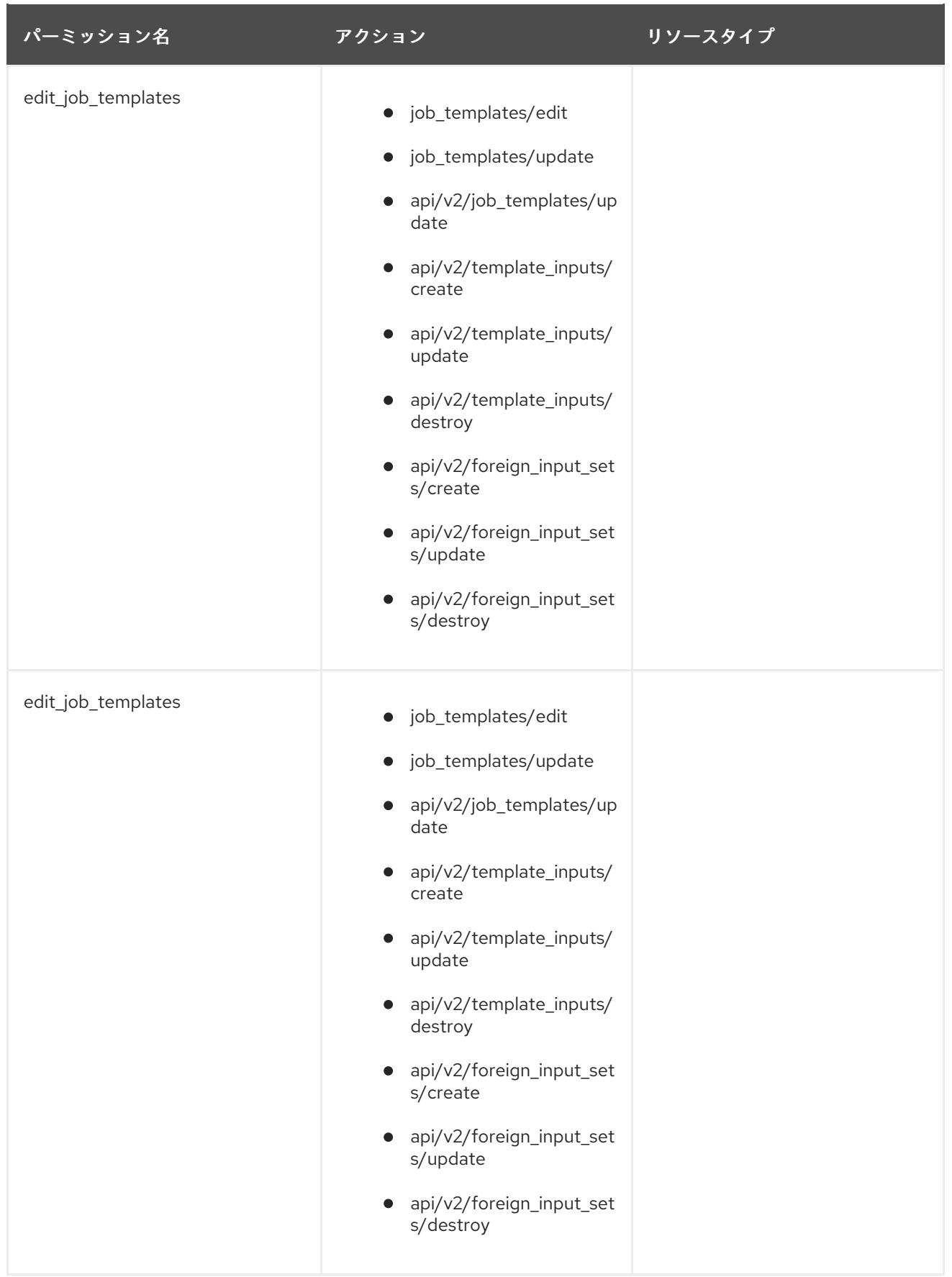

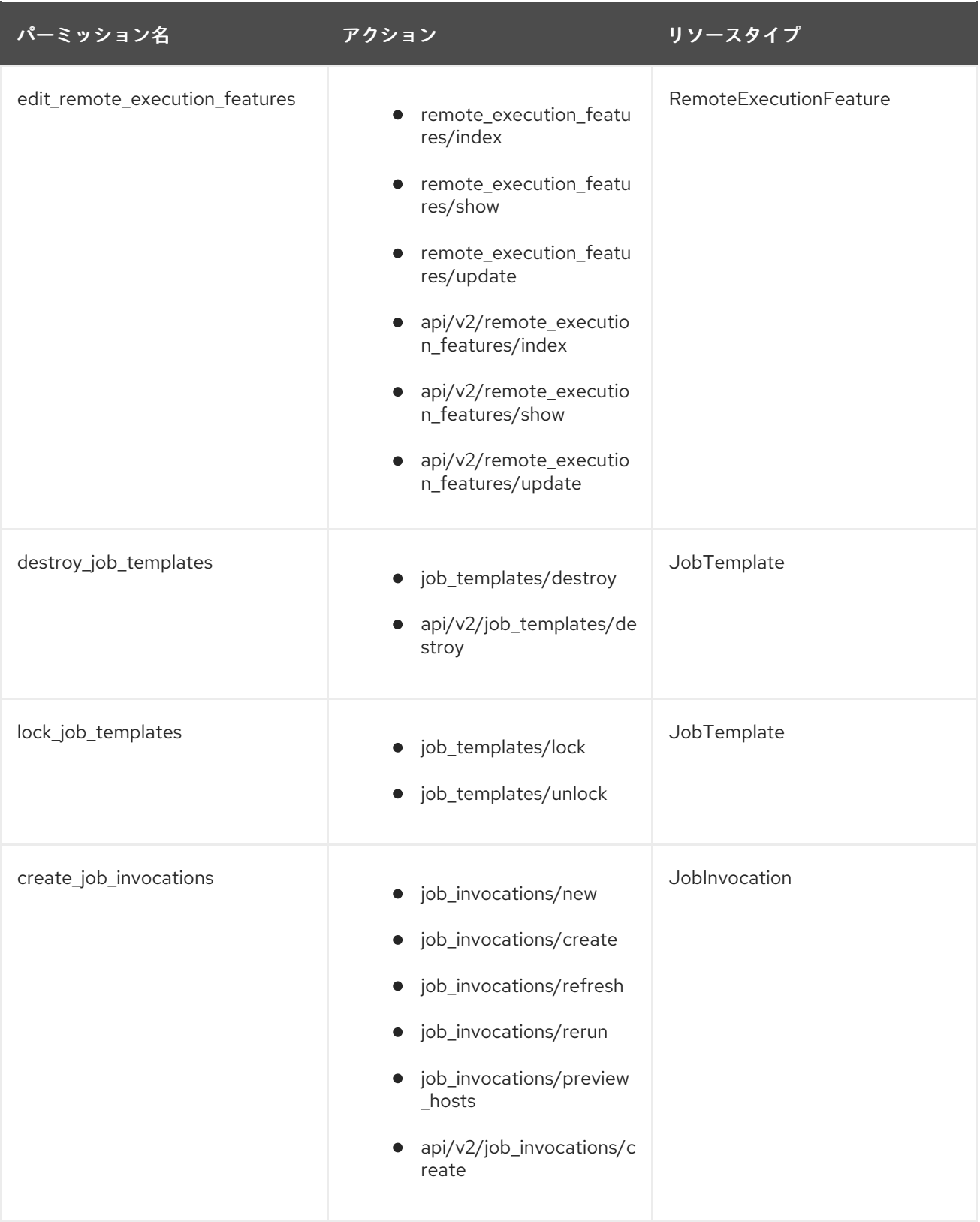

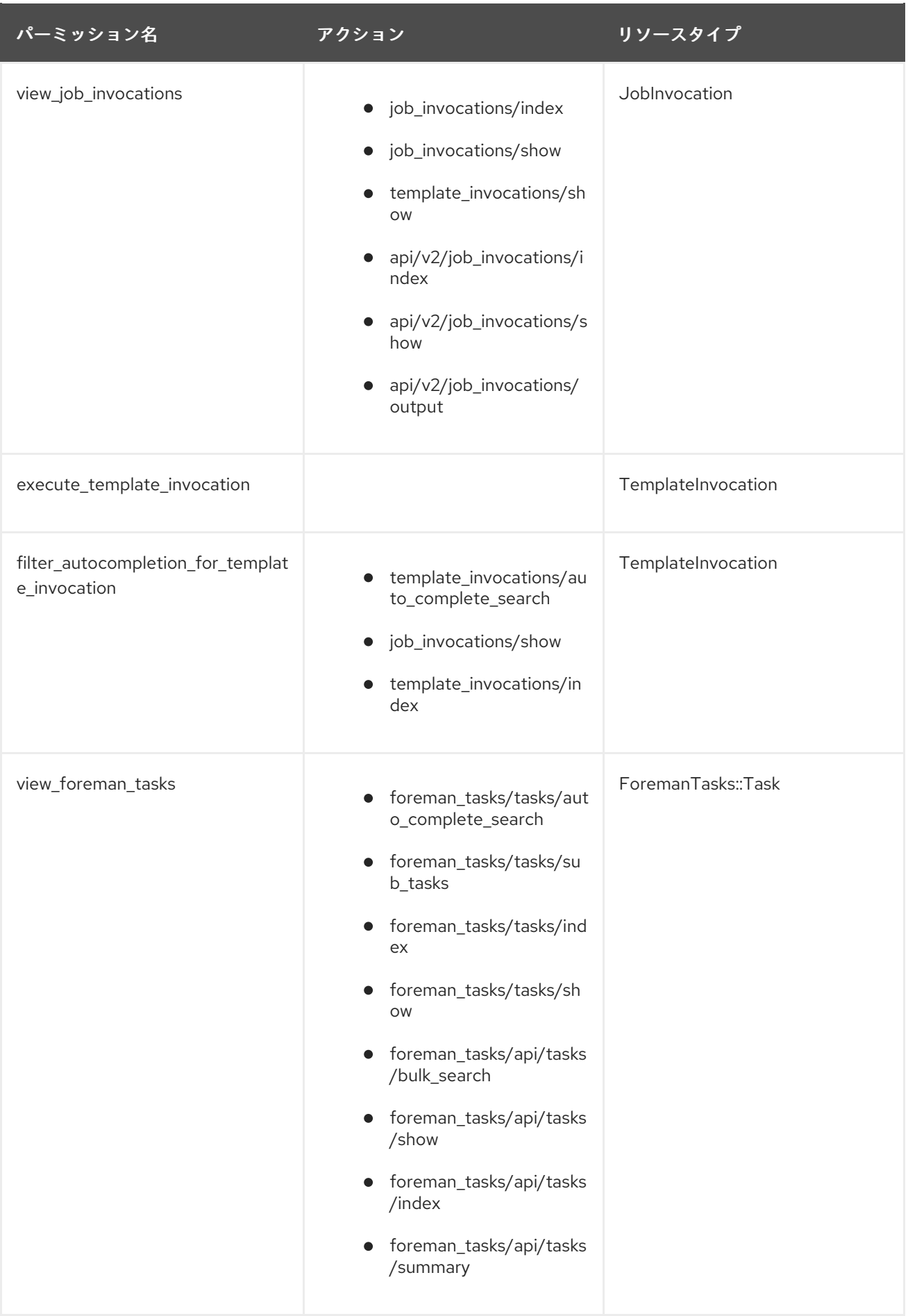

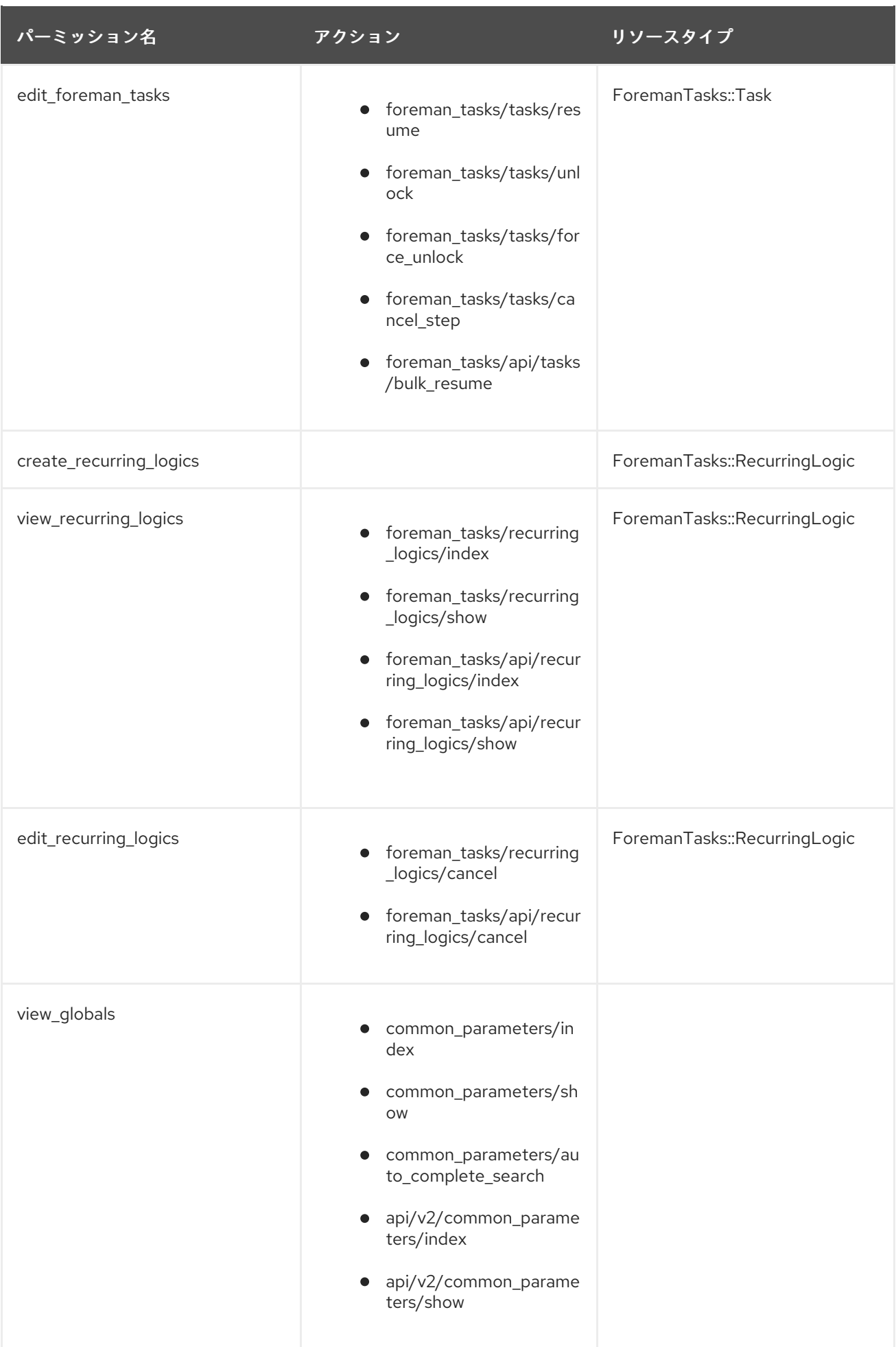

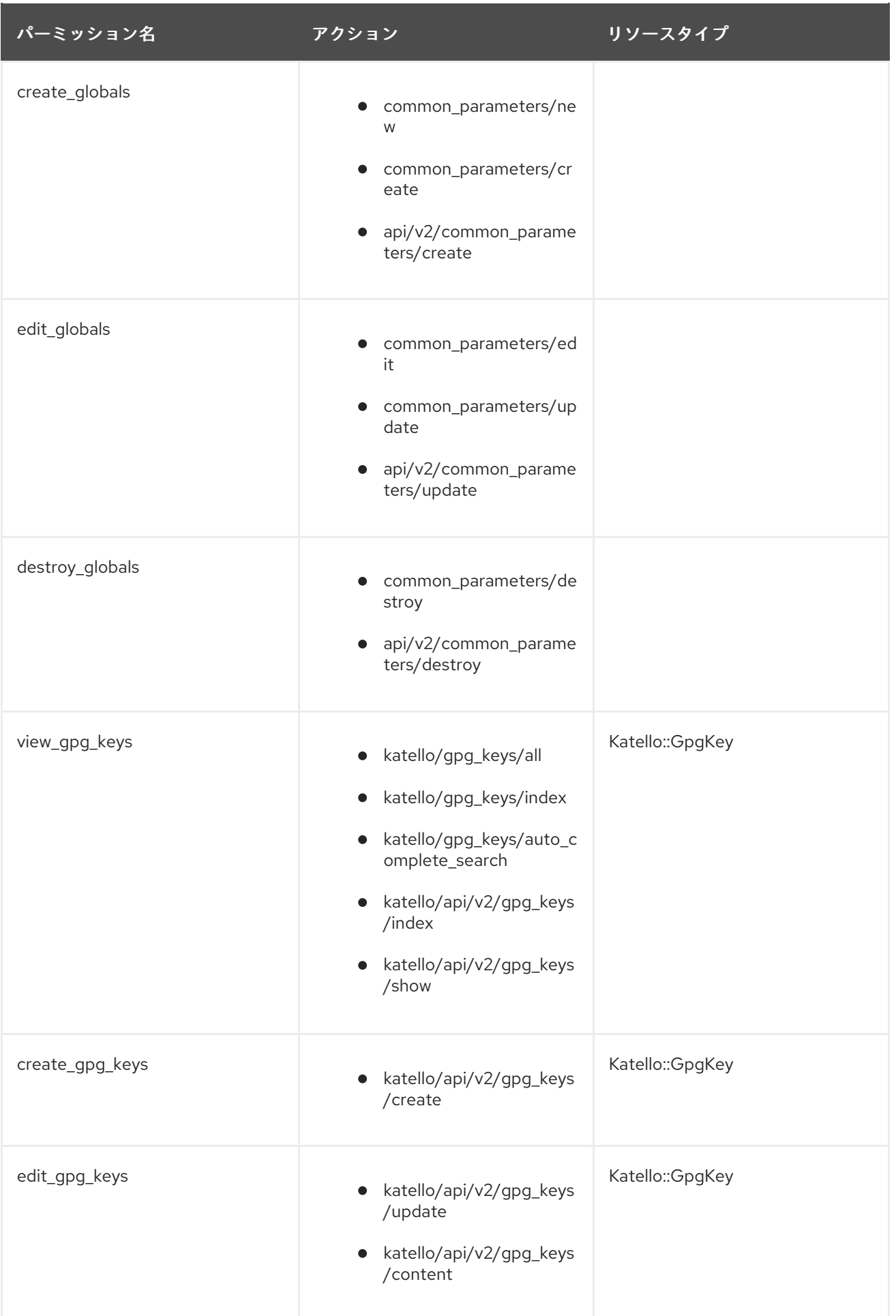

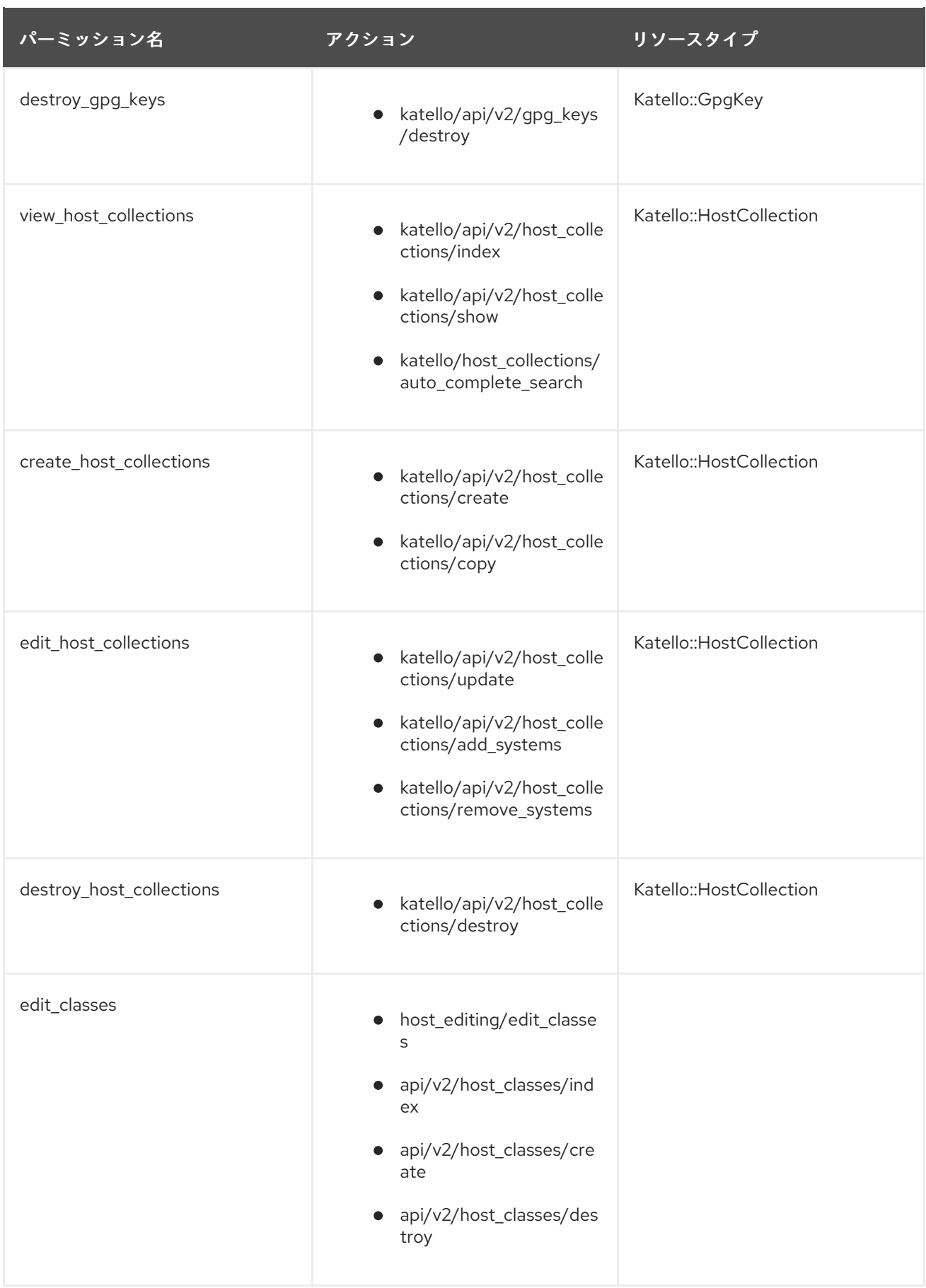

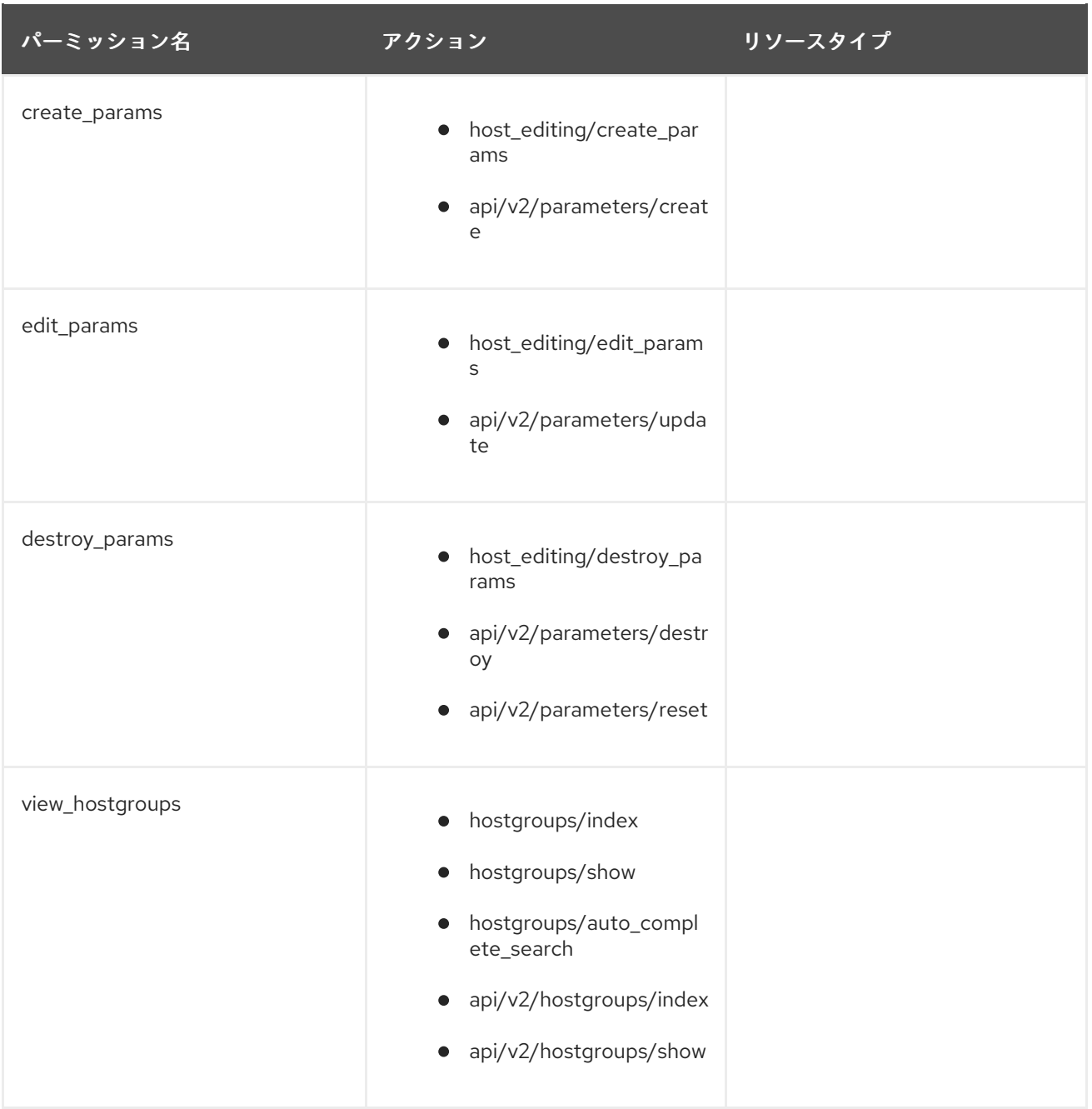

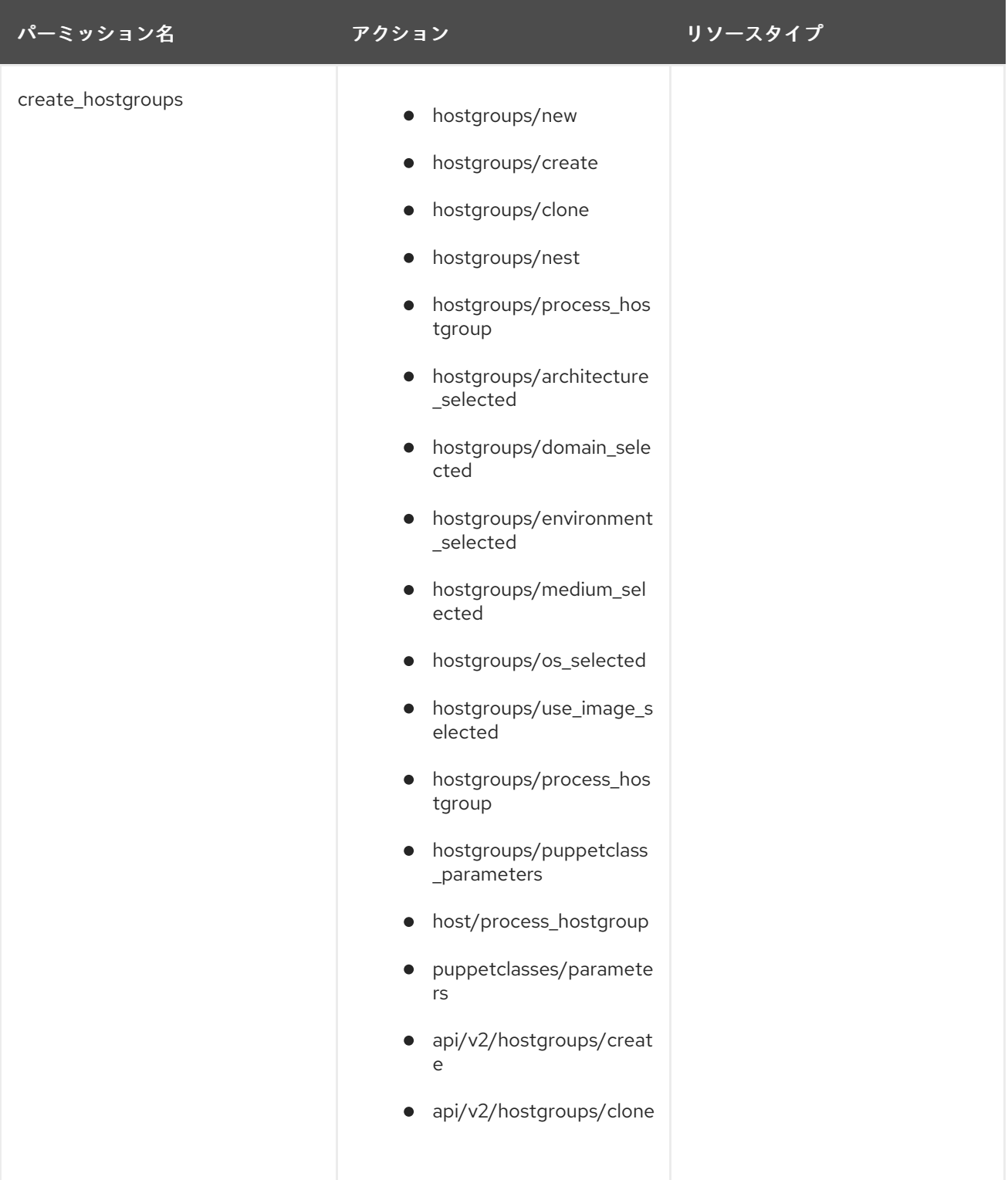

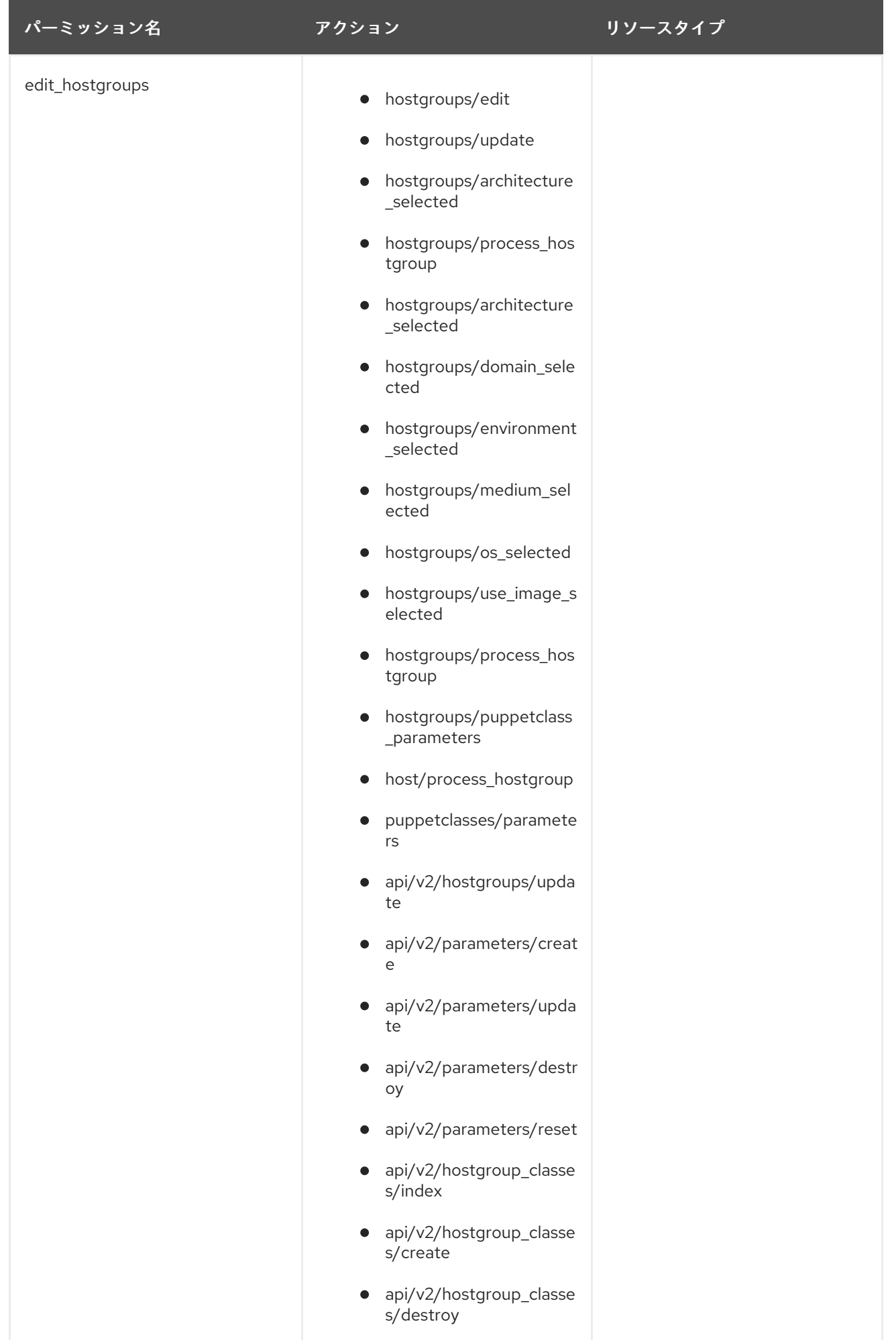

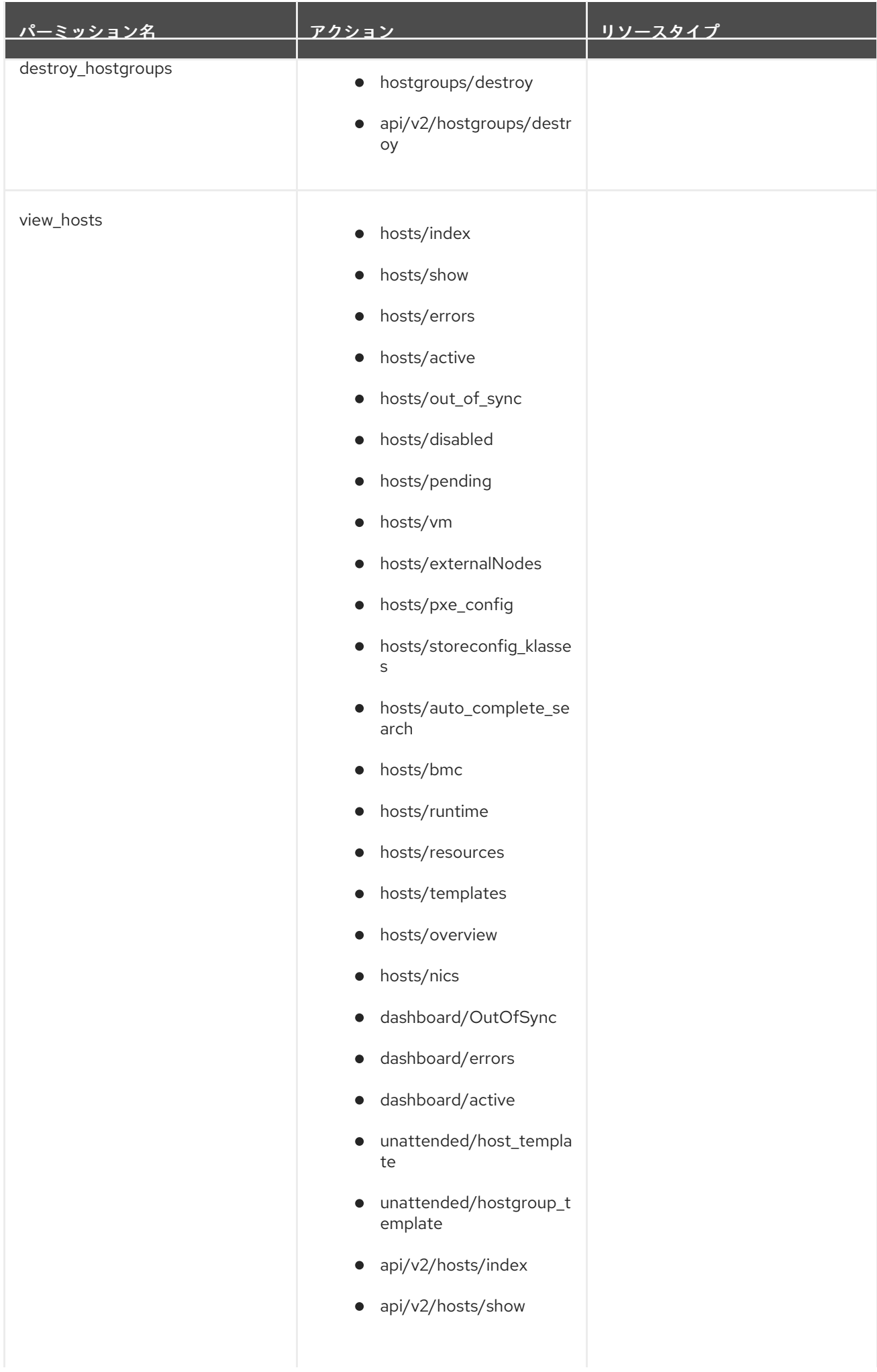

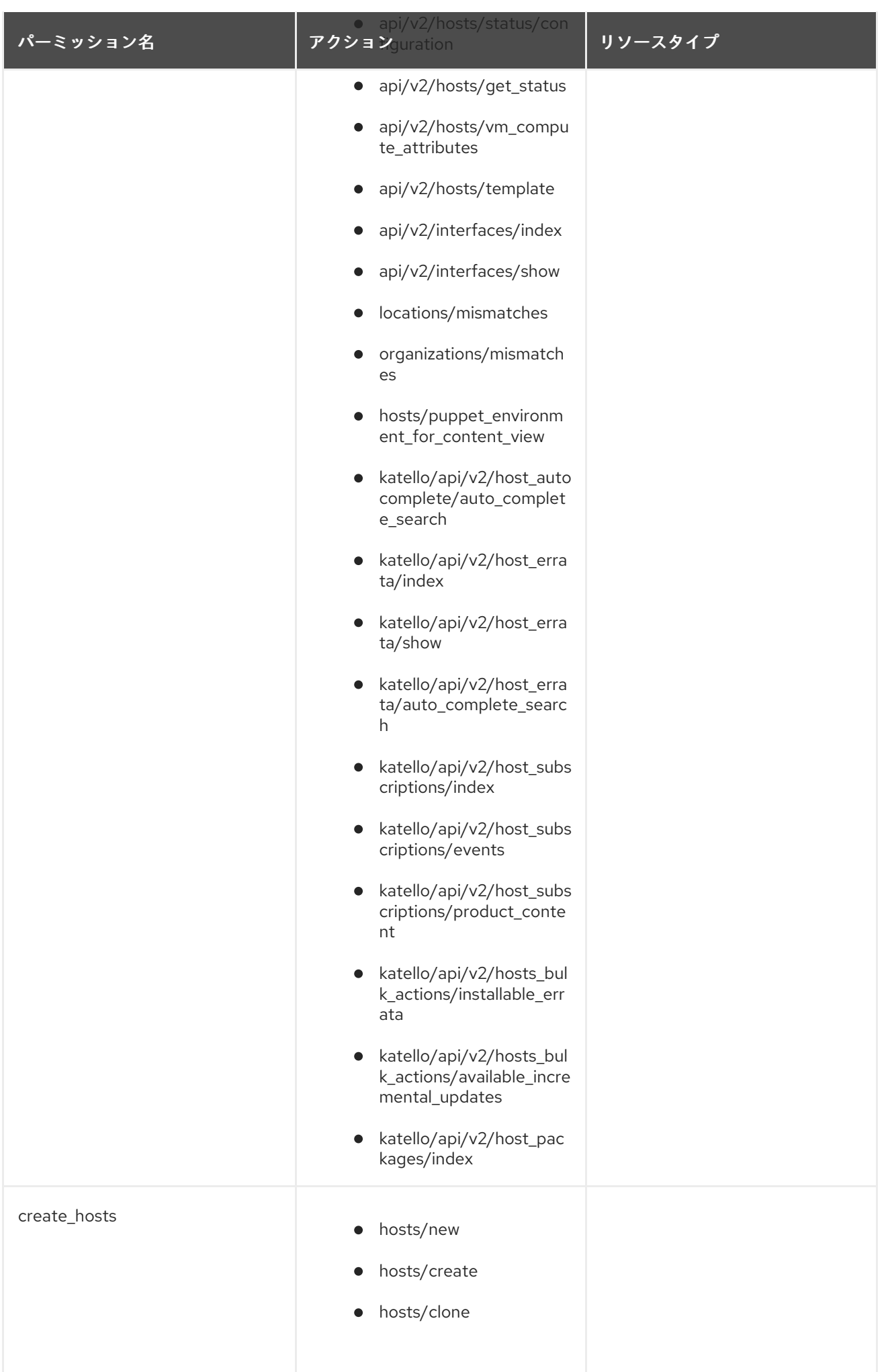

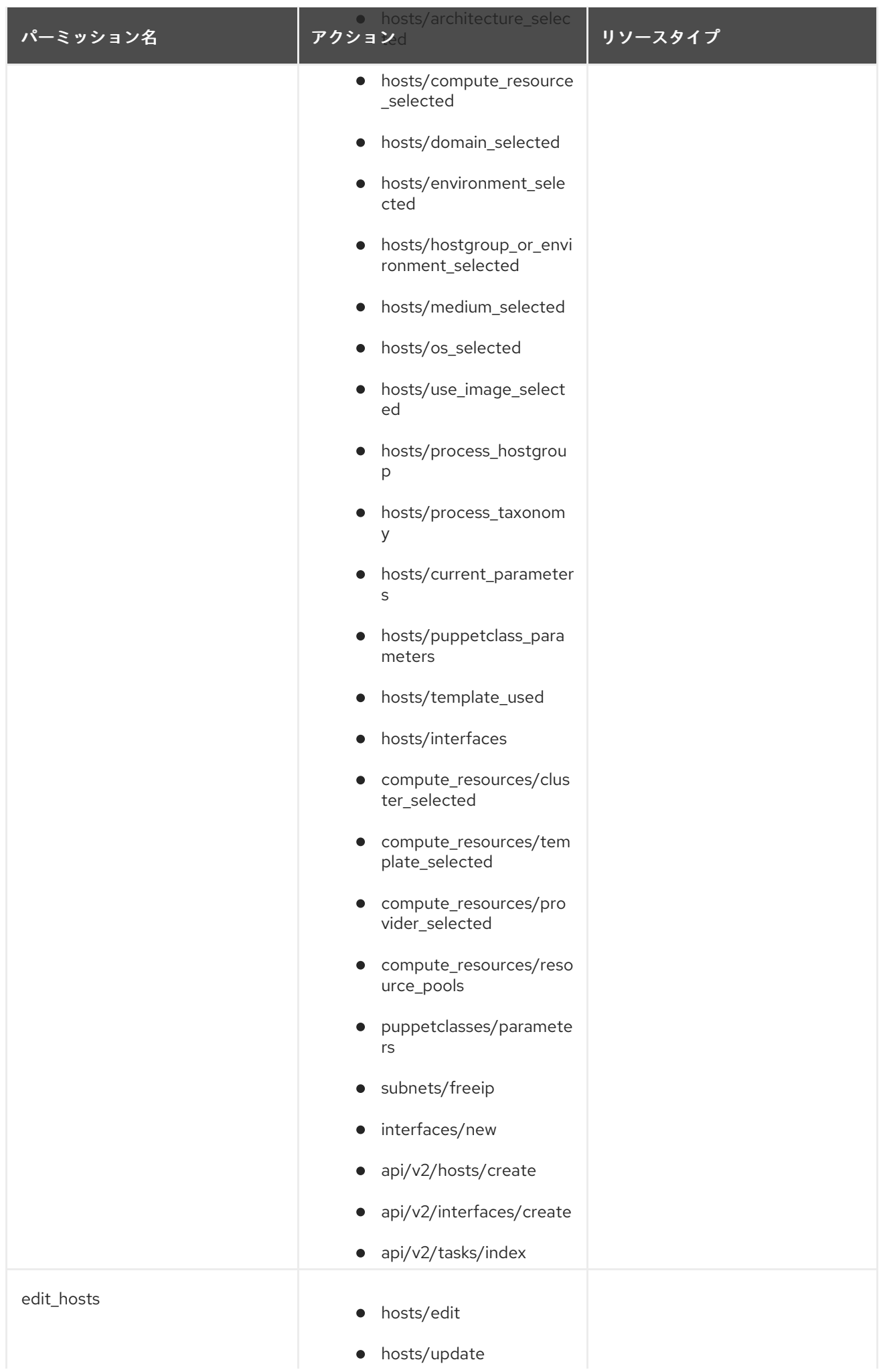

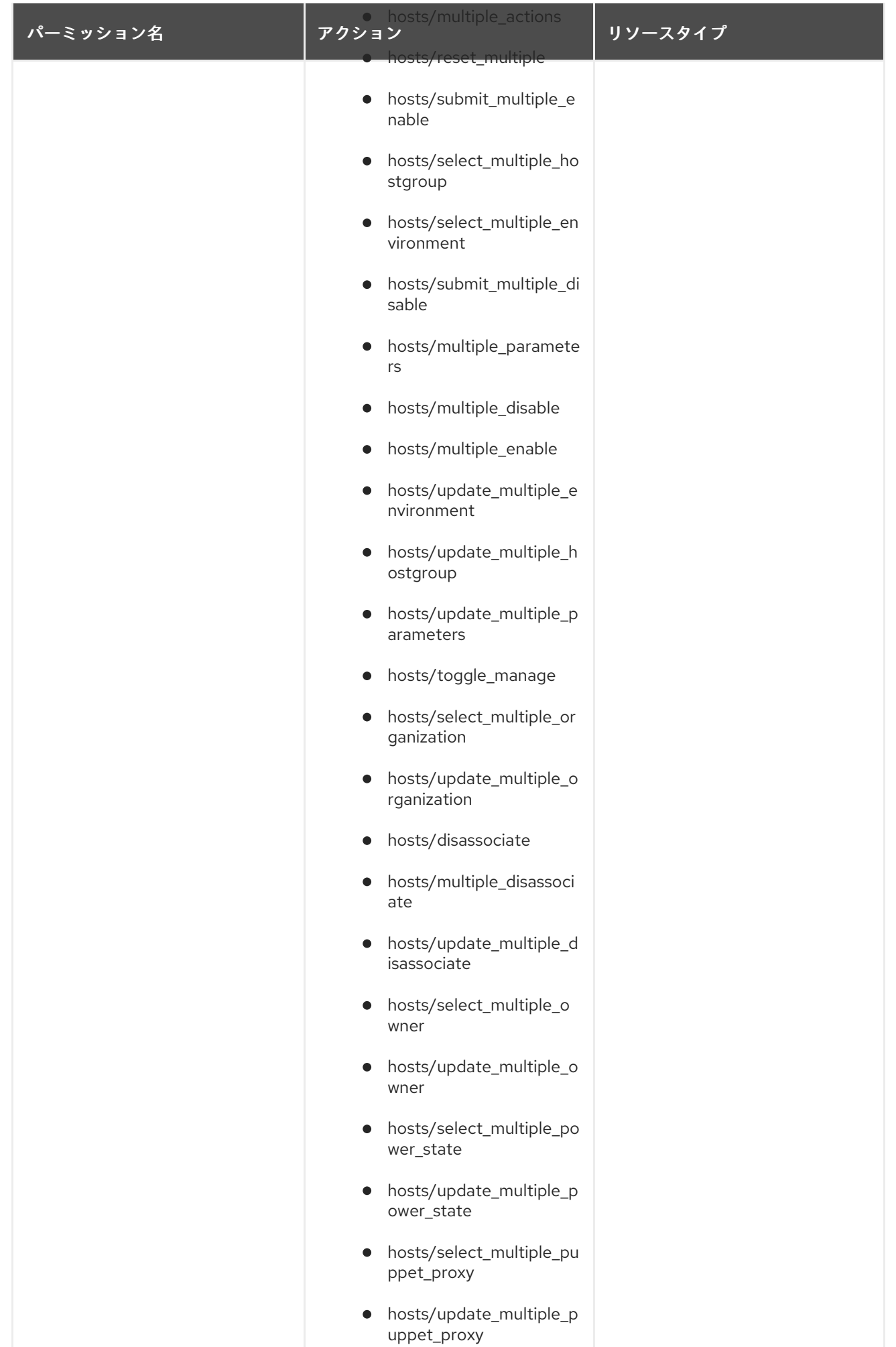

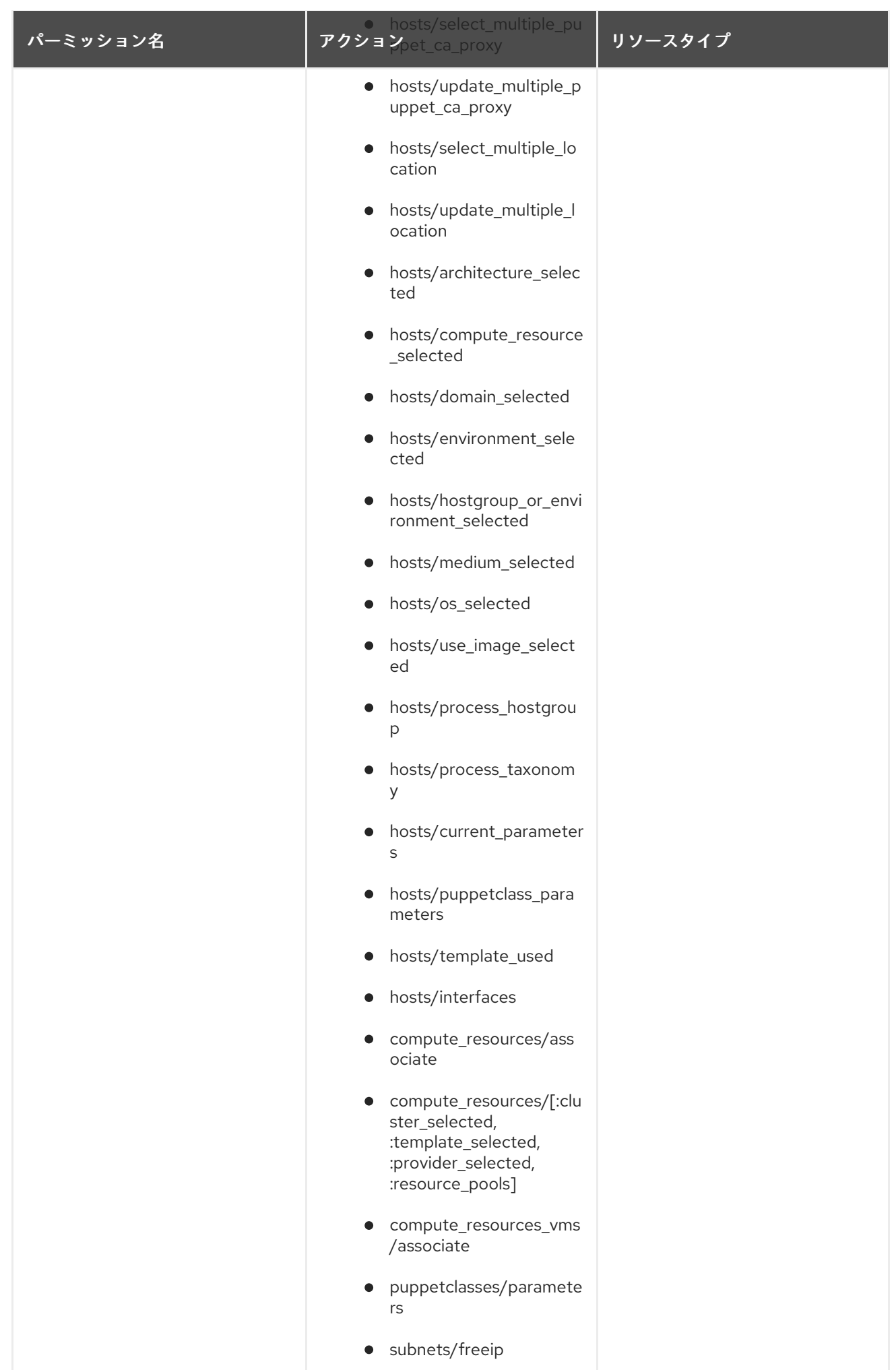

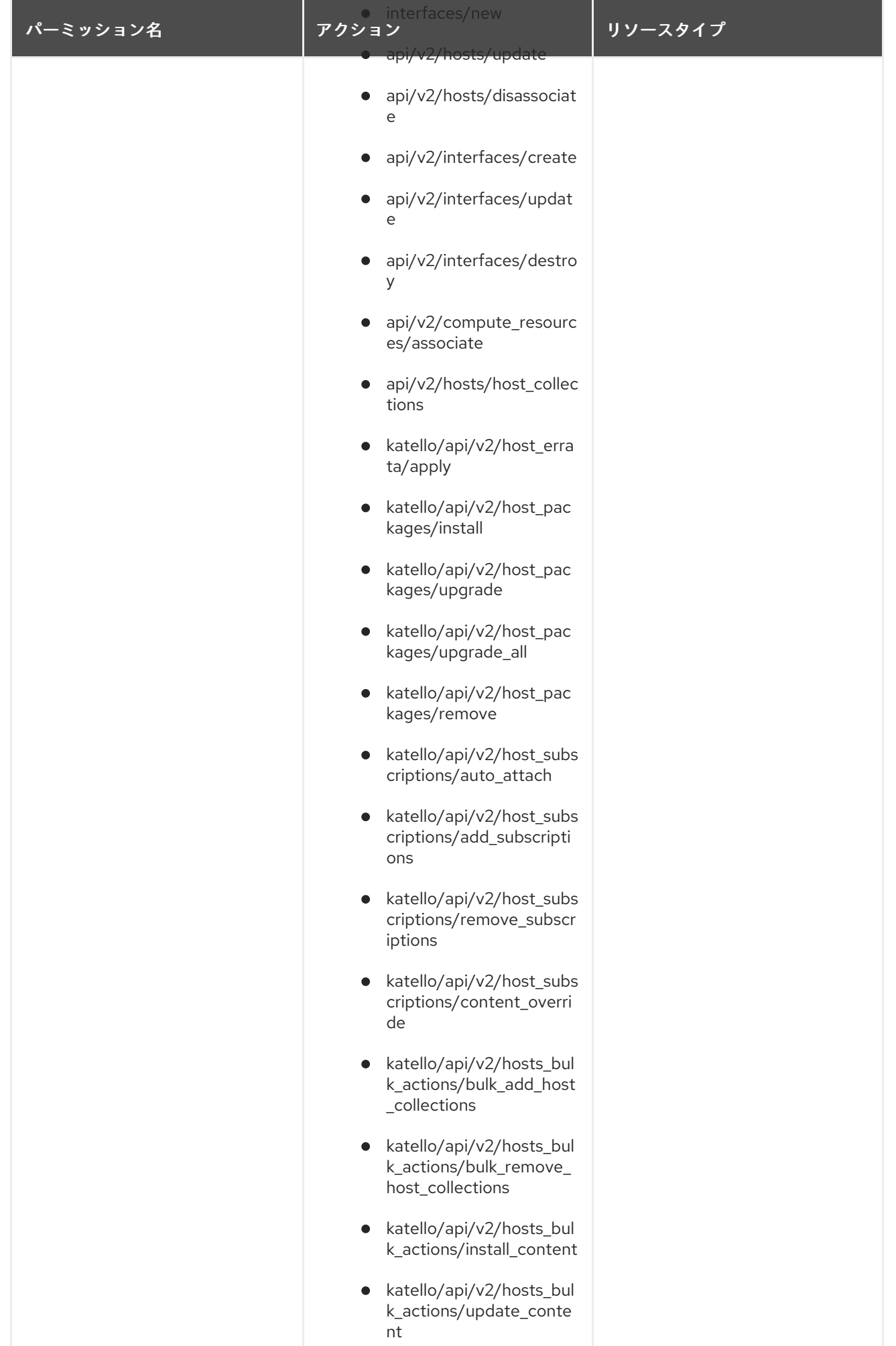

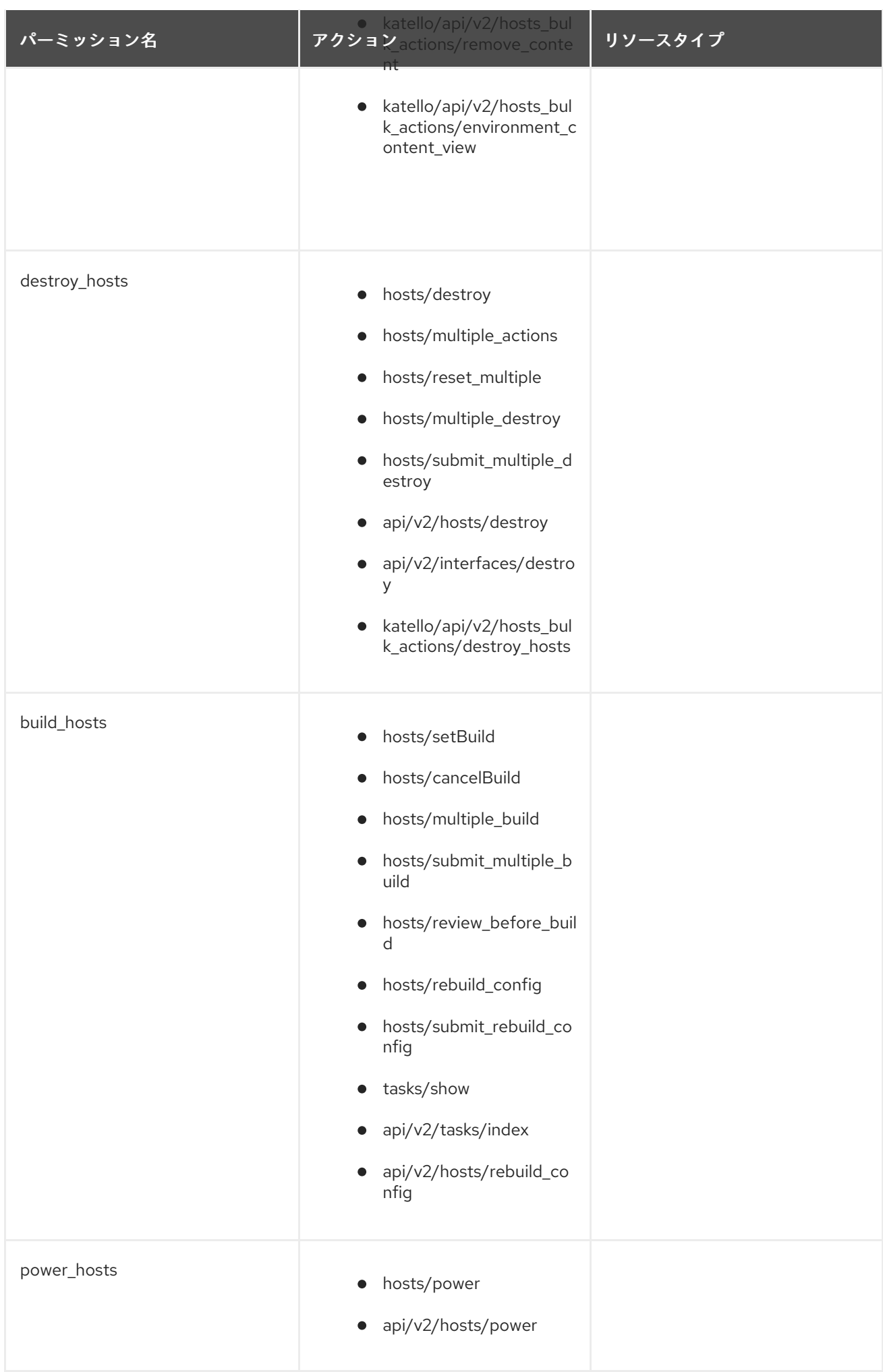

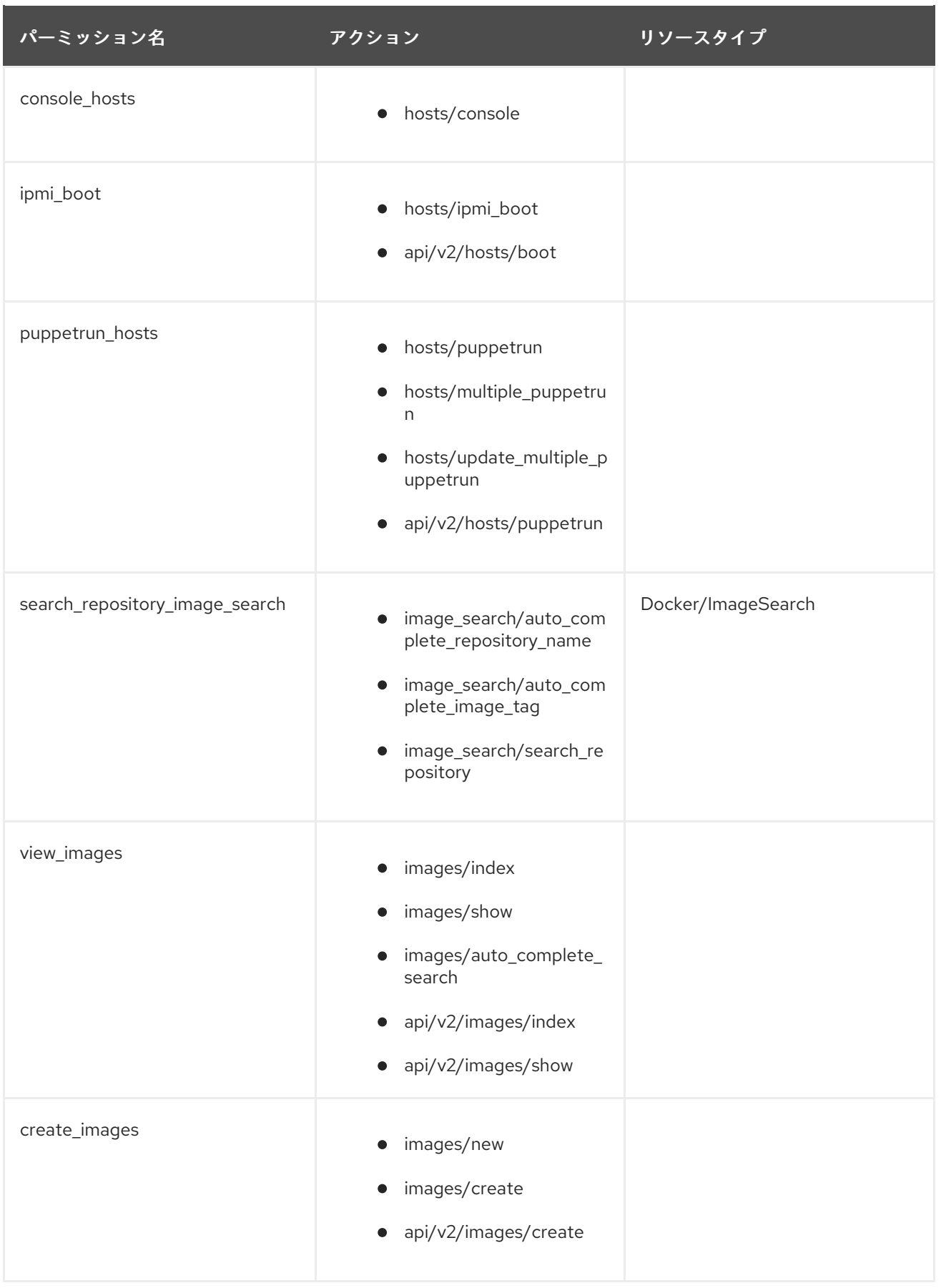

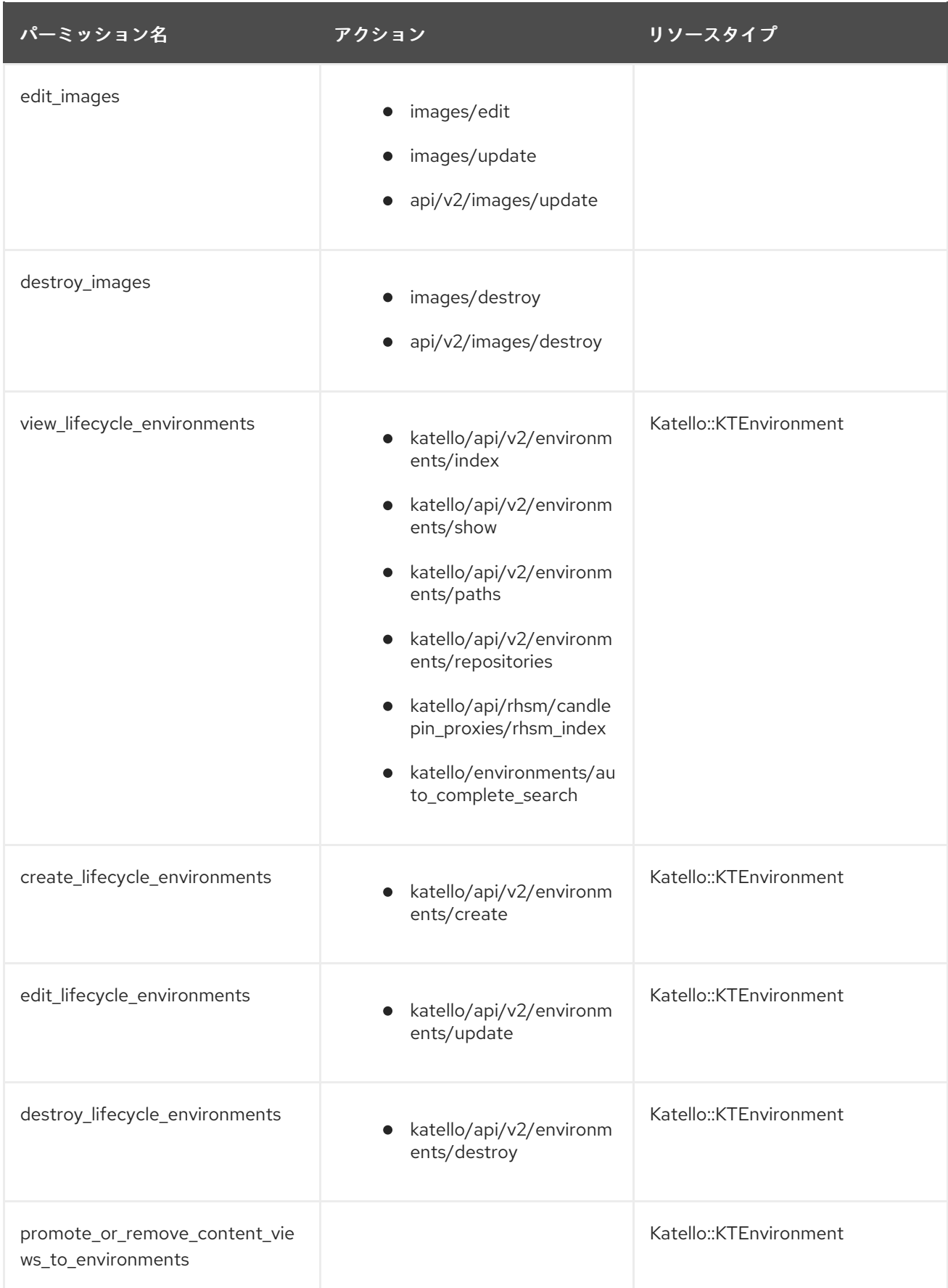

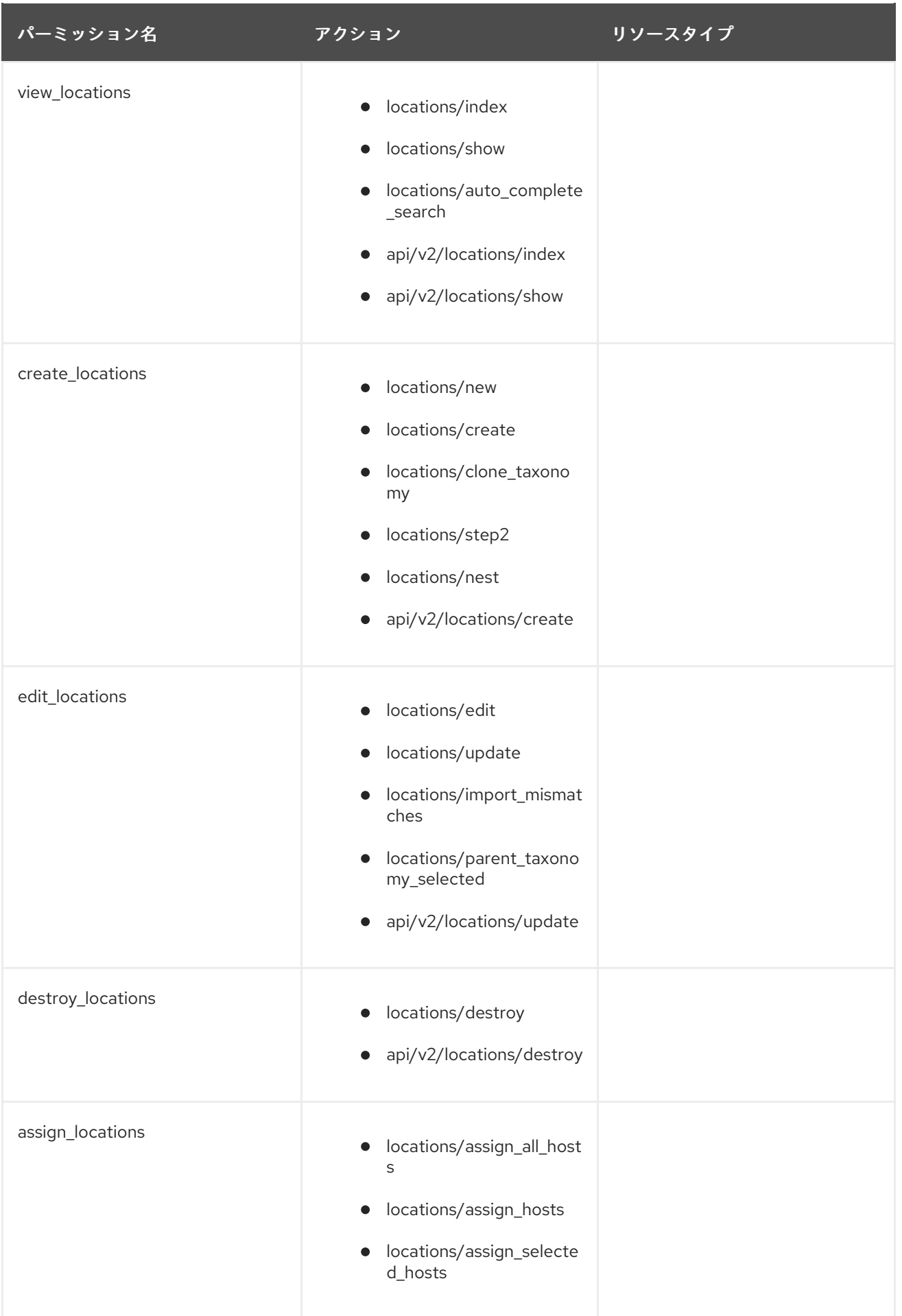

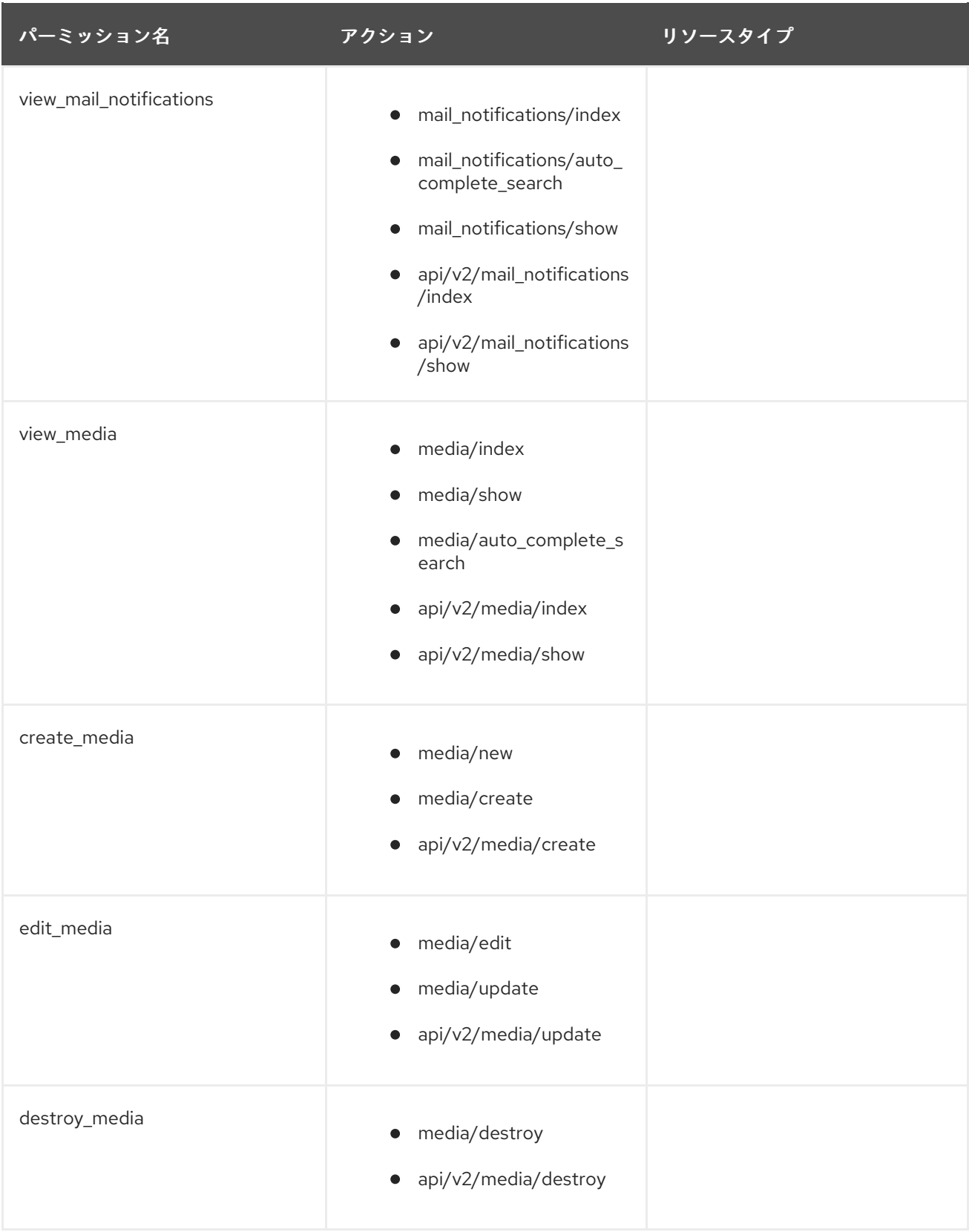

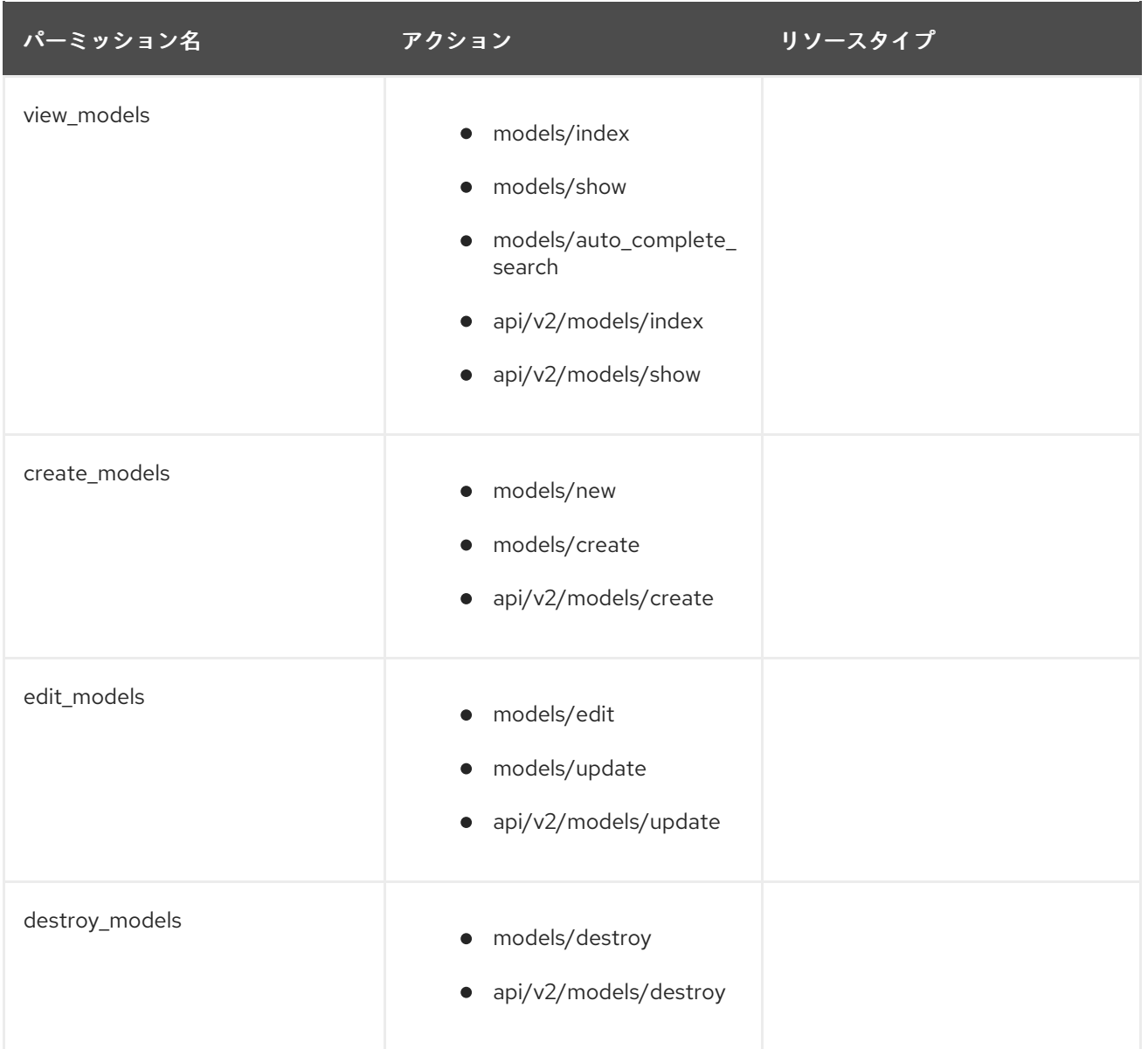

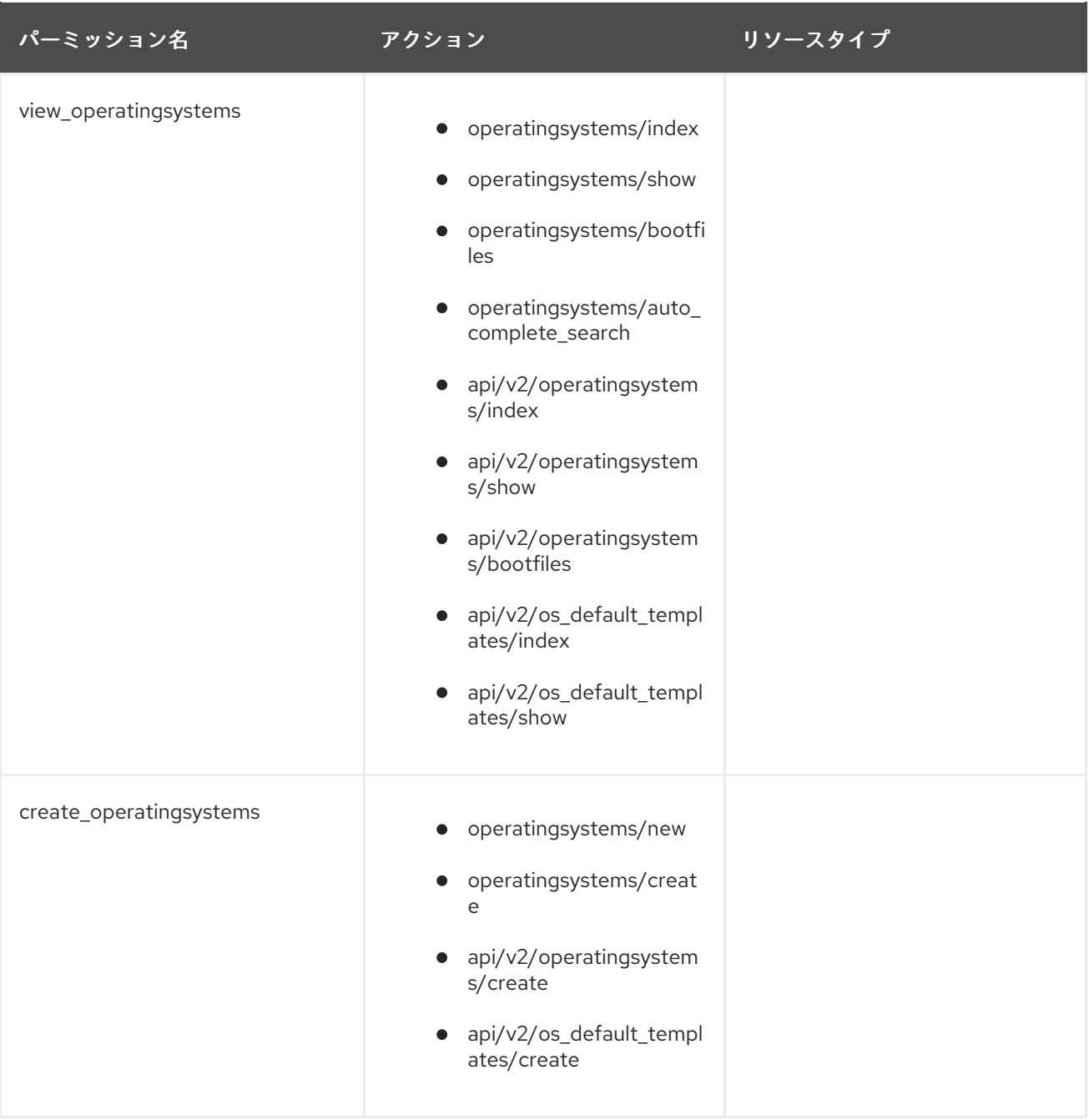

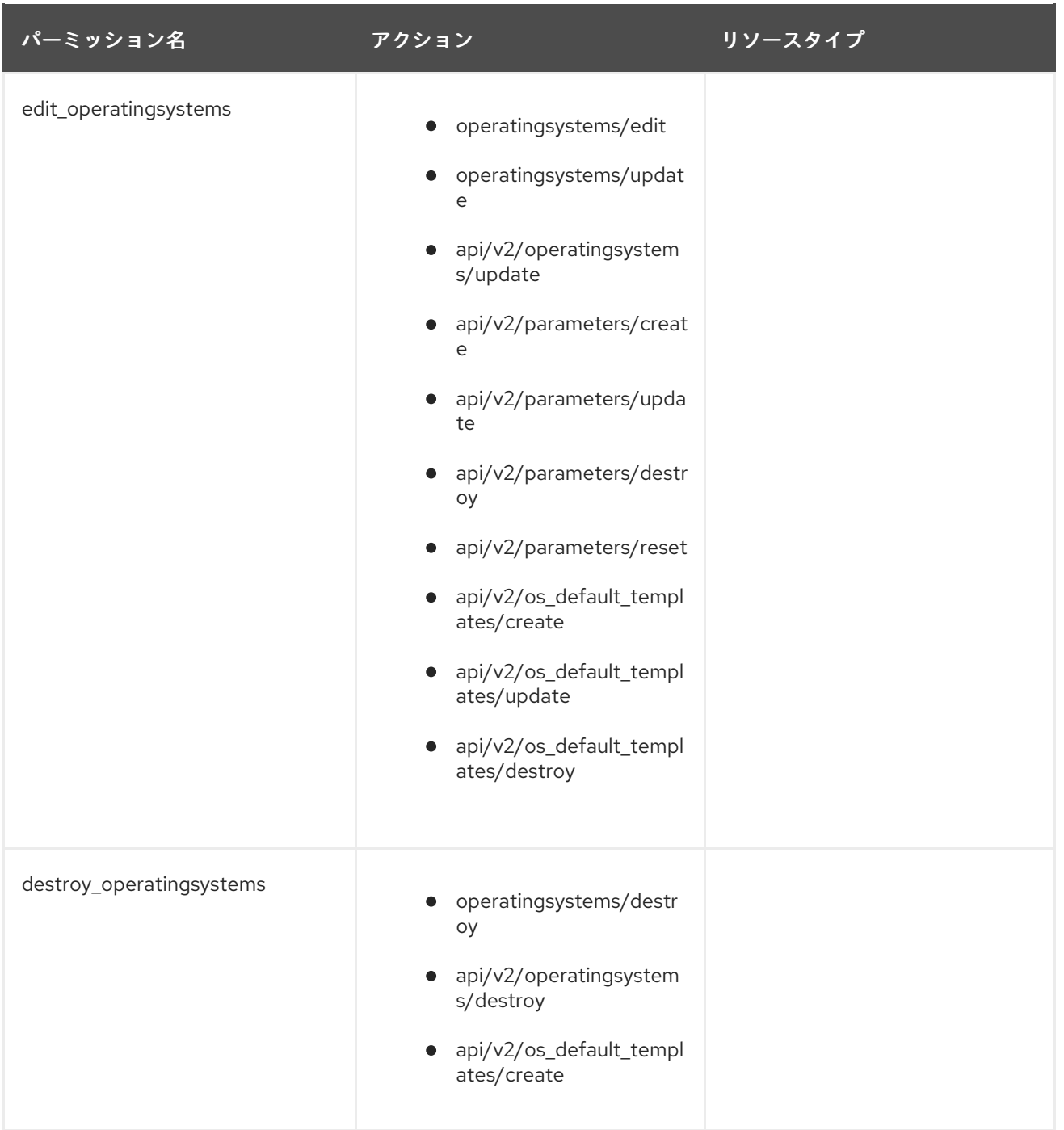
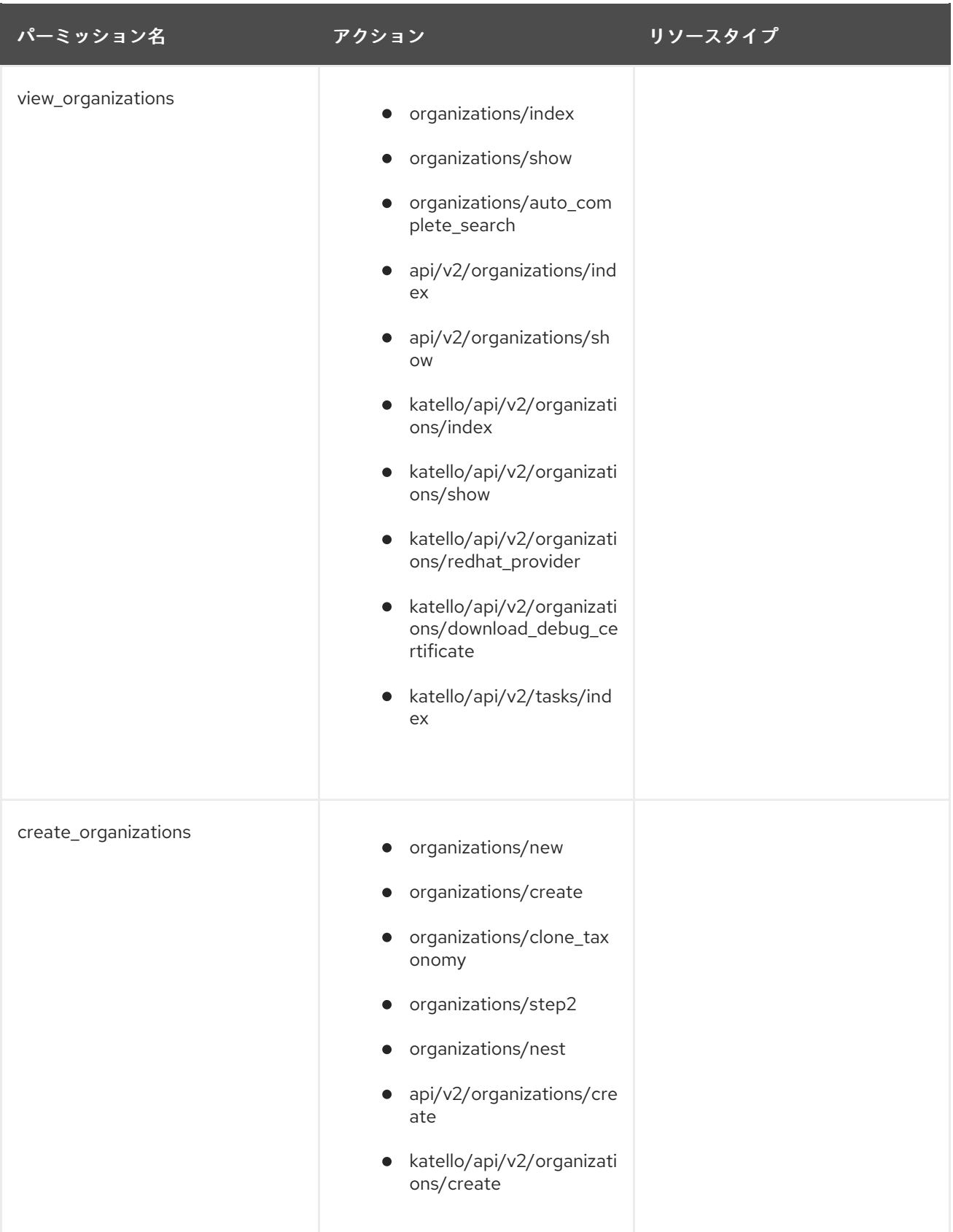

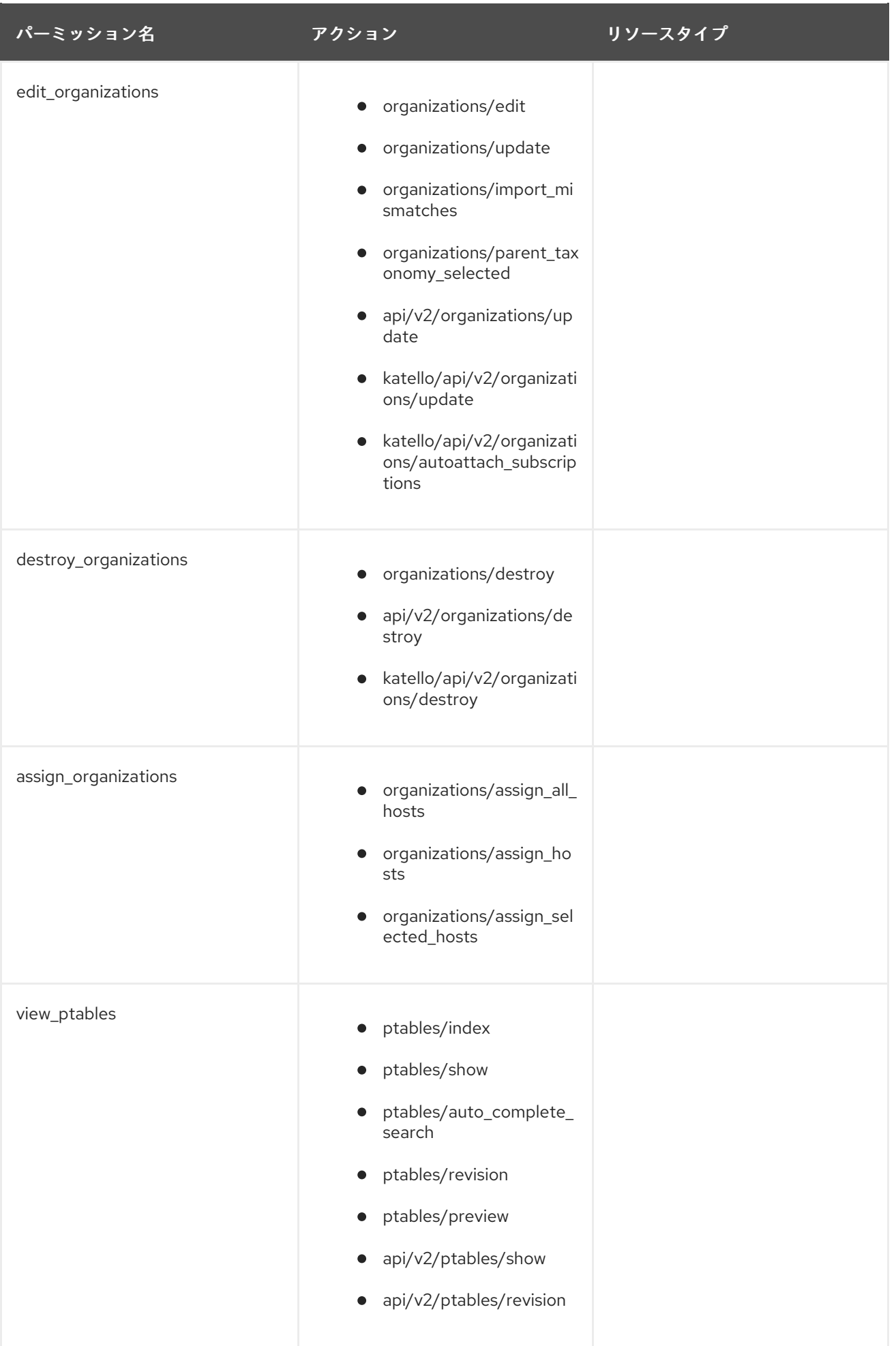

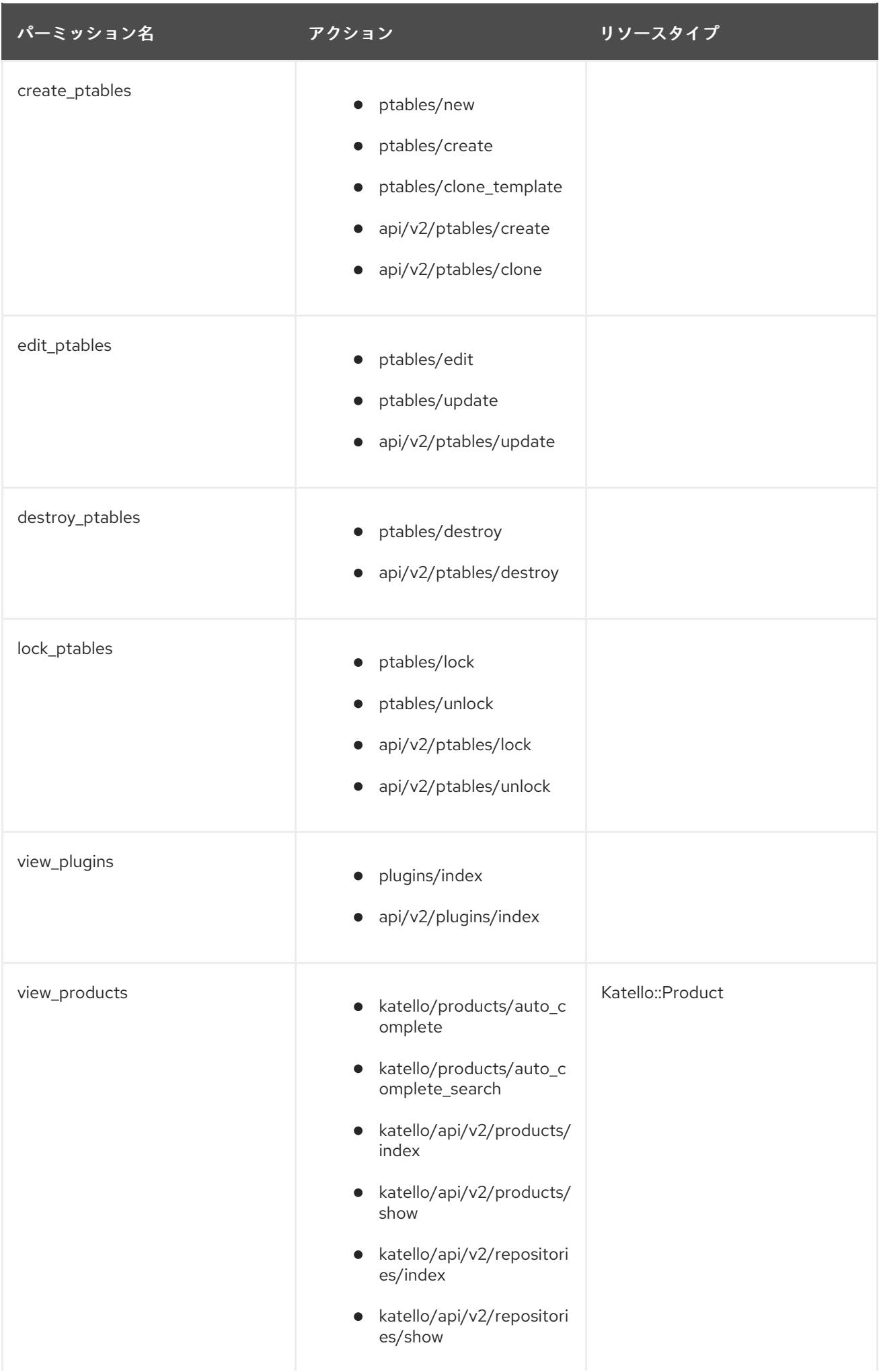

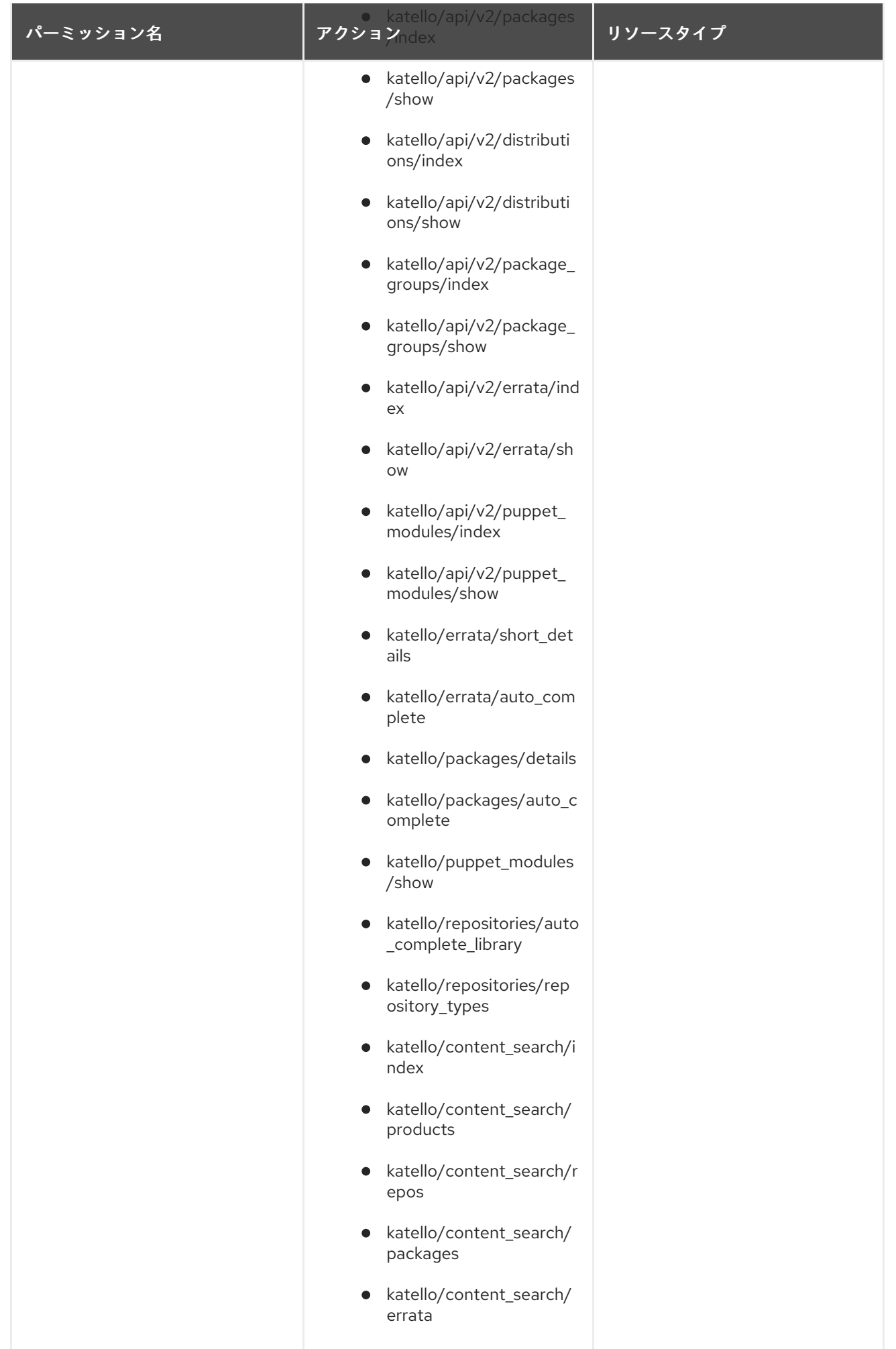

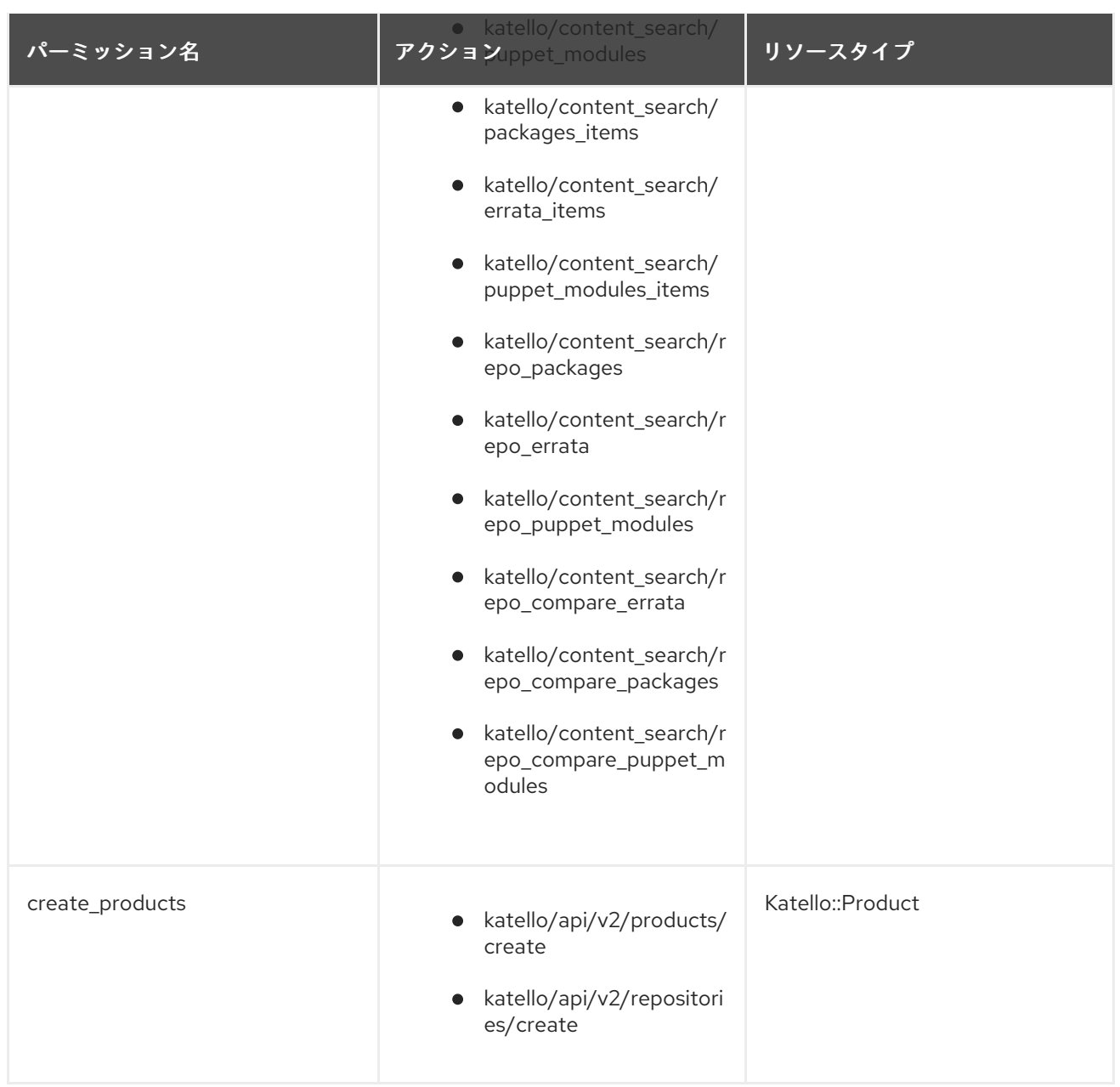

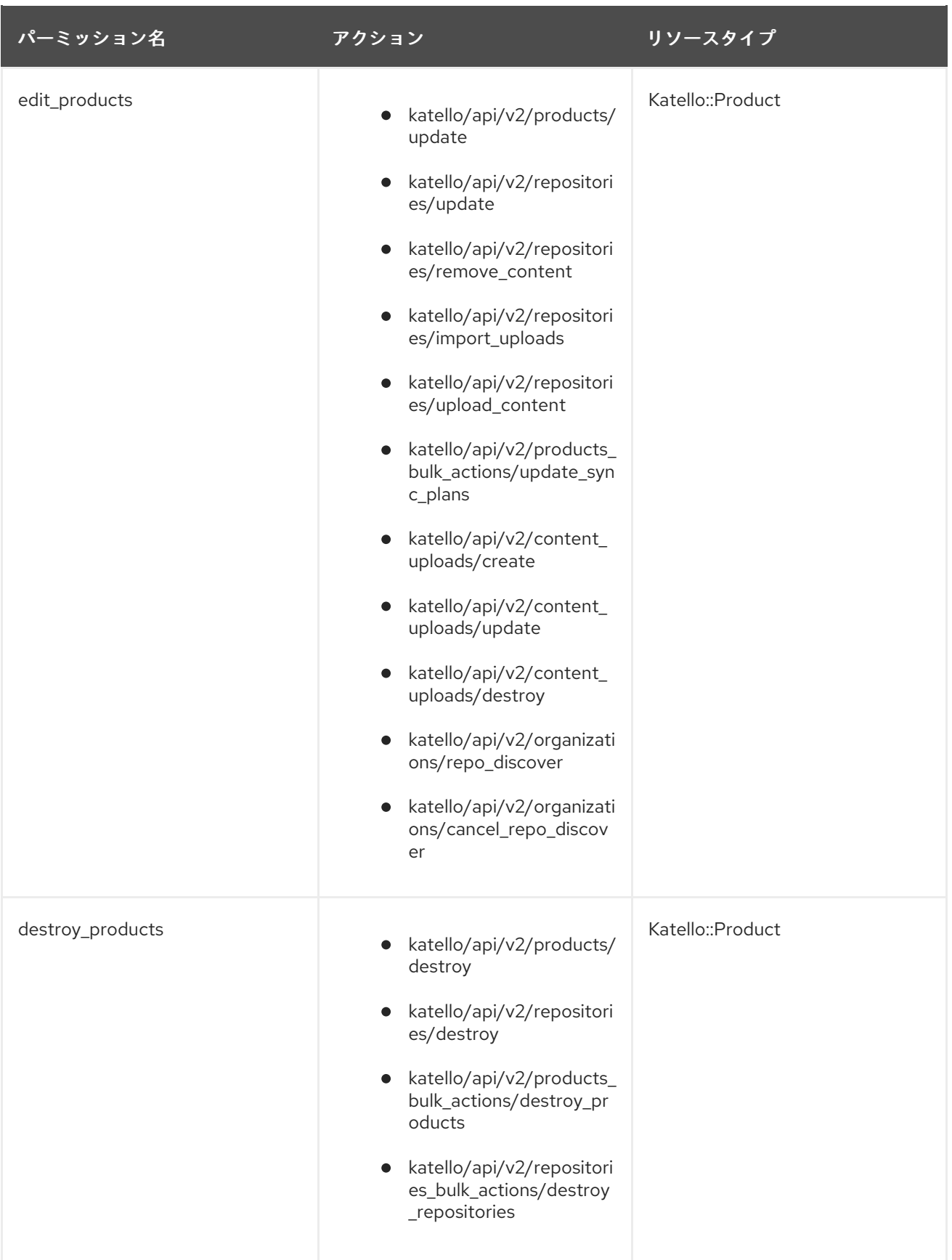

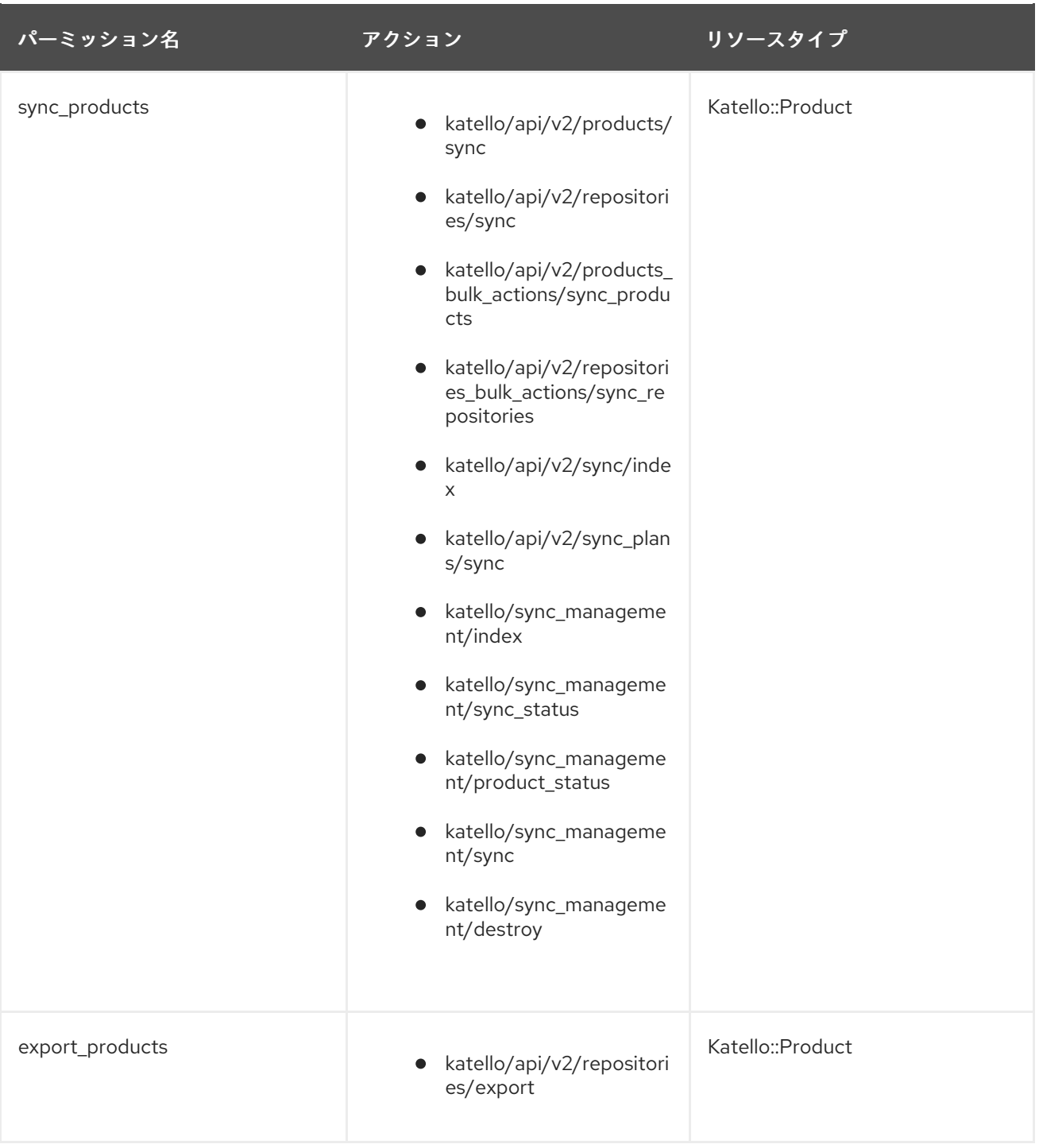

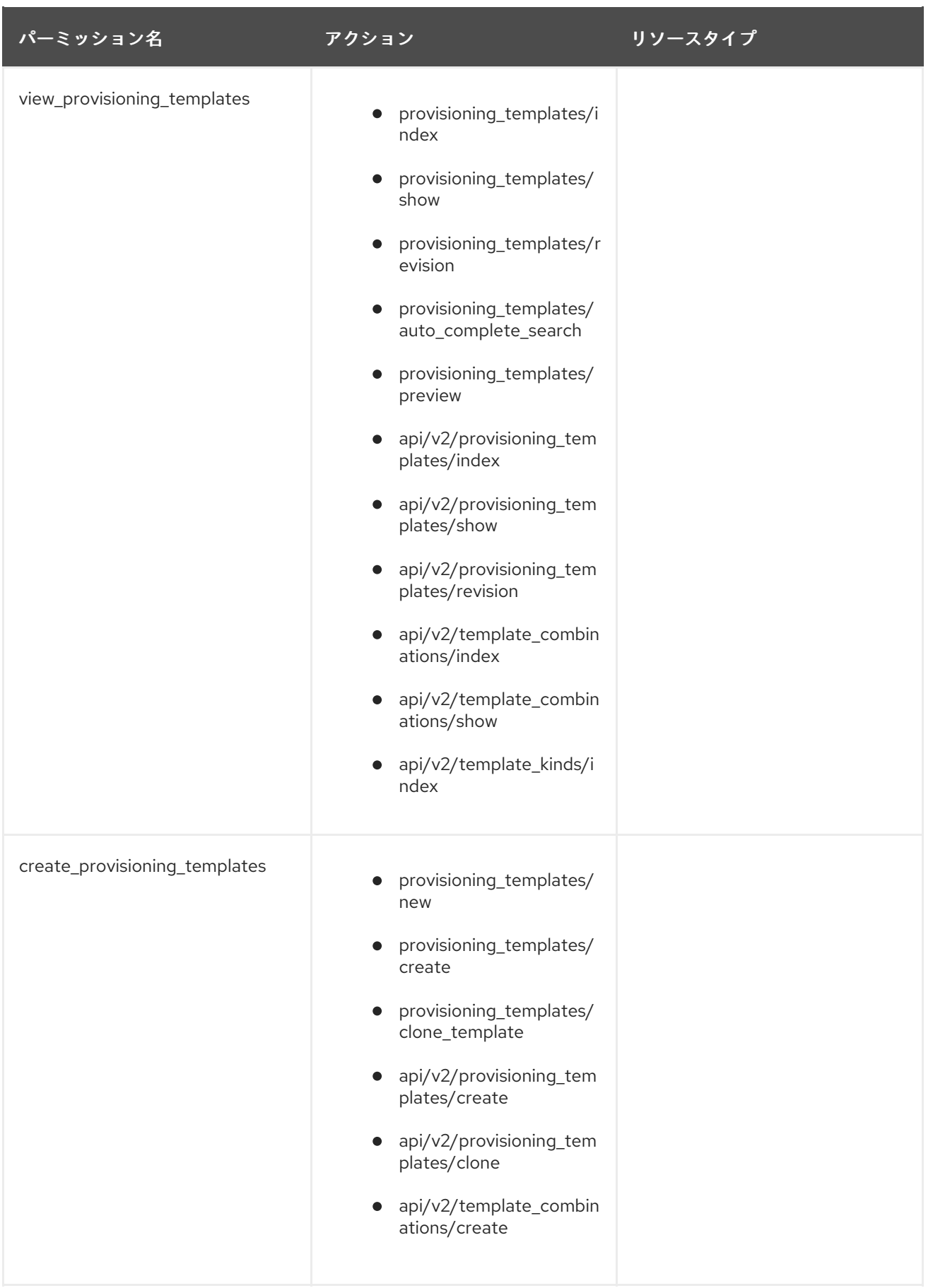

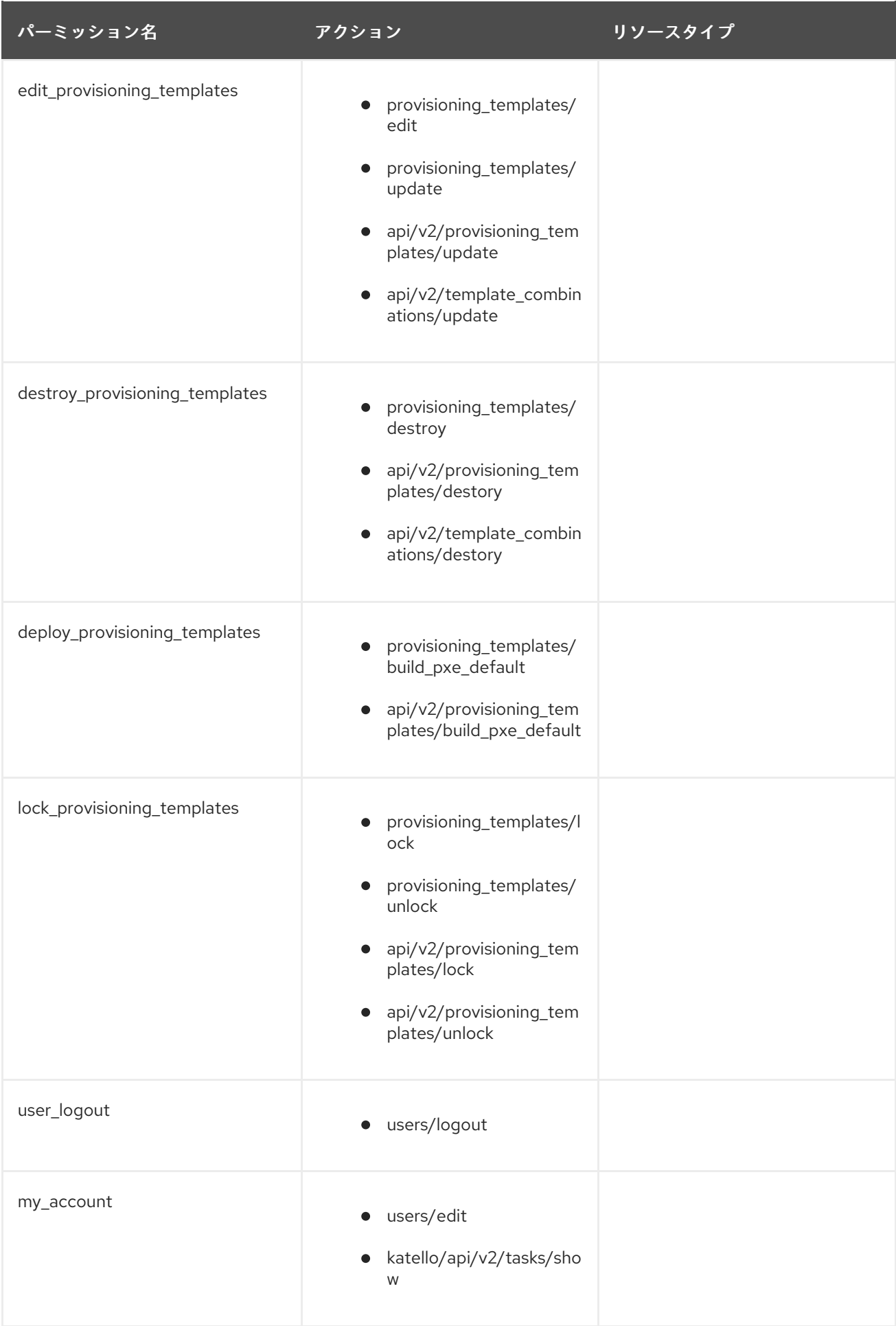

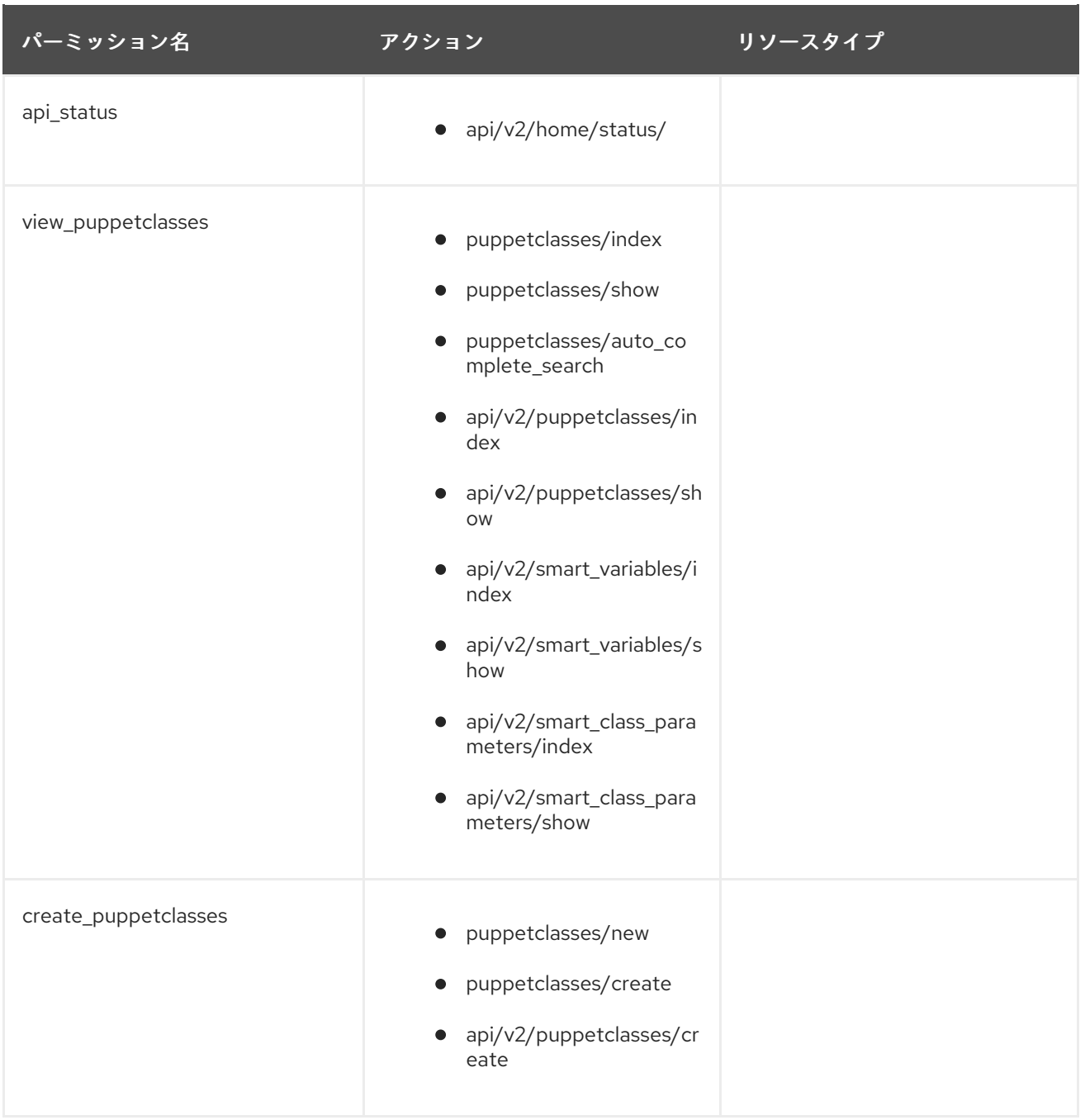

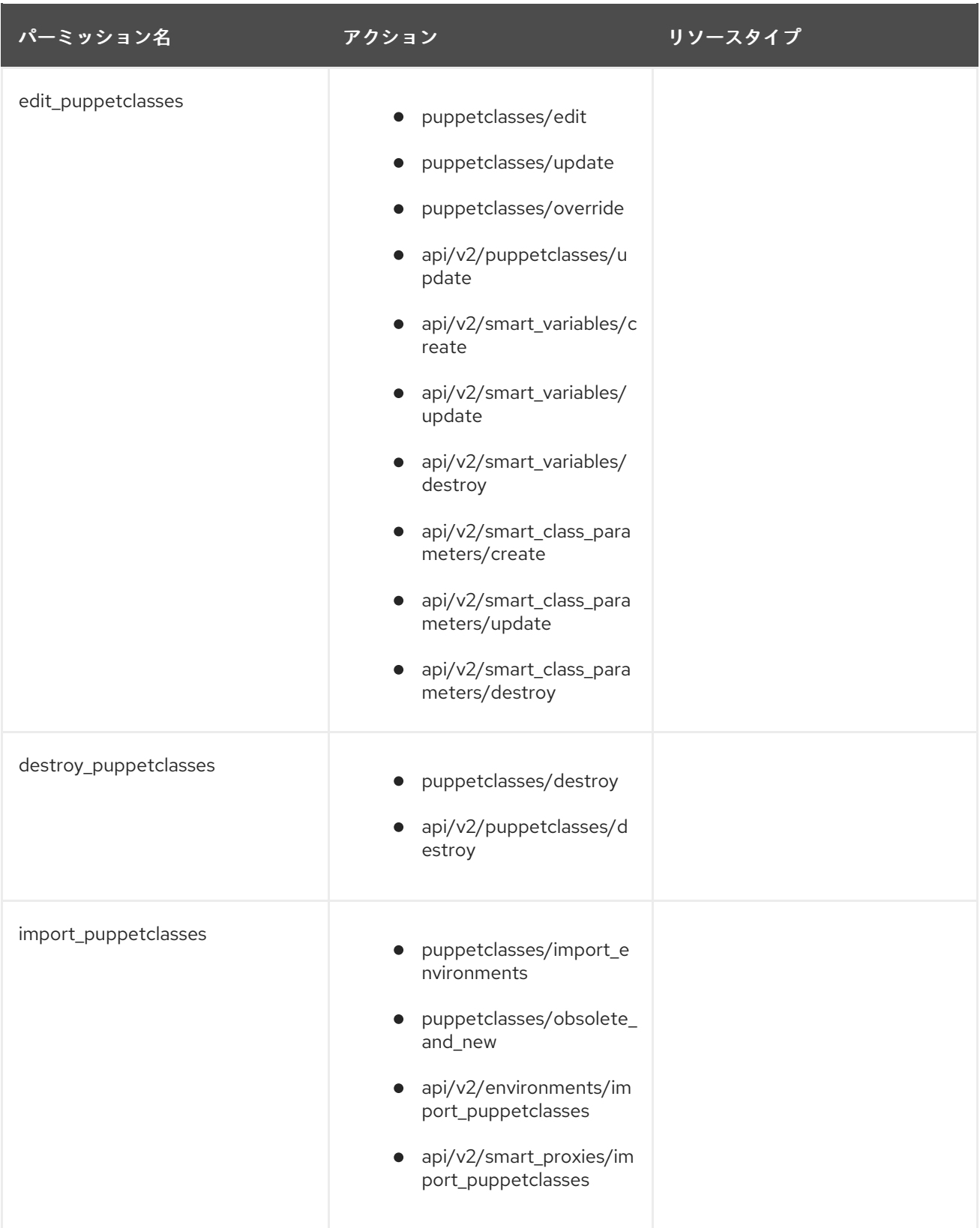

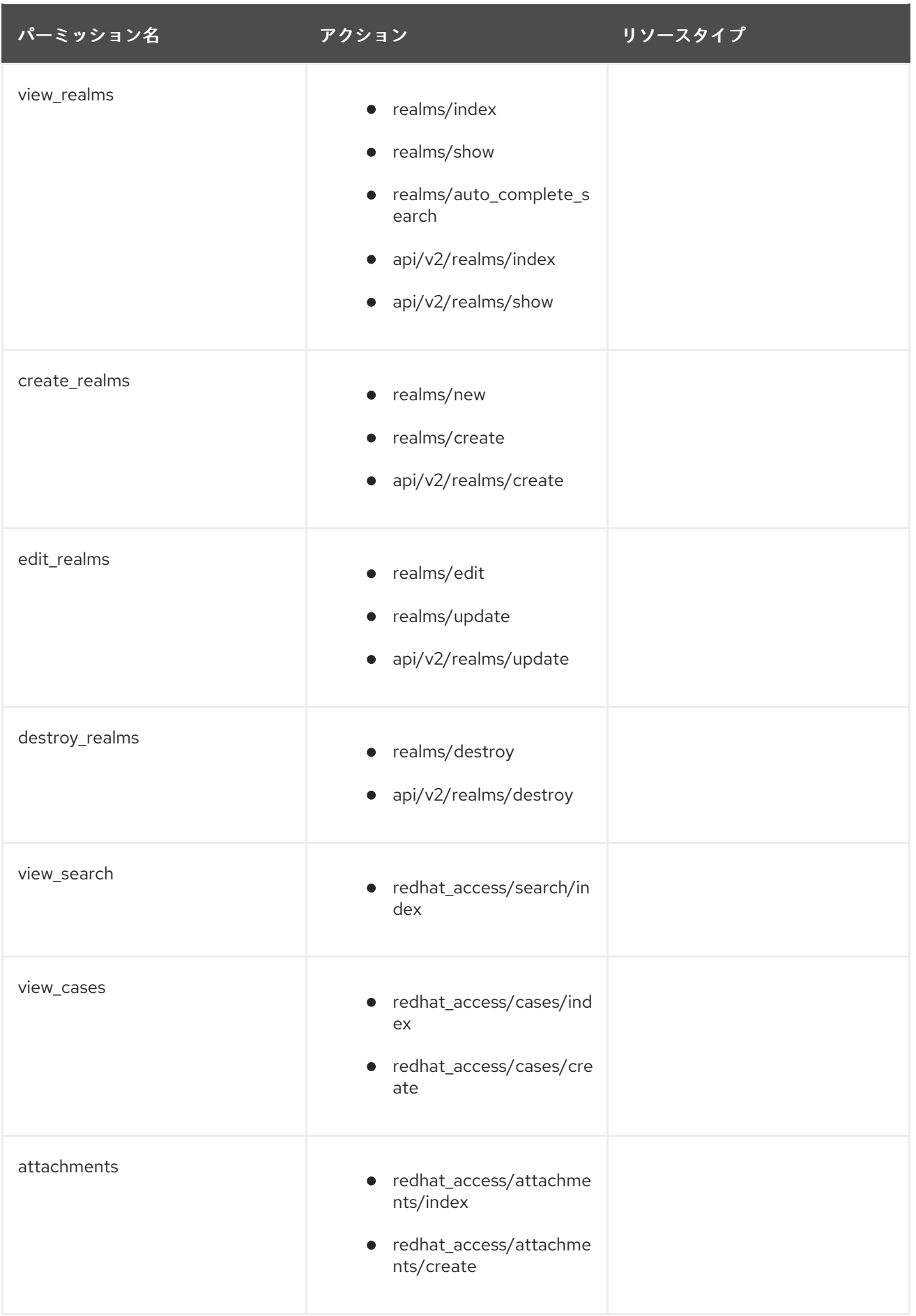

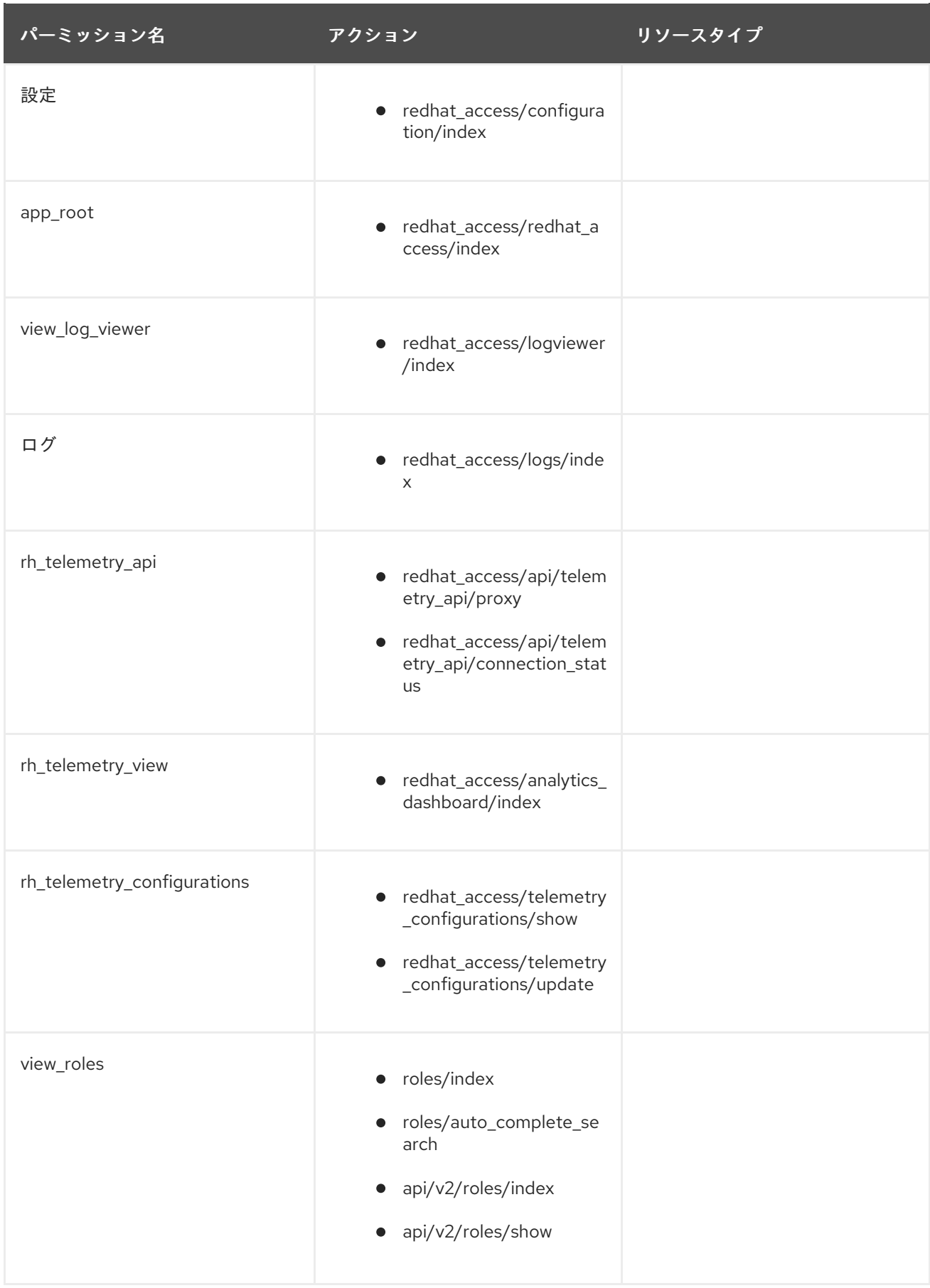

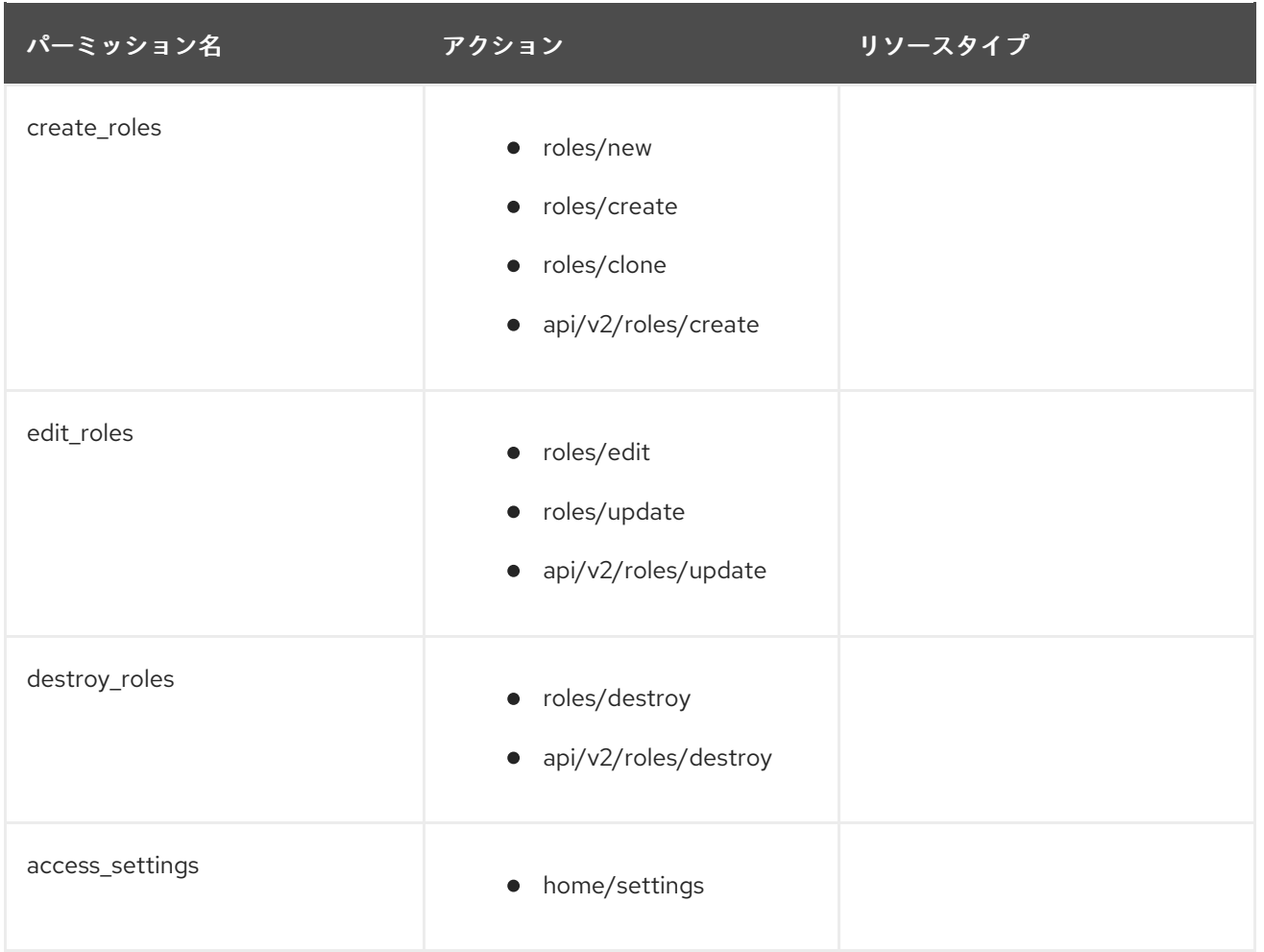

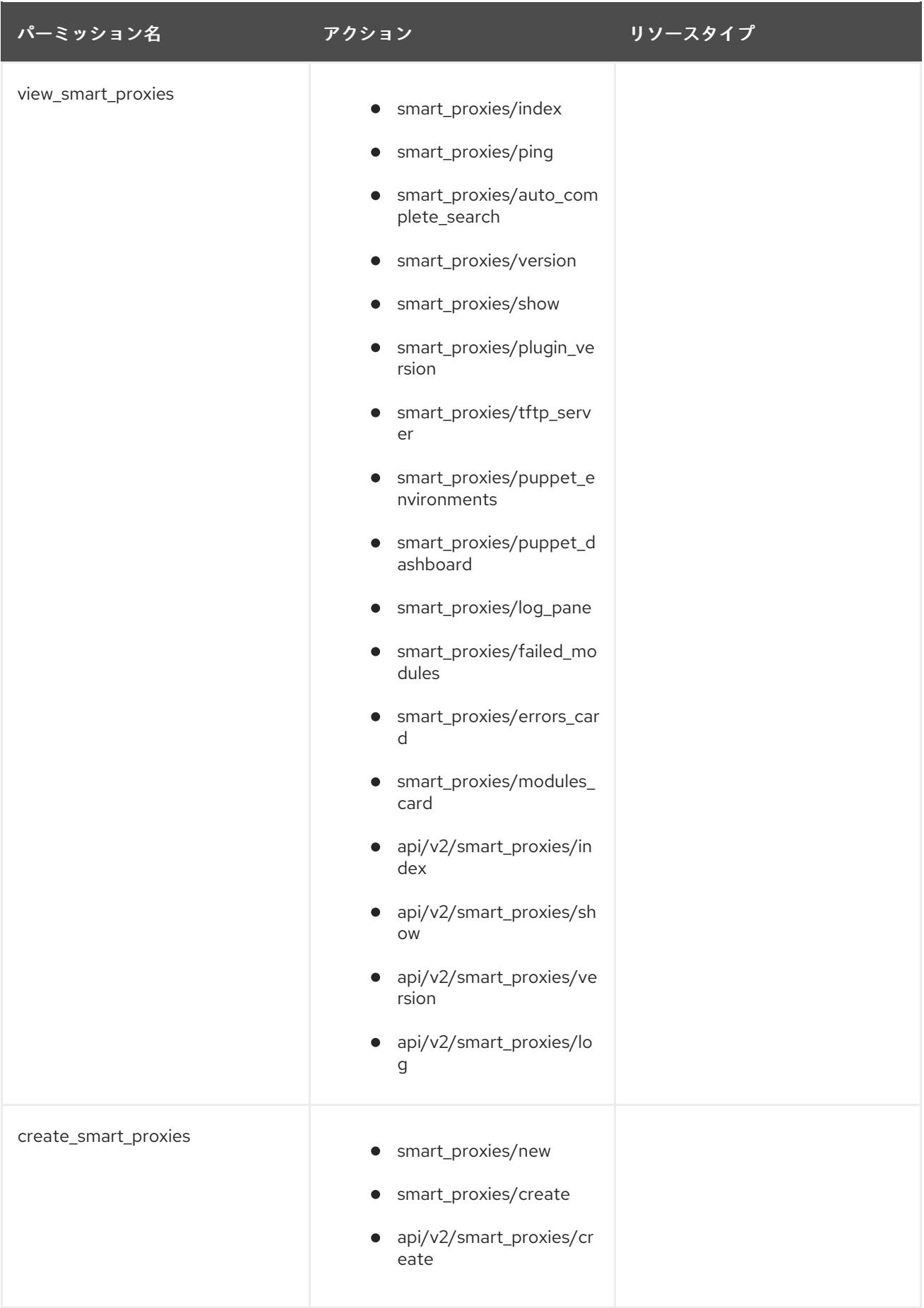

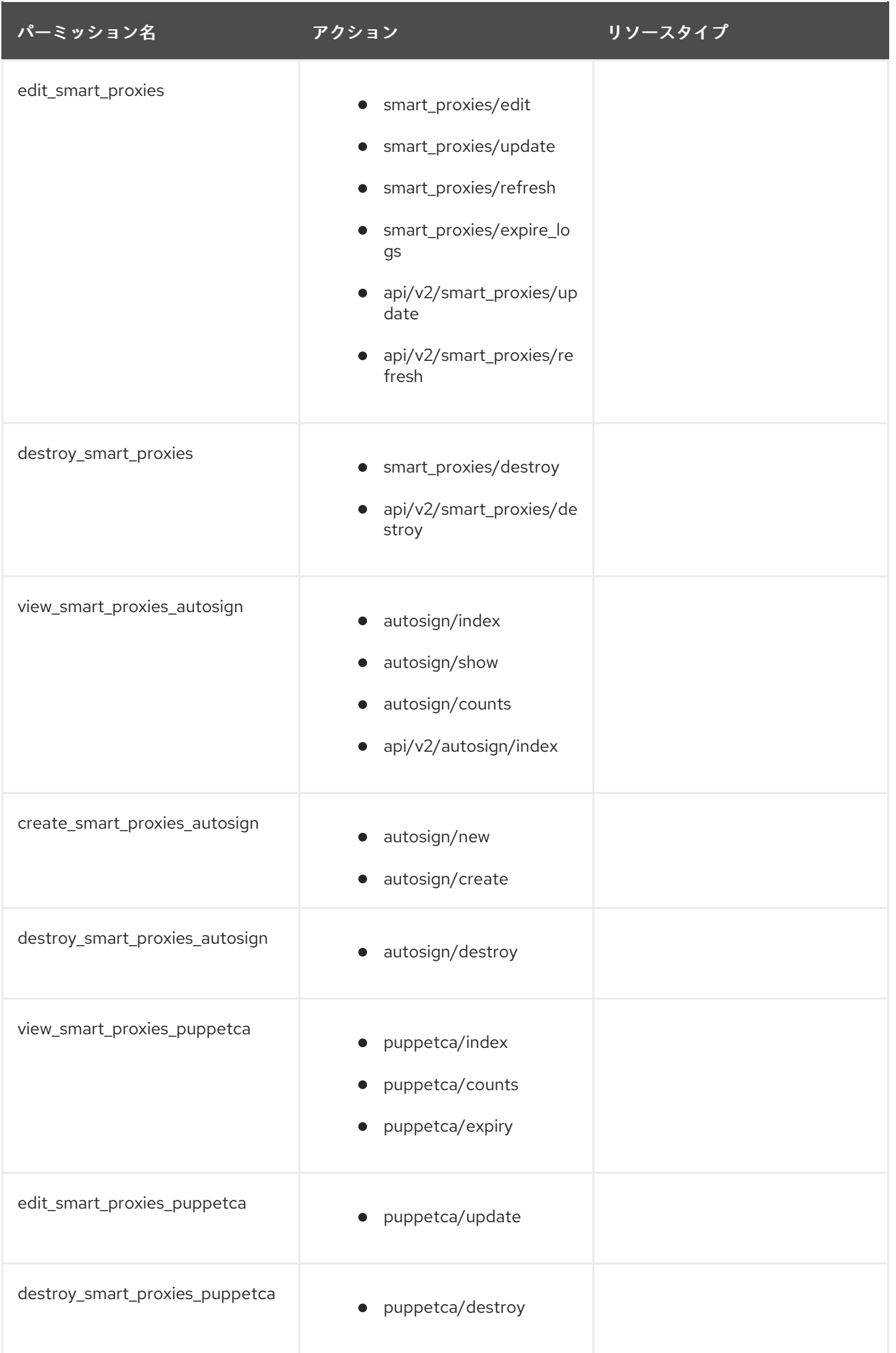

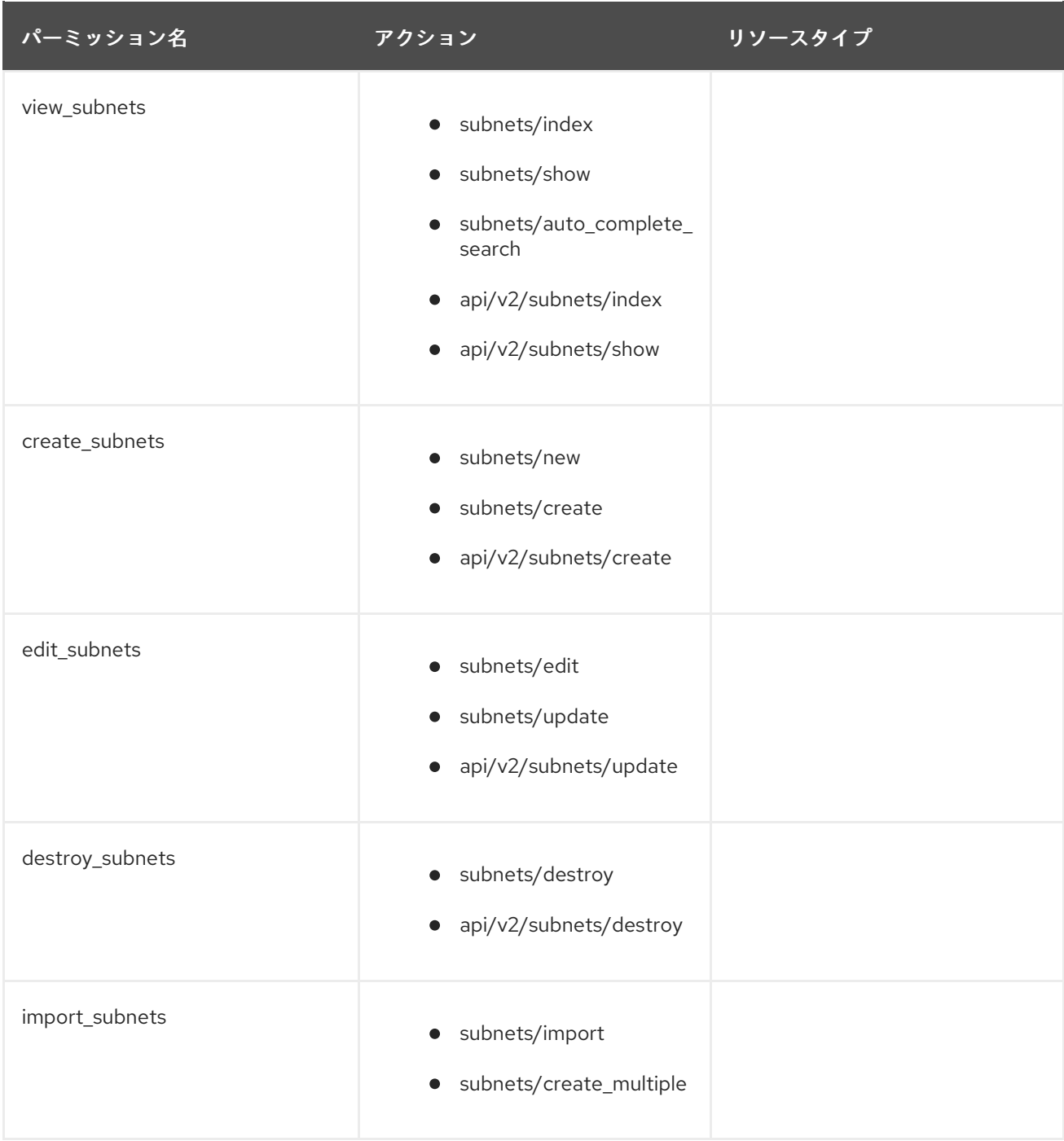

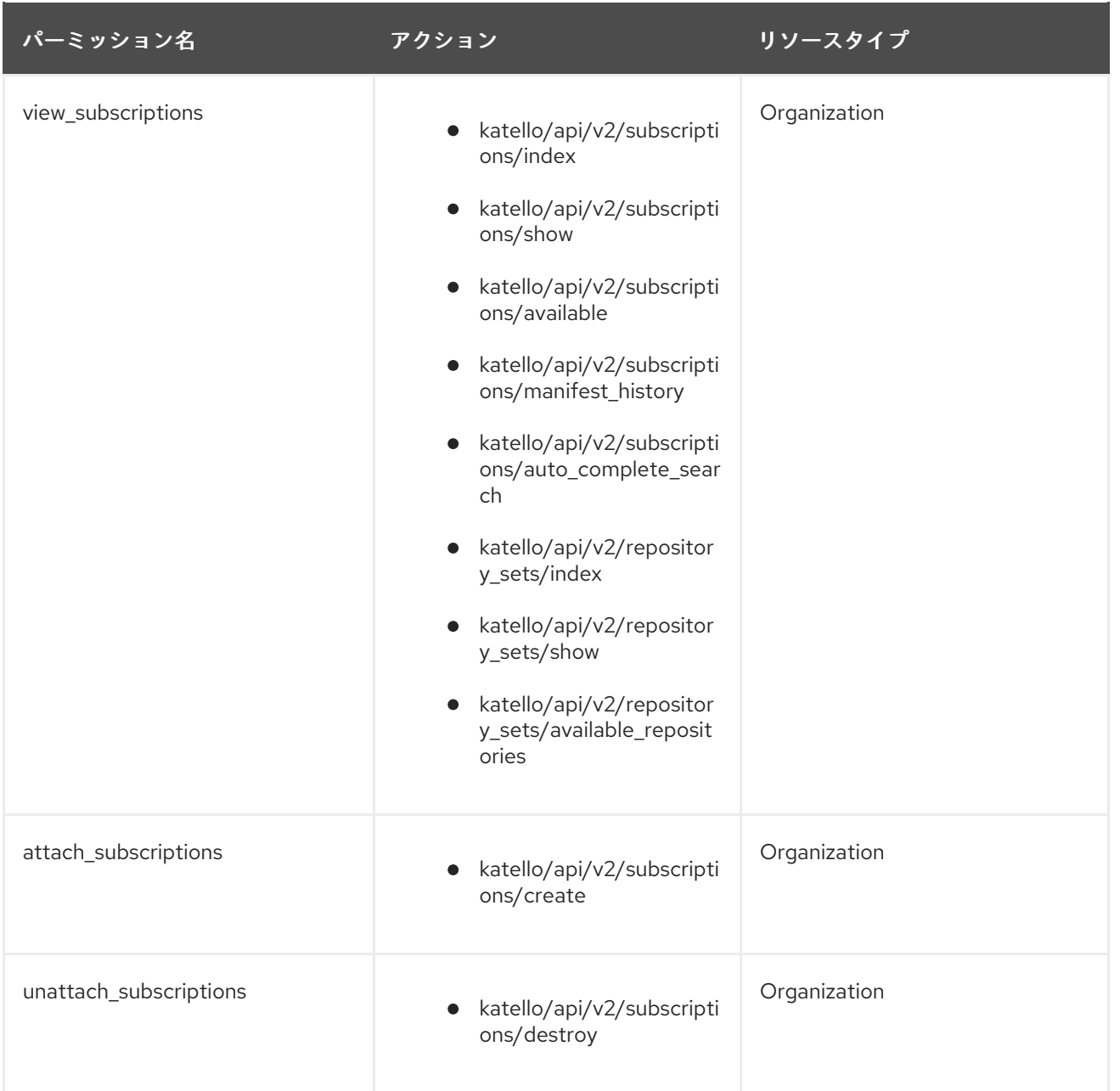

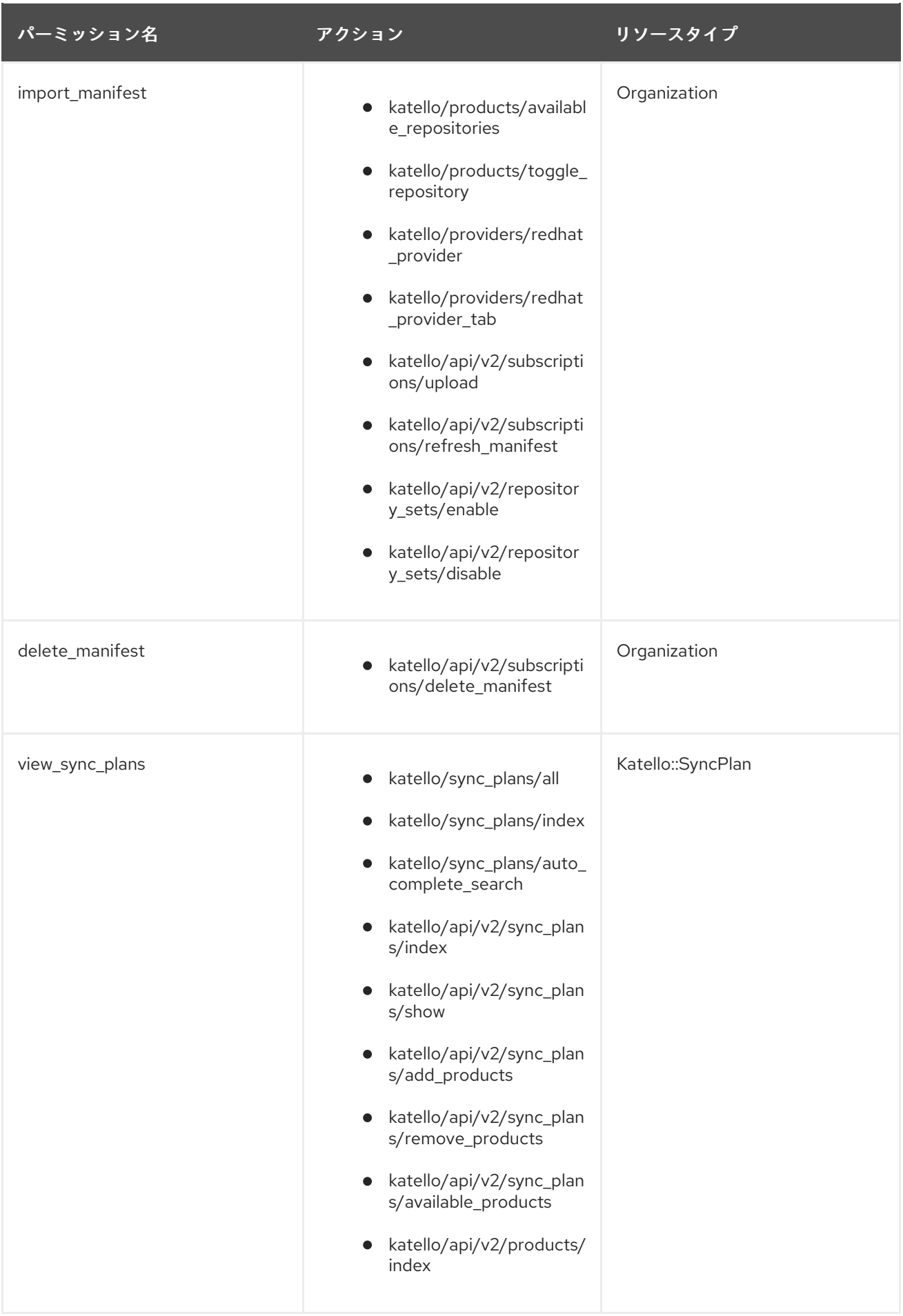

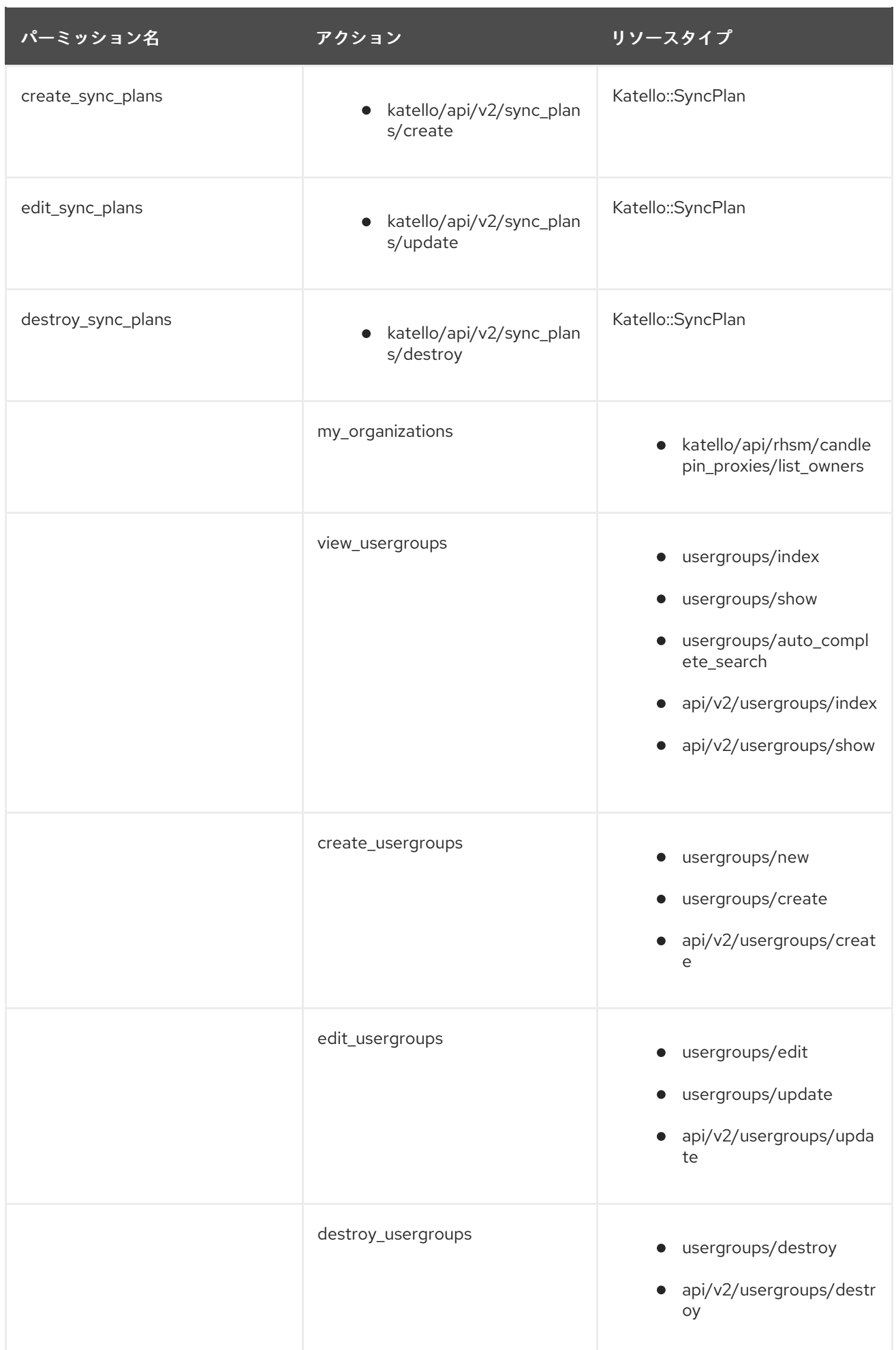

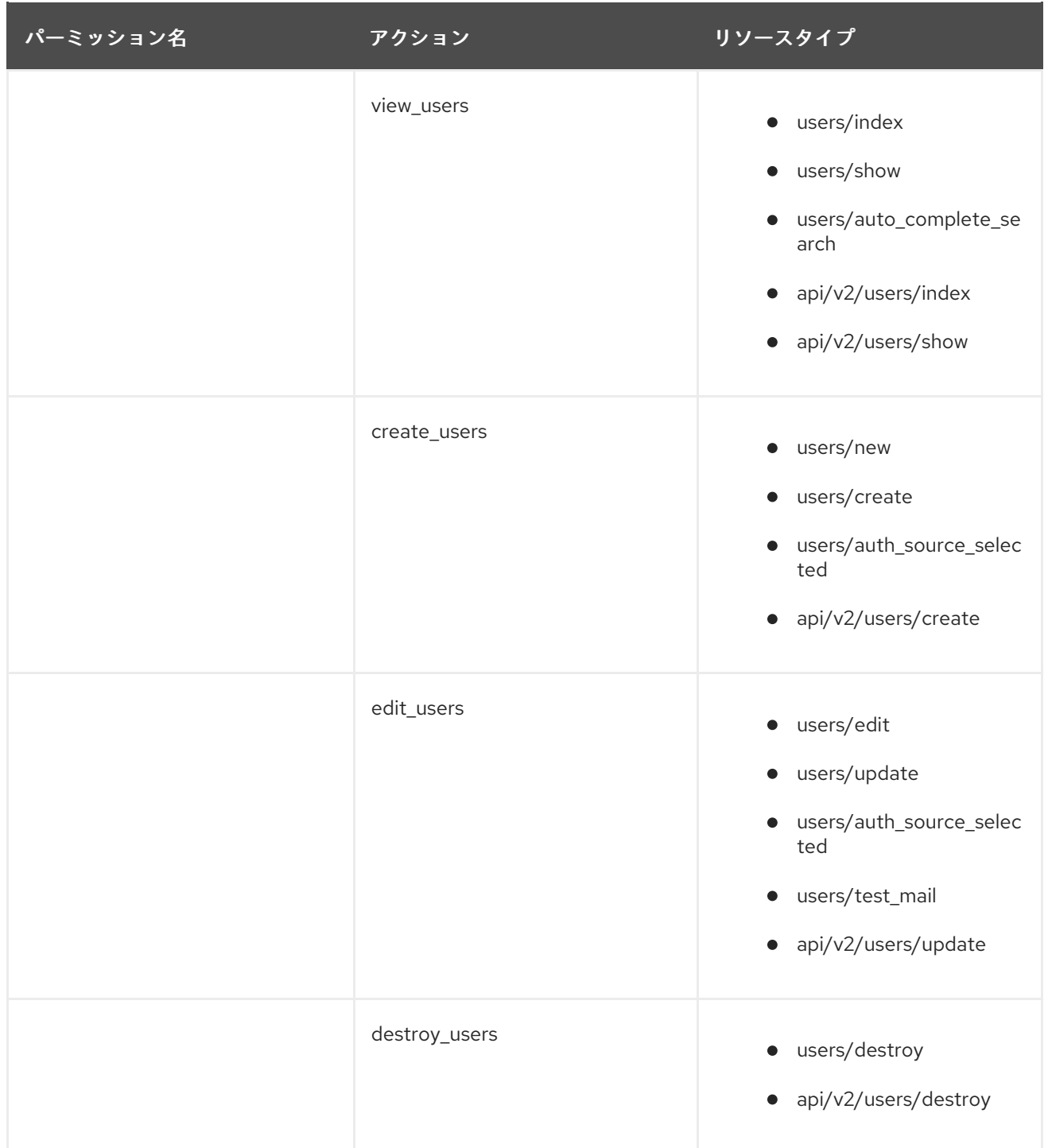